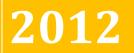

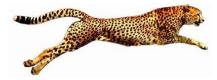

BTP Technologies, LLC **Dynamics GP Bank Rec with VELOCITY!** 

# EASY E-BANK REC<sup>™</sup> MANUAL

Version 10.5

### **TABLE OF CONTENTS**

| WHAT'S NEW                                                                                                    | 3                                                  |
|----------------------------------------------------------------------------------------------------|----------------------------------------------------|
| Description of the Easy e-Bank™ Software                                                                                                    | 3                                                  |
| Release Notes                                                                                                    | 3                                                  |
| EASY E-BANK REC REFERENCE MANUAL                                                                                                    | 5                                                  |
| Accessing Easy e-Bank Rec                                                                                                    | 5                                                  |
| Main Screen                                                                                                    | 5                                                  |
| Tool Bar                                                                                                    | 6                                                  |
| Function Bar                                                                                                    | 9                                                  |
| Main Screen Components                                                                                                    | 11                                                 |
| Additional Features                                                                                                    | 14                                                 |
| Right-Click Features                                                                                                    | 15                                                 |
| Maintenance                                                                                                    | 18                                                 |
| Setup                                                                                                    | 18                                                 |
| Excel Header Setup                                                                                                    | 23                                                 |
| Tab Header Setup                                                                                                    | 24                                                 |
| Update TRXDATE with GLPOSTDT                                                                                                    |                                                    |
| Bank Code Master List Maintenance                                                                                                    | 27                                                 |
| Extract Internal IDs from Import Data                                                                                                    | 28                                                 |
| Internal ID Maintenance                                                                                                    | 29                                                 |
| Delete Latest Import                                                                                                    | 29                                                 |
| Update Internal IDs in Accounting System                                                                                                    | 30                                                 |
| EASY E-BANK REC USER MANUAL                                                                                                    | 31                                                 |
|                                                                                                    |                                                    |
| Bank Reconciliation                                                                                                    |                                                    |
| Bank Reconciliation<br>Record the Bank Statement                                                                                                    |                                                    |
| Record the Bank Statement                                                                                                    | 31                                                 |
| Record the Bank Statement<br>Step 1: Import the Bank Tape                                                                                                    | 31<br>32                                           |
| Record the Bank Statement                                                                                                    | 31<br>32<br>35                                     |
| Record the Bank Statement<br>Step 1: Import the Bank Tape<br>Step 2: Preview Matching Transactions                                                                                                    | 31<br>32<br>35<br>43                               |
| Record the Bank Statement<br>Step 1: Import the Bank Tape<br>Step 2: Preview Matching Transactions<br>Step 3: Process Automated Bank Tape Transactions                                                                                                    | 31<br>32<br>35<br>43<br>45                         |
| Record the Bank Statement<br>Step 1: Import the Bank Tape<br>Step 2: Preview Matching Transactions<br>Step 3: Process Automated Bank Tape Transactions<br>Step 4: Preview/Create Small Adjustments                                                                                                    | 31<br>32<br>35<br>43<br>45<br>47                   |
| Record the Bank Statement<br>Step 1: Import the Bank Tape<br>Step 2: Preview Matching Transactions<br>Step 3: Process Automated Bank Tape Transactions<br>Step 4: Preview/Create Small Adjustments<br>Step 5: Mark all Matching Items as Reconciled                                                                                                    | 31<br>32<br>35<br>43<br>45<br>47<br>48             |
| Record the Bank Statement<br>Step 1: Import the Bank Tape<br>Step 2: Preview Matching Transactions<br>Step 3: Process Automated Bank Tape Transactions<br>Step 4: Preview/Create Small Adjustments<br>Step 5: Mark all Matching Items as Reconciled<br>Step 6: One-Click Resolution of Unresolved Items                                                                                                    |                                                    |
| Record the Bank Statement<br>Step 1: Import the Bank Tape<br>Step 2: Preview Matching Transactions<br>Step 3: Process Automated Bank Tape Transactions<br>Step 4: Preview/Create Small Adjustments<br>Step 5: Mark all Matching Items as Reconciled<br>Step 6: One-Click Resolution of Unresolved Items<br>Process D Button                                                                                                    | 31<br>32<br>35<br>43<br>45<br>47<br>48<br>49<br>50 |
| Record the Bank Statement<br>Step 1: Import the Bank Tape<br>Step 2: Preview Matching Transactions<br>Step 3: Process Automated Bank Tape Transactions<br>Step 4: Preview/Create Small Adjustments<br>Step 5: Mark all Matching Items as Reconciled<br>Step 6: One-Click Resolution of Unresolved Items<br>Process D Button<br>Process N Button                                                                                                    |                                                    |
| Record the Bank Statement<br>Step 1: Import the Bank Tape<br>Step 2: Preview Matching Transactions<br>Step 3: Process Automated Bank Tape Transactions<br>Step 4: Preview/Create Small Adjustments<br>Step 5: Mark all Matching Items as Reconciled<br>Step 6: One-Click Resolution of Unresolved Items<br>Process D Button<br>Process N Button<br>M Button                                                                                                    |                                                    |
| Record the Bank Statement<br>Step 1: Import the Bank Tape<br>Step 2: Preview Matching Transactions<br>Step 3: Process Automated Bank Tape Transactions<br>Step 4: Preview/Create Small Adjustments<br>Step 5: Mark all Matching Items as Reconciled<br>Step 6: One-Click Resolution of Unresolved Items<br>Process D Button<br>Process N Button<br>M Button<br>Process U Button                                                                                                    |                                                    |
| Record the Bank Statement<br>Step 1: Import the Bank Tape<br>Step 2: Preview Matching Transactions<br>Step 3: Process Automated Bank Tape Transactions<br>Step 4: Preview/Create Small Adjustments<br>Step 5: Mark all Matching Items as Reconciled<br>Step 6: One-Click Resolution of Unresolved Items<br>Process D Button<br>Process N Button<br>M Button<br>Process U Button<br>Undeposited Receipts                                                                                                    |                                                    |
| Record the Bank Statement                                                                                                    |                                                    |
| Record the Bank Statement<br>Step 1: Import the Bank Tape<br>Step 2: Preview Matching Transactions<br>Step 3: Process Automated Bank Tape Transactions<br>Step 4: Preview/Create Small Adjustments<br>Step 5: Mark all Matching Items as Reconciled<br>Step 6: One-Click Resolution of Unresolved Items<br>Process D Button<br>Process N Button<br>M Button<br>Process U Button<br>Undeposited Receipts<br>Step 7: Preview/Move to Paid No Issue<br>Paid No Issue Transactions:                                                                                                    |                                                    |
| Record the Bank Statement<br>Step 1: Import the Bank Tape<br>Step 2: Preview Matching Transactions<br>Step 3: Process Automated Bank Tape Transactions<br>Step 4: Preview/Create Small Adjustments<br>Step 5: Mark all Matching Items as Reconciled<br>Step 6: One-Click Resolution of Unresolved Items<br>Process D Button<br>Process N Button<br>M Button<br>Process U Button<br>Undeposited Receipts<br>Step 7: Preview/Move to Paid No Issue<br>Paid No Issue Transactions:<br>Retrieving Paid No Issue Transactions                                                                               |                                                    |
| Record the Bank Statement<br>Step 1: Import the Bank Tape<br>Step 2: Preview Matching Transactions<br>Step 3: Process Automated Bank Tape Transactions<br>Step 4: Preview/Create Small Adjustments<br>Step 5: Mark all Matching Items as Reconciled<br>Step 6: One-Click Resolution of Unresolved Items<br>Process D Button<br>Process N Button<br>Process N Button<br>M Button<br>Process U Button<br>Undeposited Receipts<br>Step 7: Preview/Move to Paid No Issue<br>Paid No Issue Transactions:<br>Retrieving Paid No Issue Transactions<br>Multi-Location / Multi-Credit Card Wire Reconciliation |                                                    |
| Record the Bank Statement                                                                                                    |                                                    |
| Record the Bank Statement                                                                                                    |                                                    |

| Reconciliati | ion Summary – Book to Bank          |  |
|--------------|-------------------------------------|--|
|              | Variances Drill Down                |  |
|              | Bank Statement Information          |  |
|              | Help                                |  |
| Reports      |                                     |  |
| -1           | Print Options                       |  |
|              | Grid for Dynamics GP Reconciliation |  |

## WHAT'S NEW

### Description of the Easy e-Bank<sup>™</sup> Software

Easy e-Bank Rec<sup>™</sup> is a PC- based tool published by BTPTechnologies, LLC that vastly simplifies the monthly Bank Reconciliation in Microsoft Dynamics<sup>™</sup> GP accounting software.

The program is Windows XP, Vista, Win 7, Terminal Server and Windows Server compatible.

### **Release Notes**

Easy e-Bank Rec<sup>™</sup> includes the following new features:

- Ability to match one-to-many, many-to-many, and many-to-one transactions.
- Multi-location and multi-credit card electronic wire/ACH reconciliation with the ability to sort, view, and limit the view for a particular site, which provides a micro "location" view/reconciliation within a checkbook ID.
  - Custom import automatically extracts the Merchant ID from the bank statement. (The fee for the custom import will be determined by the Scope of Work).
  - Automatically extracts "Location" and "Transaction Type" from the accounting bank reconciliation transaction.
  - Provides a mapping table for Location, Transaction Type, and Internal ID (merchant ID) that cross references both the accounting and bank statement transactions to produce a Location and Internal ID common to both.
  - Right-clicking on Location or Internal ID provides a view of a single location or Internal ID within a master bank account.
  - Automated matching occurs only within the location. The system prevents the matching of like amounts across locations when Location or ID is present.
- The Preview Update Deposit # and Preview Update Check # windows contain a number of new features:
  - It is possible to de-select automatic matches and manually match the transactions.

- New color coding denotes transactions that are banked beyond the allowable range, and those that are banked before they have been recorded in the GL.
- The transaction description has been added to the grid.
- The Payer/Payee descriptions have been added to the Check Management (Dynamics GP) side of the grid.
- The number of days between booked and banked transactions is displayed.
- A Notes button has been added to Preview Automated Bank Transactions. In this window, the user can change the non-cash account, which will override the default setting for that particular transaction. In other words, the user can override the automated transaction distribution. The full bank statement additional detail is available for viewing.
- Any issued or banked amount on the grid can be right-clicked to display all the transactions of the same amount on both the Check Management and Bank Statement sides of the grid. The window displays all the items for that amount that have been matched, and those that have not yet been matched.
- A new column in the main grid called "Pstd/Clrd" contains the date issued (accounting) or the bank cleared date, thus providing the ability to sort all transactions (accounting and bank) in date order.
- Ability to create a deposit on the fly with any un-deposited Cash Receipts with filtering capability on Cash, Checks or Credit Cards types. (Cash receipts are in the GL but not in the bank reconciliation because the deposit was not created).
- The speed issue with large Chart of Accounts affecting the N, D, and U drill-down buttons has been resolved.
- D button screen allows the user to override the default "D" account and book the opposite of cash where required.
- The full description available in the bank statement download with Automated Bank Transactions is now stored in the yellow sticky note in GP with Automated Bank Transactions.
- A "Clear Filters" button has been added to clear all grid filters at once.
- The most recent import can be deleted by the end user and the file can be re-imported.

## EASY E-BANK REC REFERENCE MANUAL

### Accessing Easy e-Bank Rec

To access Easy e-Bank Rec<sup>TM</sup>, simply [CLICK] on <ADDITIONAL> in your Microsoft Dynamics<sup>TM</sup> GP toolbar, then [CLICK] on <EASY E-BANK REC<sup>TM</sup>>.

| Microsoft Dynamics GP     |                                            |                  |
|---------------------------|--------------------------------------------|------------------|
| Home >                    |                                            |                  |
| 👍 Microsoft Dynamics GP 👻 | Transactions 🕶 Inquiry 👻 Reports 👻 Cards 👻 | Additional 👻     |
| Home                      |                                            | Easy e-Bank Rec™ |

### Main Screen

| 5PWA        | снс   | VIA Change Recor                        | ncile Mainten          | ance 👻 Action       | ns *     | Paid No Issue 1    | Trx R    | econc                                  | iliatior | n Summ | ary Reports •      | 🏐 Excel 🏈 Print | t 🗙 Close Al       | pout 🖕      |             |      |             |
|-------------|-------|-----------------------------------------|------------------------|---------------------|----------|--------------------|----------|----------------------------------------|----------|--------|--------------------|-----------------|--------------------|-------------|-------------|------|-------------|
| 1 Cuto      | off D | ate 03/31/2007 💌 Bank                   | Cutoff Date 03         | /31/2007 💌          | ] Marl   | ked ALL            | ▼ Cheo   | sk / D                                 | eposi    | ALL    | Refres             | h Grid Options  | Show               | Split       | Clear Fi    | ters |             |
| heo         | ck    | Book Managemen                          | t Enter CH<br>Search i | neck # to<br>n Grid |          |                    | Sear     | ch                                     |          |        | Statement<br>load) | Undeposite      | d Receipts         | Show IIDs/L | ocations    | ()   |             |
| φ).         | 0.20  |                                         |                        |                     |          | Cleared <b>Σ</b> 7 |          | 0-0-0-0-0-0-0-0-0-0-0-0-0-0-0-0-0-0-0- |          |        |                    | 7 Doc #UserIn ⊽ | Cleared <b>Σ</b> V | Bank Dat 🔽  |             | 3 7  | Description |
| -           | -     | 000000000000000000000000000000000000000 |                        | 03/04/2007          |          |                    | 03/04/20 | 2                                      |          | N      |                    |                 |                    |             | (\$6,564.11 |      |             |
| And a state |       | 0000000000000000000000002               | \$8,316.07             | 03/11/2007          | 10000000 |                    | 03/11/20 | 1995 - A                               |          | N      |                    |                 |                    |             | (\$8,316.07 |      |             |
| UC          |       | 000000000000000000000000000000000000000 | \$10,247.31            | 03/11/2007          |          |                    | 03/11/20 | 2                                      | _        | N 7    |                    |                 |                    |             | (\$10,247.3 |      |             |
| UE          |       | 000000000000000000000000000000000000000 | \$600.00               | 03/21/2007          | 1000000  |                    | 03/21/20 | C ( )                                  | М        | N      |                    |                 |                    |             | (\$600.00)  |      |             |
| UC          |       | 000000000000000000000000000000000000000 | \$19,579.89            | 03/15/2007          | DEP      | \$0.00             | 03/15/20 | 007                                    | M        | N      |                    |                 |                    |             | (\$19,579.8 |      |             |
| UC          | 0     | 8000000000000000000000                  | \$2,708.58             | 03/30/2007          | DEP      | \$0.00             | 03/30/20 | 007                                    | M        | N 7    |                    |                 |                    |             | (\$2,708.58 |      |             |
| UC          |       | 000000000000000000000000                | \$1,799.73             | 03/31/2007          | DEP      | \$0.00             | 03/31/20 | 007                                    | M        | N      |                    |                 |                    |             | (\$1,799.73 |      |             |
| UC          |       | 2777                                    | (\$2,000.00)           | 03/21/2007          | CHK      | \$0.00             | 03/21/20 | 007                                    | М        | N      |                    |                 |                    |             | \$2,000.00  |      |             |
| UC          |       | 2778                                    | (\$1,600.00)           | 03/28/2007          | CHK      | \$0.00             | 03/28/20 | 007                                    | М        | N      |                    |                 |                    |             | \$1,600.00  |      |             |
| UE          | ) 2   | 233                                     | (\$70.40)              | 03/25/2007          | CHK      | \$0.00             | 03/25/20 | 007                                    | M        | N ?    |                    |                 |                    |             | \$70.40     |      |             |
| UC          | 2     | 261                                     | (\$6.17)               | 03/13/2007          | CHK      | \$0.00             | 03/13/20 | 007                                    | М        | N      |                    |                 |                    |             | \$6.17      |      |             |
| UE          | 5 3   | 800                                     | (\$33.10)              | 03/27/2007          | CHK      | \$0.00             | 03/27/20 | 007                                    | М        | N      |                    |                 |                    |             | \$33.10     |      |             |
| UE          | 0 3   | 325                                     | (\$25.00)              | 03/05/2007          | CHK      | \$0.00             | 03/05/20 | 007                                    | М        | N      |                    |                 |                    |             | \$25.00     |      |             |
| UC          |       | 326                                     | (\$38.60)              | 03/07/2007          | СНК      | \$0.00             | 03/07/20 | 007                                    | М        | N      |                    |                 | 8                  |             | \$38.60     |      |             |
| UC          | 0 3   | 327                                     | (\$100.00)             | 03/18/2007          | CHK      | \$0.00             | 03/18/20 | 007                                    | М        | N      |                    |                 |                    |             | \$100.00    |      |             |
| UC          | 5 3   | 374                                     | (\$16.36)              | 03/11/2007          | CHK      | \$0.00             | 03/11/20 | 007                                    | М        | N      |                    |                 |                    |             | \$16.36     |      |             |
| UE          |       | 376                                     | (\$55.29)              | 03/13/2007          | CHK      | \$0.00             | 03/13/20 | 007                                    | М        | N      |                    |                 |                    |             | \$55.29     |      |             |
| UC          | 0 3   | 378                                     | (\$15.00)              | 03/21/2007          | CHK      | \$0.00             | 03/21/20 | 007                                    | M        | N      |                    |                 |                    |             | \$15.00     |      |             |

The following is a view of the main screen of Easy e-Bank Rec<sup>™</sup>:

Main Screen v 10

### <u>Tool Bar</u>

The tool bar contains the menu options that allow the user to set defaults and to perform the bank reconciliation:

GPWACHOVIA 🛛 Change Reconcile Maintenance 🛪 Actions 🔹 Paid No Issue Trx 🛛 Reconciliation Summary Reports 🛪 🎲 Excel 🔗 Print 🗙 Close About 🖕

Main Screen Tool Bar

The options from left to right are:

- 1. **Checkbook ID**: This field will be populated with the checkbook you select using the **<CHANGE>** button to the right.
- 2. **Change:** To change the Checkbook ID, **[CLICK]** on the **<CHANGE>** button to the right of the field and **[SELECT]** the appropriate active Checkbook ID.
- Reconcile: This button opens the <MICROSOFT DYNAMICS<sup>TM</sup> GP RECONCILE BANK STATEMENT> window where the Bank Statement Ending Balance from the bank statement is recorded at the beginning of the Easy e-Bank Rec<sup>TM</sup> bank reconciliation process.
- 4. **Maintenance**: The options under **Maintenance** all relate to setting up the program and Maintenance. There are seven options:

| Maintenance 🔻 | Actions 🔻      | Paid No Issue Trx |
|---------------|----------------|-------------------|
| Setup Opti    | ons            |                   |
| Update TR     | XDATE with (   | SLPOSTDT          |
| Bank Code     | Master List N  | 1aintenance       |
| Extract Int   | ernal IDs fro  | m Import Data     |
| Internal ID   | Maintenance    | •                 |
| Delete Late   | est Import     |                   |
| Update Int    | ernal IDs in A | accounting System |

Maintenance Tab

- Setup Options: used to set all system defaults per selected Check Book ID, such as passwords and adjustment account information. Users can also set up the import file mapping for automated bank tape transactions.
- Update TRXDATE with GLPOSTDT: Microsoft Dynamics<sup>™</sup> GP Bank Rec works on the transaction date. If the transaction date is not equal to the GL date, you will not be able to reconcile. This option will store the Transaction Date in the user defined 1 field and make the transaction equal to the GL date. As a result, the Microsoft Dynamics<sup>™</sup> GP bank reconciliation will match the Easy e-Bank Rec<sup>™</sup> reconciliation.

- Bank Code Master List Maintenance: This option allows you to view all the BAI codes. For more information on BAI codes, go to <a href="http://www.x9.org/standards/free/X9\_BAI\_Codes\_Version\_2\_Cas">http://www.x9.org/standards/free/X9\_BAI\_Codes\_Version\_2\_Cas</a>
   Management\_Balance\_Reporting..pdf or <a href="http://www.x9.org">http://www.x9.org/standards/free/X9\_BAI\_Codes\_Version\_2\_Cas</a>
   Management\_Balance\_Reporting..pdf or <a href="http://www.x9.org">http://www.x9.org/standards/free/X9\_BAI\_Codes\_Version\_2\_Cas</a>
   Management\_Balance\_Reporting..pdf or <a href="http://www.x9.org">http://www.x9.org</a> and search for "Cash Management Balance Reporting
   Specifications Version 2". In 2009, the standards were transferred by the Banking Association Industry (BAI) to the X9 Financial Industry Standards.
- **Extract Internal IDs from Import Data:** Runs the process that normally happens during the import to extract the Merchant ID from the bank tape information and stores the Bank ID and Bank Location for all bank statement records.
- **Internal ID Maintenance:** This screen provides a view of the Internal ID Maintenance mapping table where the cross-referenced IDs and Locations are maintained for credit card wire reconciliation or cash deposits.
- **Delete Latest Import:** Clicking on this button allows the user to delete the most recent import.
- Update Internal IDs in Accounting System: The system will extract the location and transaction type from the accounting transaction and derive the Internal ID from the Internal ID maintenance table.
- 5. Actions: The options under Actions represent the steps to complete the bank reconciliation. They are:

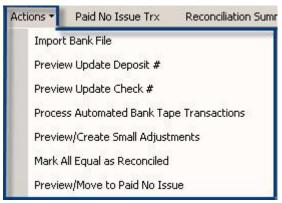

Actions Tab

- **Import Bank File:** this option opens the window that allows you to select the bank file for importing.
- **Preview Update Deposit #:** this option opens the window that allows you to preview all the deposits with missing document

numbers in the bank tape. Items are matched by amount. Easy e-Bank Rec<sup>TM</sup> will automatically match those transactions to the corresponding entries in Microsoft Dynamics<sup>TM</sup> GP and will populate the document number in the bank tape.

Deposits, Transfers and Increase Adjustments are matched to bank statements entries.

Automated matching prevents matching of like amounts across Internal IDs. If an Internal ID is present in accounting or the bank statement transaction, the matching record must contain the same ID.

Preview Update Check #: this option opens the window that allows you to preview all the checks with missing document numbers in the bank tape. It will automatically match those transactions to the corresponding entries in Microsoft Dynamics<sup>™</sup> GP, and will populate the check number in the bank tape. The Preview Update Deposit # or Checks Matching will actually strip leading zeroes and do the matching for you.

Checks, Transfers and Decrease Adjustments are matched to bank statements entries.

Automated matching prevents matching of like amounts across Internal IDs. If an Internal ID is present in accounting or the bank statement transaction, the matching record must contain the same ID.

- **Process Automated Bank Tape Transactions:** this option opens the window with all the BAI code transactions that you set up to process automatically, such as ZBAs, interest charges, SWEEP transactions and service fees. When these transactions are processed, an increase or decrease bank transaction will be recorded in Microsoft Dynamics<sup>™</sup> GP. The Notes button allows the user to change the default distribution.
- **Preview/Create Small Adjustments:** this option opens the window that allows you to view all the transactions in the bank tape and Microsoft Dynamics<sup>TM</sup> GP where the variance is less than the default amount you specify in Setup. When these transactions are processed, an increase or decrease bank transaction will be recorded in Microsoft Dynamics<sup>TM</sup> GP.
- Mark All Equal as Reconciled: this option allows you to instantaneously mark all matching items as reconciled inside Microsoft Dynamics<sup>™</sup> GP. This replaces the one-by-one clicking of matching transactions inside the Microsoft Dynamics<sup>™</sup> GP Bank Rec.

- **Preview/Move to Paid No Issue:** this option opens the window that allows you to preview all documents in the bank tape that are not booked in Microsoft Dynamics<sup>™</sup> GP and move them to the **Paid No Issue** window.
- 6. **Paid No Issue Transactions Button:** this option opens the window that allows you to view the items that were previously moved to **Paid No Issue** and reverse matching items to Microsoft Dynamics<sup>™</sup> GP.
- 7. **Reconciliation Summary:** this option opens the window that allows you to view the variances between the Checkbook Management, General Ledger and the Bank Statement.
- 8. **Reports:** this option allows you to run the following reports:

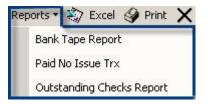

#### **Reports Tab**

- 9. **Excel:** this option allows you to export the transaction in the Easy e-Bank Rec<sup>TM</sup> screen to an Excel spreadsheet. Excel will launch when exporting.
- 10. **Print:** this option lets you print both the grid and the screen.
- 11. **Close:** [CLICK] on this option to close the Easy e-Bank Rec<sup>™</sup> application.
- 12. **Color Scheme** Colors have been added to the Main Screen grid to facilitate matching:
  - **Yellow:** Transactions highlighted in yellow are items in the accounting system that are unmatched.
  - **Teal:** Transactions highlighted in teal are items on the bank statement that are unmatched.
  - **Red:** Transactions highlighted in red match, but there is a variance between Issued and Paid.
  - White: Transactions that completely match (the variance is zero).

### Function Bar

The Function Bar contains the following:

| CM Cutoff Date 03/31/2007 💌 Bank Cutoff Date 03/31/2007 💌 Mark | Aarked ALL 💌 Check / Deposit ALL 💌 | Refresh Grid Options Show | Split Clear Filters |
|----------------------------------------------------------------|------------------------------------|---------------------------|---------------------|
|----------------------------------------------------------------|------------------------------------|---------------------------|---------------------|

### 1. CM Cutoff Date

### 2. Bank Cutoff Date

- 3. **Marked:** Changes the view to display All, Unmarked, or Marked items in the grid.
- 4. **Check / Deposit:** Changes the view to display All, Checks or Deposits in the grid.
- 5. **Refresh Grid Options:** Used to refresh the data in the grid based on user-specified views:

| Retresh Grid Options<br>Select one of the followin | g options:                |
|----------------------------------------------------|---------------------------|
|                                                    | C Equal                   |
| O Not Equal                                        | C Not Equal in both sides |
| C Difference < 10                                  | 🔲 Eliminate < 10          |
| C Banked not in CM                                 | ⊂ GL Date ⇔ Trx Date      |
| C In CM not Booked                                 | C Zero Trx                |
| Small Adjustments Max Limit                        | \$10.00                   |
| ? ОК                                               | Cancel                    |

**Refresh Grid Options** 

- All: Displays all items on the grid.
- Not Equal: Displays items where the difference between issued and paid is not equal to zero.
- **Difference** < : Displays items where the difference between issued and paid is below the default threshold.
- **Banked not in CM**: Displays items that have been processed at the bank but no matches are found in the accounting system.
- In CM not Booked: Displays items that were recorded in the accounting system but the bank has not yet cleared them or no match was found. (Outstanding items).
- **Equal:** Displays items that completely matched where the variance is equal to zero.
- Not Equal in Both Sides: Displays items that have a match but there is a variance between the total amount issued and banked.
- Eliminate <: Eliminates from the grid all items that have a variance below the set minimum dollar amount
- **GL Date** <> **Trx Date:** Displays any item where the General Ledger date is different from the Transaction date.
- Zero Trx: Displays items that are zero in total in the accounting system.

- **Small Adjustments Max Limit**: Displays the maximum limit for small adjustments established in the Setup.
- 6. Show: Used to populate the grid.
- 7. **Split Button:** The Split button is used to process selected records and match one-to-many, many-to-many, and many-to-one transactions.
- 8. **Clear Filters:** Click on the "Clear Filters" button to clear all grid filters at once.

### Main Screen Components

|   | Eas   | 5 <b>7</b> 6 | e-Bank Rec™                                     |                                                                                                    |                                                                                                    |                           |                    |                                      |          |      |      |      |                             |                 |                    |            |             |         |     | - 1             |
|---|-------|--------------|-------------------------------------------------|----------------------------------------------------------------------------------------------------|----------------------------------------------------------------------------------------------------|---------------------------|--------------------|--------------------------------------|----------|------|------|------|-----------------------------|-----------------|--------------------|------------|-------------|---------|-----|-----------------|
| F | ile   | I            | Edit Tools Help                                 |                                                                                                    |                                                                                                    |                           |                    |                                      |          |      |      |      |                             |                 |                    |            |             |         |     |                 |
| G | ïРW   | VAC          | HOVIA Change Recon                              | cile Mainten                                                                                                    | ance 👻 Actior                                                                                                    | ns ₹                      | Paid No Issue T    | 'rx Recon                            | nciliati | on S | Summ | nary | y Reports 🕶 💐               | 🔉 Excel 🎯 Print | X Close Ab         | iout 🖕     |             |         |     |                 |
|   |       |              | f Date 03/31/2007 💌 Bank (<br>k Book Management | Ester Ch                                                                                                    | eck # to ,                                                                                                    | Mark                      | ked ALL            | Check /                              | 1 E      | 3a   | nk   | St   | Refresh<br>tatement<br>oad) | Grid Options    | Show<br>I Receipts | Split      |             | Filters | ]   |                 |
|   |       | 4            |                                                 |                                                                                                    |                                                                                                    | с<br>1971-1               |                    |                                      | _        | E    | C    |      |                             | Doc #UserIn ⊽   | - 6 -              |            | 1           |         |     |                 |
| U |       | PC-          |                                                 | A DESCRIPTION OF A DESCRIPTION OF A DESC | and the second second se | the for the second second | Cleared <b>Σ</b> V | No. of the state of the state of the |          |      |      |      | Doc#From B V                | Doc # User In V | Cleared <b>Y</b> V | Bank Dat 🔽 |             | ΒV      |     | 9 Description 🗸 |
|   |       |              | 000000000000000000000000000000000000000         |                                                                                                    | 03/04/2007                                                                                                    |                           |                    | 03/04/2007                           |          |      | N    |      |                             |                 |                    |            | (\$6,564.11 |         |     |                 |
|   | 10000 | 1000         | 87786                                           | 100 C                                                                                                    |                                                                                                    |                           | <u></u>            |                                      | 2.52     | 2.4  | N    | 100  |                             |                 |                    |            | \$160.00    |         |     |                 |
|   | U     | D            | IAJ00000005                                     | \$100,000.0                                                                                                    | 02/28/2007                                                                                                    | DEP                       | \$0.00             | 02/28/2007                           |          | М    | N    | ?    |                             |                 |                    |            | (\$100,000. |         |     |                 |
|   | U     | D            | IAJ000000010                                    | \$2,165.68                                                                                                    | 03/12/2007                                                                                                    | DEP                       | \$0.00             | 03/12/2007                           | 7        | М    | N    | ?    |                             |                 |                    |            | (\$2,165.68 |         | 8   |                 |
|   | U     | D            | XFR000000011                                    | \$21,702.46                                                                                                    | 03/04/2007                                                                                                    | DEP                       | \$0.00             | 03/04/2007                           |          | м    | N    | ?    |                             |                 |                    |            | (\$21,702.4 |         | 1.1 |                 |
| • | U     | D            |                                                 |                                                                                                    |                                                                                                    | DEP                       |                    | 03/03/2007                           |          | м    | N    | ?    | 0                           | 0               | \$21,702.46        | 03/03/2007 | \$21,702.4  | 164     |     | CORPORATE TR    |
|   |       | D            |                                                 |                                                                                                    |                                                                                                    | DEP                       |                    | 03/06/2007                           |          | м    | N    | 2    | 0                           | 0               | \$9,453.37         | 03/06/2007 | \$9,453.37  | 164     |     | CORPORATE TR    |
|   | U     | D            |                                                 |                                                                                                    | -                                                                                                    | DEP                       |                    | 03/20/2007                           |          | м    | N    | ?    | 0                           | 0               | \$9,908.75         | 03/20/2007 | \$9,908.75  | 165     |     | PREAUTHORIZE    |

**Main Screen Components** 

- 1. Undeposited Receipts Button: The Undeposited Receipts feature displays all of the cash receipts that have not yet been processed and allows the user to create a **Deposit** on the fly. It takes seconds to process a very high volume of cash receipts.
- 2. Show IDs / Locations:

| Check Book Management | Enter Check # to<br>Search in Grid | Search | Bank Statement<br>(Download) | Undeposited Receipts | Show IIDs/Locations |
|-----------------------|------------------------------------|--------|------------------------------|----------------------|---------------------|
|                       |                                    |        |                              |                      |                     |

Clicking on the **Show IIDs/Locations** checkbox expands the grid to display six columns:

#### **Checkbook Management (Left Side of Grid)**

- 1. Accounting ID
- 2. Account Location
- 3. Bank the bank Location for sorting purposes
- 4. Location Location of the store for sorting purposes

#### Bank Statement (Download on Right Side of Grid)

- 5. Bank ID the bank statement Merchant ID
- 6. Bank Location derived location from Bank ID

#### NOTE: This feature is used for credit card wire reconciliation.

- 3. **U Button:** Used to set aside unidentified or unresolved issues such as wire transfers or variances and close the bank reconciliation while you research the item. This function should be used only after all other bank reconciliation tasks have been performed.
- 4. **D Button:** Used to adjust any bank rec entry up to a maximum allowable amount to a default P & L account.
- 5. **M Button:** Used to mark individual entries as reconciled (equivalent to placing the checkmarks in GP).
- 6. **N Button:** Used to move partial or complete amounts from document to another (consolidate) with proper traceability. This creates two documents in the bank reconciliation module: one increase and one decrease adjustment.
- 7. Question Button: Corresponds to the highlight color and opens a notification that explains the transaction.

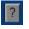

Main Grid Question Button

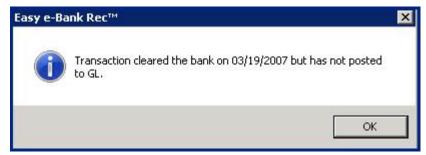

Main Grid Question - Transaction Explanation

#### 8. Ellipse Button: Check Book Management

If a given entry on the left side of the grid has only one transaction associated with it, the button to the right of the entry displays as an ellipse. If there are multiple associated transactions, the actual number will appear on the button in red. For example, if the number "3" appears on the ellipse button, it means there are 3 items in the accounting system that comprise the total that appears in the grid. Clicking on the button will allow you to drill down to the associated transaction(s).

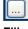

Ellipse Button

### 9. Ellipse Button: Bank Statement (Download)

If a given entry on the right side of the grid has only one transaction associated with it, the button to the right of the entry displays as an ellipse. If there are multiple transactions associated with the same document number, the actual number will appear on the button. **[CLICK]** on the button to drill down to the bank tape comments for the associated transaction(s).

A window opens that displays the following information:

- Cleared Date
- **Document Number Field** the document number on bank tape.
- User Input Field you can enter, modify or delete the corresponding GP document number.
- **Amount** per transaction
- **Detailed Description** from the bank tape comments. If the file was imported from a BAI file, the details or the transaction as printed on the bank statement will be displayed. If you hover over the description field with your cursor, you will see the full description.
- Import Date
- Bank Code

|                   | ument # User Input | Amount   | Description     | Import Date | Bank Code  |  |
|-------------------|--------------------|----------|-----------------|-------------|------------|--|
| 00,05,0007 000000 |                    |          | D occupation.   | import Date | Dalik Code |  |
| 03/05/2007 000000 | 000000 1234        | 627.6300 | CHECKS PAID 475 | 09/09/2010  | 475        |  |
| CHECKS PAID 475   |                    |          |                 |             |            |  |
| 03/18/2007 000000 | 000000 1235        | 362.1000 | CHECKS PAID 475 | 09/09/2010  | 475        |  |
| CHECKS PAID 475   |                    |          | 4               | K           |            |  |
| 03/24/2007 000000 | 000000 1236        | 160.0000 | CHECKS PAID 475 | 09/09/2010  | 475        |  |
| CHECKS PAID 475   |                    |          |                 |             |            |  |

Ellipse - Bank Transaction Details

To split the bank tape transactions into separate document numbers, [ENTER] a starting check or deposit number or a zero in the field to the left of the Auto Update Button. Then, [CLICK] on <AUTO UPDATE> to split the bank tape transaction grouping into its component transactions.

The **Auto Update** feature will automatically renumber each transaction sequentially in the User Input column, beginning with the document number you enter. In the example above, 1234 was entered in the **<Type in Starting #>** field. Clicking on **Auto Update** automatically entered the three sequential transaction numbers in the User Input column.

[CLICK] on the <SAVE & CLOSE> button to return to the main grid.

- 10. **Description:** Easy e-Bank Rec displays all comments that appear below the transaction on the Bank Statement Tape, such as Merchant ID, Commercial Deposit, ZBA Credit and so on.
- NOTE: All columns in the Main Screen can be sorted, filtered and summarized. [CLICK] on any column header to sort the data in the column. [CLICK] on the Σ icon to the right of the column header to view the <SELECT SUMMARIES> window. [CLICK] on the option you want to review. [CLICK] on the filter icon <V> in each column to display a drop-down menu of transaction views. [SELECT] the value to display only rows with that data. The grid also can be sorted by multiple columns: [PRESS] the <SHIFT> key and click each column in the order you wish to sort them.

### Additional Features

When you click on the  $\Sigma$  icon in the header of any column, a window appears that allows you to select the summary you wish to view. [CLICK] the checkbox to the left of the option you want, and [CLICK] <OK>.

| 🏄 Select Summarie | s 🗙    |
|-------------------|--------|
| Average           |        |
| Count             |        |
| 🗖 Maximum         |        |
| 🗖 Minimum         |        |
| 🔽 Sum             |        |
| ОК                | Cancel |

**Select Summaries** 

When you click on the filter  $\overline{\mathbf{v}}$  icon in the header of any column, a drop-down menu is displayed with options for transaction views. **[CLICK]** on the view you want to display (in the example below, the Check Book Management Document Number has been selected).

| Doc #                                   | V |
|-----------------------------------------|---|
| (All)                                   |   |
| (Blanks)                                |   |
| (Custom)                                |   |
| (NonBlanks)                             |   |
| 000000000000000000000000000000000000000 |   |
| 000000000000000000000000000000000000000 |   |
| 000000000000000000000000000000000000000 |   |
| 000000000000000000000004                | - |

**Column Filter Icon** 

**Split Screen Bar:** This bar can be clicked and dragged down to create two data views on the screen.

| Ea   | sy e          | e-Bank Rec™                             |           |                   |                                                                                                    |                     |                                                                                                    |             |          |       |       |                   |                 |                    |               |               |
|------|---------------|-----------------------------------------|-----------|-------------------|----------------------------------------------------------------------------------------------------|---------------------|----------------------------------------------------------------------------------------------------|-------------|----------|-------|-------|-------------------|-----------------|--------------------|---------------|---------------|
| File | ł             | Edit Tools Hel                          | p         |                   |                                                                                                    |                     |                                                                                                    |             |          |       |       |                   |                 | sa                 | Fabrikam, Inc | . 4/12/2017   |
| GPV  | VAC           | HOVIA Cha                               | ange Reco | ncile Mainten     | ance 👻 Actio                                                                                                    | ns 🔻                | Paid No Issue 1                                                                                                    | Trx Recor   | nciliati | on S  | umma  | ry 🛛 Reports 🕶 🥇  | 🧊 Excel 🎯 Print | X Close Ab         | pout 🖕        |               |
|      |               |                                         |           |                   |                                                                                                    | 7                   |                                                                                                    |             |          |       |       |                   |                 |                    |               |               |
| СМ С | utof          | f Date 03/31/2007                       | Bank      | Cutoff Date  03   | /31/2007 👱                                                                                                    | Marł                | ked ALL                                                                                                    | Check /     | Depo     | sit   | ALL   | Refrest           | n Grid Options  | Show               | Split         | Clear Fi      |
|      |               |                                         |           | . Enter Ch        | neck # to                                                                                                    |                     |                                                                                                    |             | . F      | }ar   | nk S  | tatement          |                 |                    |               |               |
| Ch   | ec            | k Book Mana                             | agemen    | t Search i        |                                                                                                    | Î.                  |                                                                                                    | Search      | 1.650    | 10002 |       | oad)              | Undeposited     | Receipts           | Show IIDs/L   | ocations      |
| US   | נירי <b>ו</b> | Doc #                                   | 2         | Try Am 🔊 🗸        | Post Date 🔽                                                                                                    |                     | Cleared ∑⊽                                                                                                    | Pstd/Clrd 🔽 |          | м     | N     | ,<br>Doc#From B ⊽ | Doc #User In ⊽  |                    | Bank Dat 🔽    | Diff <b>Σ</b> |
| 1.2  | 1.000         | 000000000000000000000000000000000000000 |           | \$6,564.11        |                                                                                                    |                     | 10 TO 10 TO |             |          | 12    | N 2   |                   |                 |                    |               | (\$6,564.1    |
| U    | D             | 000000000000000000000000000000000000000 | 000002    | \$8,316.07        | 03/11/2007                                                                                                    | DEP                 | \$0.00                                                                                                    | 03/11/2007  | -        | -     | N ?   |                   |                 |                    |               | (\$8,316.0    |
| U    | D             | 000000000000000000000000000000000000000 | 000003    | \$10,247.31       | 03/11/2007                                                                                                    | DEP                 | \$0.00                                                                                                    | 03/11/2007  |          | м     | N ?   |                   |                 |                    |               | (\$10,247     |
| U    | D             | 000000000000000000000000000000000000000 | 000004    | \$600.00          | 03/21/2007                                                                                                    | DEP                 | \$0.00                                                                                                    | 03/21/2007  |          | м     | N ?   |                   |                 |                    |               | (\$600.0 🗸    |
| U 4  | ı Da          | Doc #                                   | 2         | Trx Am <b>Σ</b> 🗸 | Post Date 🗸                                                                                                    | Cγ                  | Cleared <b>Σ</b> 7                                                                                                    | Pstd/Clrd ⊽ |          | м     | N     | Doc#From B 🔽      | Doc #UserIn ⊽   | Cleared <b>X</b> 7 | Bank Dat 🔽    | Diff ∑`▲      |
| U    | D             | 000000000000000000000000000000000000000 |           | \$6,564.11        | and the second second second second second second second second second second second second second second second | and a second second | and the second second second second second second second second second second second second second second second                                                                                                    |             |          |       | N ?   |                   |                 |                    |               | (\$6,564.1    |
| 1.1  | D             | 000000000000000000000000000000000000000 | 000002    | \$8,316.07        | 03/11/2007                                                                                                    | DEP                 | \$0.00                                                                                                    | 03/11/2007  |          | м     | N ?   |                   |                 |                    |               | (\$8,316.0    |
| U    |               |                                         | 000000    | \$10,247,31       | 03/11/2007                                                                                                    | DEP                 | \$0.00                                                                                                    | 03/11/2007  |          | м     | N 2   |                   |                 |                    |               | (\$10,247     |
| 1000 | D             | 000000000000000                         | 000003    | \$10,247.51       | 00/11/2001                                                                                                    | DEL                 |                                                                                                    |             | 1000     | 10.02 | 100 B |                   |                 |                    |               | 1.2 78 1      |

**Split Screen Bar** 

### **Right-Click Features**

Right-Click Features display matches for the following fields:

 Document #: [Right-Click] the Document # on the Check Book Management side of the grid. A message appears that identifies the match. [Click] on <Select Document Number> to copy the Document Number.

| C | - |   | k Book Mana                            | -    | Enter Ch<br>Search ir | n Grid   | , l   |         |         |        |
|---|---|---|----------------------------------------|------|-----------------------|----------|-------|---------|---------|--------|
|   |   |   | ht-click in the E<br>ht-click on the S |      |                       | n at     | e V   | CV      | Cleared | ΣV     |
|   |   |   | ssage to copy                          |      | ment                  | 14       | 2007  | CHK     |         | \$0.00 |
|   | 0 | - | 5 17                                   | -    |                       | -517     | 2007  | DEP     |         | \$0.00 |
|   | U | D | 87786                                  |      | (\$160.00)            |          |       |         |         | \$0.00 |
|   | U | D | IAJ00000005                            |      | ument Numb            | er 87786 | tor M | latchin | 9       | \$0.00 |
|   | U | D | IAJ000000010                           | Exit |                       | 03/12/2  | 2007  | DCI     |         | \$0.00 |

**Right-Click Document Number** 

 Document User Input: [RIGHT-CLICK] in the <DOC # USER INPUT> field on the right side of the grid to paste the Document Number.

|   |   |   | Statement<br>load) | Undeposited R      | eceipts 🗖               | Show IIDs/Loc | ations      |     |                   |
|---|---|---|--------------------|--------------------|-------------------------|---------------|-------------|-----|-------------------|
| м | N | _ | Doc# From B 🔽      | Doc # User Input ▽ | Cleared $\Sigma \nabla$ | Bank Dat 🔽    | Diff ∑⊽     | ΒV  | Description 7     |
| М | N |   | 5752007032700      | 575200703270001    | (\$3,171.65)            | 03/27/2007    | \$0.00      | 575 | <br>ZBA DEBIT 575 |
| М | N |   | 5752007032800      | 575200703280001    | (\$13,342.63)           | 03/28/2007    | \$0.00      | 575 | <br>ZBA DEBIT 575 |
| М | N |   | 5752007033100      | 575200703310001    | (\$4,426.31)            | 03/31/2007    | \$0.00      | 575 | <br>ZBA DEBIT 575 |
| М | N | ? |                    |                    |                         |               | \$628.63    |     |                   |
| М | N | ? |                    |                    |                         |               | (\$1.00)    |     |                   |
| М | N | ? | 1                  | 87786              | 1                       |               | \$160.00    |     |                   |
| М | N | ? |                    | 17                 |                         |               | (\$100,000. |     |                   |

Right-Click Doc # User Input

 Amount – Check Book Management or Bank Statement: [RIGHT-CLICK] on any amount on either side of the grid to display two options:

|   |   |   | tatement<br>oad) | Undeposited R      | eceipts                 | Show IIDs/Loc | ations     |      |                  |
|---|---|---|------------------|--------------------|-------------------------|---------------|------------|------|------------------|
| М | Ν |   | Doc# From B 🔽    | Doc # User Input ▽ | Cleared $\Sigma \nabla$ | Bank Dat 🔽    | Diff Σ⊽    | ΒV   | Description 🖓    |
| М | N | ? | 0                | 0                  | \$65.00                 | 03/04/2007    | \$65.00    | 301  | <br>COMMERCIAL D |
| М | Ν | ? | 0                | 0                  | \$5,562.04              | 03/04/2007    | \$5,562.04 | 165  | <br>PREAUTHORIZE |
| М | N | ? | 0                | 0                  | \$6,44                  | Show Possible |            | 01   | <br>COMMERCIAL D |
| М | N | ? | 0                | 0                  | \$9,453.3               | Show All Reco | ords       | 64   | <br>CORPORATE TR |
| М | N | ? | 0                | 0                  | \$6,297.5               | Exit          | 40,201.02  | -101 | <br>COMMERCIAL D |

**Right-Click Amount** 

- 1. **Show Possible Matches** Restricts the grid view to possible matches.
- 2. Show All Records Displays all of the records in the grid view.
- Location: used to find Location matches on both the Check Book Management and Bank Statement sides of the grid for credit card wire reconciliation. Make sure the Show IIDs/Locations checkbox at the function bar is checked. [RIGHT-CLICK] the <BANK LOCATION>.

|   | Reside |   |              | 100 C 100 C 100 C 100 C |                    | S1 5255000 000 | 10.02      | all contents | 0  | 10531 X13X 3223                          | 2 38 171287402 384  | 22       |
|---|--------|---|--------------|-------------------------|--------------------|----------------|------------|--------------|----|------------------------------------------|---------------------|----------|
| М | N      | - | Doc#From B 🔽 | Doc #User ▽             | Cleared <b>Σ</b> V | Bank Date 🛛 🏹  | Diff ∑⊽    | BV           |    | Description V                            | Bank IID 🛛 🖓        | Bank Loo |
| М | N      | ? | 0            | 0                       | \$181.53           | 07/06/2010     | \$181.53   | 169          |    | OTHER REFER                              | 5020798948          | 205      |
| М | Ν      | ? | 0            | 0                       | \$1,932.24         | 07/06/2010     | \$1,932.24 | 169          |    | OTHER REFER                              | 54368455553406      | 205      |
| М | Ν      | ? | 0            | 0                       | \$116.15           | 07/07/2010     | \$116.15   | 169          |    | OTHER REFER                              | 54368455553406      | 205      |
| M | Ν      | ? | 0            | 0                       | \$293.87           | 07/07/2010     | \$293.87   | 169          |    | OTHER REFER                              | 54368455553406      | 205      |
| М | N      | ? | 0            | 0                       | \$419.92           | 07/07/2010     | \$419.92   | 100          |    |                                          | E42COAEEEE240C      | 205      |
| M | Ν      | ? | 0            | 0                       | \$1,053.47         | 07/07/2010     | \$1,053.47 | -            |    | Records for Location<br>Possible Matches | n 205 on Both Sides | 543      |
| М | N      | ? | 0            | 0                       | \$189.97           | 07/08/2010     | \$189.97   | 1            |    | All Records                              |                     | 5        |
| И | N      | 2 | 0            | 0                       | \$386.82           | 07/09/2010     | \$386.82   | Ex           | it |                                          |                     | 5        |

**Right-Click Location** 

[SELECT] the option you wish. To display **all** the records for the location on both sides of the grid, [CLICK] on <SHOW RECORDS FOR LOCATION XXX ON BOTH SIDES>. To display possible

matches for that particular record, [CLICK] on **<SHOW POSSIBLE** MATCHES>.

**Note:** You can sort the columns within the views. Just click on the desired column header to sort by the criteria within the selected column.

 Internal ID – used to find Internal ID matches on both the Check Book Management and Bank Statement sides of the grid for credit card wire reconciliation. RIGHT-CLICK] the <BANK ID>. Select the option you wish. To display all the records for the Internal ID on both sides of the grid, [CLICK] on <SHOW RECORDS FOR IID XXXXXXXXX ON BOTH SIDES>.

|     | :Stateme<br>nload) | nt      | Undeposited R  | eceij | ots | ~ | Show IIDs/Locations |                    |                    |          |                                      |     |                      |                |        |
|-----|--------------------|---------|----------------|-------|-----|---|---------------------|--------------------|--------------------|----------|--------------------------------------|-----|----------------------|----------------|--------|
| dΣマ | Pstd/Clrd V        | Loc 🗸 🕈 | IID VI         |       | М   | N | Doc# From Bank 🛛 🖓  | Doc # User Input 🖓 | Cleared <b>Σ</b> V | Bank Dat | ⊽ Diff Σ⊽                            | ΒV  | Description V        | Bank IID 🛛     | Bank T |
|     | 07/02/2010         | 257     | 54368455553413 |       | М   | N | 0                   | 0                  | \$1,243.73         | 07/02/2  | 010 \$1,243.73                       | 169 | OTHER REFERE         | 54368455553413 | 257    |
|     | 07/06/2010         | 257     | 1426031902     |       | М   | N | 0                   | 0                  | (\$19.15)          | 07/06/2  | 010 (\$19.15)                        | 469 | OTHER REFERE         | 1426031902     | 257    |
|     | 07/06/2010         | 257     | 1426031902     |       | М   | N | 0                   | 0                  | \$115.00           | 07/06/2  | 010 \$115.00                         | 169 | OTHER REFERE         | 1426031902     | 257    |
|     | 07/06/2010         | 257     | 1426031902     |       | м   | N | 0                   | 0                  | \$158.00           | 07/06/2  | 010 \$158.00                         | 169 | OTHER REFERE         | 1426031902     | 257    |
|     | 07/06/2010         | 257     | 54368455553413 |       | м   | N | 0                   | 0                  | \$1,231.84         | 07/06/2  | 010 \$1,231.84                       | 169 | OTHER REFERE         | 54368455553413 | 257    |
|     | 07/07/2010         | 257     | 54368455553413 |       | М   | N | 0                   | 0                  | \$286.74           | 07/07/2  | 010 000 74                           |     |                      | EA0004EE553413 | 257    |
|     | 07/07/2010         | 257     | 54368455553413 |       | М   | N | 0                   | 0                  | \$490.00           | 07/6     | Show Records for<br>Show Possible Ma |     | 3684555534137 on Bot | n bides 55 33  | 257    |
|     | 07/07/2010         | 257     | 54368455553413 |       | М   | N | 0                   | 0                  | \$542.95           |          | Show All Records                     |     |                      | 553413         | 257    |
|     | 07/07/2010         | 257     | 54368455553413 |       | м   | N | 0                   | 0                  | \$678.80           | 07/( 6   | Exit                                 |     |                      | 553413         | 257    |

**Right-Click Internal ID** 

To display possible matches for that particular record, **[CLICK]** on **<SHOW POSSIBLE MATCHES>:** 

| Bank S<br>(Downl | itatemeni<br>oad) | t       | Undeposited | Receip | ts | •   | Show IIE | Ds/Locations   |   |   |                  |   |                    |            |          |     |   |               | 1            |          |
|------------------|-------------------|---------|-------------|--------|----|-----|----------|----------------|---|---|------------------|---|--------------------|------------|----------|-----|---|---------------|--------------|----------|
| eared <b>Σ</b> V | Pstd/Clrd ⊽       | Loc 🖓 🗗 | IID         | 7-12   | M  | 1 N | -        | Doc# From Bank | V |   | Doc # User Input | V | Cleared <b>Σ</b> V | Bank Dat 🔽 | Diff ∑⊽  | BT  | 7 | Description V | Bank D       | ⊽ Bank ⊽ |
|                  | 07/07/2010        | 257     | 54368455553 | 3413   | М  | N   | ? 0      |                |   | 0 |                  |   | \$286.74           | 07/07/2010 | \$286.74 | 169 |   | OTHER REFERE  | 543684555534 | 13 257   |

**Right-Click Internal ID Bank Statement** 

| Check B | ook Manaq | jemer | nt Enter Check<br>Search in Gr |        |           | S           | earch | Bank S                  | itatement<br>load) | t [     | Undepo   | Receip     |
|---------|-----------|-------|--------------------------------|--------|-----------|-------------|-------|-------------------------|--------------------|---------|----------|------------|
| U POP   | Doc #     | V     | Accounting IID 🔽               | Acct V | Trx Am Σ∇ | Post Date 🗸 | Cγ    | Cleared $\Sigma \nabla$ | Pstd/Clrd 🗸        | Loc 🖓 🕈 | IID      | <b>\</b> ₽ |
| UD      |           |       |                                |        |           |             | DEP   |                         | 07/07/2010         | 257     | 54368455 | 553413     |

**Right-Click Internal ID Check Book** 

### Maintenance

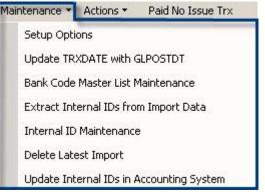

Maintenance Menu

#### <u>Setup</u>

The Setup screen is password protected in order to prevent unauthorized access to the Easy e-Bank Rec<sup>TM</sup> system defaults.

There are six Setup features:

- 1. **Password** entry and verification: Each time you enter Setup, you will be required to enter your password and verify it.
- 2. **Set/Change Your Password:** This feature will be used when you enter Setup for the first time. It is recommended that you change your password periodically to prevent unauthorized access to the system defaults.
- 3. Adjustments Account Information: This screen allows you to automate BAI codes to generate the transactions in the correct account in the GL without data entry. Examples of BAI codes that can be automated are interest, bank fees, ZBA or Sweep transfers. Typically they are entries that require you to wait for the bank statement to be available before you can book them into your accounting system.
- 4. **Registration:** This feature is used to enter the Registration Keys to activate Easy e-Bank Rec<sup>TM</sup>.

The first action in Setup is to change your password. **[ENTER]** your new password in the field labeled **Please Enter New Password**. **[RE-ENTER]** the password in the next field, then **[CLICK]** on **<SET PASSWORD>**.

| Set/Change Your Password here  |       |              |  |
|--------------------------------|-------|--------------|--|
| Please Enter New Password :    | ***** |              |  |
| Please Re-enter New Password : | ***** | Set Password |  |
|                                |       |              |  |

Set /Change Password

Next, you must enter and validate your password in the field labeled **Please Enter Password** at the top of the screen, then **[CLICK]** on **<VALIDATE PASSWORD>.** 

| Validate Password to Make Change | es to data on this screen |                   |
|----------------------------------|---------------------------|-------------------|
| Please Enter Password :          | ******                    | Validate Password |
|                                  |                           |                   |

Validate Password

You will set up your Adjustment Accounts Information next:

| Adjustment Account Information | \$200.00    |                                 |
|--------------------------------|-------------|---------------------------------|
| D Adjustment Expense Account   | 000-6601-00 | D - Adjustment Expense          |
| U Paid No Issue Cash Account   | 000-1115-00 | Cash - Paid No Issue Cash       |
| N Adjustment Clearing Account  | 000-6602-00 | N Adjustment Clearing           |
| Small Adjustment Expense       | 000-6603-00 | S - Small Adjustment Expense    |
| Small Adjustments Amount Limit | \$10.00     | Open Account Maintenance Window |

Adjustment Accounts Information

1. **D** Adjustment Expense Amount Limit: "D" corresponds to the **D** button on the bank reconciliation screen. When you press the **D** button next to a particular document, the variance between the bank statement and the checkbook will be adjusted automatically. The adjustment will create a Decrease Adjustment or an Increase Adjustment on the same document number in the Bank Rec module. GL transactions will be posted as well.

**No adjustment can be greater than the amount specified in this field.** The value you enter should be the limit between Issued and Paid entries that your organization is comfortable with.

[ENTER] the Adjustment Expense Amount Limit in the field.

- NOTE: For the next four fields, if the account does not validate in the window, [CLICK] on <OPEN ACCOUNT MAINTENANCE WINDOW> and enter the account information. When you have finished, [CLICK] on <SAVE> to refresh the drop-down list with the account you have created.
- 2. **D** Adjustment Expense Account: [ENTER] the appropriate account from the drop-down menu in which to record the Adjustment Expense variance. This must be a P&L account. [CLICK] on the <SAVE> button to the right.
- 3. U/Unidentified Cash Account: "U" corresponds to the U button on the bank reconciliation screen. This account is used to temporarily record cash transactions that appear on the bank tape, but do not correspond to entries on the GL. For example:

- the Bank issues an erroneous credit or debit on your account and you need to record it in the current month in order to reconcile your bank statement. When the bank reverses the transaction in the next month, credit or debit the Unidentified Cash Account accordingly.
- 2. you receive a wire transfer that you can't identify, but you want to close the bank reconciliation and further research the transaction. This feature allows you to record the wire transfer as a cash transaction and close the bank reconciliation.

**[ENTER]** the appropriate account in which to record the **Unidentified Cash** transaction and **[CLICK]** on the **<SAVE>** button to the right. This should be a Balance Sheet account.

4. N Adjustment Clearing Account: "N" corresponds to the N button on the bank reconciliation screen. Pressing the N button allows you to create adjustments to checks to match the Bank Statement transactions. When you press the N button next to a particular entry, an increase and a decrease will be generated, affecting the cash account and the adjustment clearing account you have defined, resulting in a zero transaction in both accounts. This account will always be zero.

[ENTER] the appropriate account in which to record the Adjustment Clearing Account and [CLICK] on the <SAVE> button to the right.

Small Adjustments Expense Account: [ENTER] the appropriate account from the drop-down menu in which to record the Small Adjustment Expense variances. This must be a P&L account. [CLICK] on the <SAVE> button to the right.

This feature adjusts all small differences simultaneously. For example, if you set the **Small Adjustment Expense Limit** to \$5, all small variances will automatically be adjusted in the bank reconciliation and expensed to this account.

**Small Adjustments Amount Limit:** [ENTER] the **Small Adjustments Expense Amount Limit** in this field and [CLICK] on the <SAVE> button to the right.

6. Automated Bank Tape Transactions: [CLICK] on the < OPEN SETUP AUTOMATED BANK TAPE TRANSACTIONS WINDOW> button.

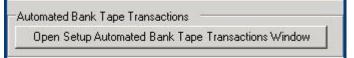

Setup Automated Bank Transactions

All bank BAI codes will appear in the screen, if they have been previously imported through a bank tape upload into Easy e-Bank Rec<sup>TM</sup> for this Checkbook ID. If the grid is blank, return to this option after your first import of the bank tape.

| Sourc | te Compan | y Fabrikam, In | ic. Che | ck Book | GPWACH                                                                                                    | OVIA   | Select + | - or - | ALL   | <ul> <li>Show</li> </ul> | Account Desc | 🔜 Save Print 🕻 | X ⊆lose H   |
|-------|-----------|----------------|---------|---------|----------------------------------------------------------------------------------------------------|--------|----------|--------|-------|--------------------------|--------------|----------------|-------------|
| Bank  | Code      | Description    | (+/-)   |         | Debit                                                                                                    |        | Credit   |        | Setup | Destination              | Check Book   | Debit          | Credit      |
| 16    | 4 CC      | RPORATE T      | 1       |         | Name of Street of Street o | •      |          | •      |       |                          |              |                |             |
| 16    | 5 PR      | EAUTHORIZ      | 1       |         |                                                                                                    | -      |          | -      |       |                          |              |                |             |
| 0 27  | 5 ZB      | A CREDIT       | 1       | 100-100 | 0.00                                                                                                    | - 000- | 1190-00  | -      | -     | Fabrikam, Inc.           | UPTOWN T     | 000-1190-00    | 000-1100-00 |
| 30    | 1 CC      | MMERCIAL       | 1       |         |                                                                                                    | -      |          | -      |       |                          |              |                |             |
| 35    | i4 IN     | FEREST CRE     | 1       |         |                                                                                                    | -      |          | -      |       |                          |              |                | -           |
| 47    | 5 CH      | ECK PAID       | -1      |         |                                                                                                    | -      |          | -      |       |                          |              |                |             |
| 57    | 5 ZB      | A DEBIT        | -1      | 000-119 | 0-00                                                                                                    | → 100- | 1000-00  | -      |       |                          |              |                |             |
| 96    | 8 PC      | SITIVE ADJ     | 1       |         |                                                                                                    | -      |          | -      |       |                          |              |                |             |
| 96    | 9 NE      | GATIVE ADJ     | 1       |         |                                                                                                    | -      |          | -      |       |                          | 1            |                |             |

Setup Automated Bank Transactions Screen

This screen allows you to set up the BAI codes you want to process automatically from the bank tape to the appropriate accounts in the General Ledger. For example, you can select the BAI code 275 to automatically process ZBAs within one company and/or across Microsoft Dynamics<sup>™</sup> GP companies:

To set up to automatically process ZBAs within one company:

- 1. [CLICK] on **<BANK CODE 275>** for ZBA credits.
- 2. In the **Debit** column, **[CLICK]** on the **<DOWN ARROW>** to bring up the list of accounts, and **[SELECT]** the appropriate General Ledger account.
- 3. In the **Credit** column, **[CLICK]** on the **<DOWN ARROW>** to bring up the list of accounts, and **[SELECT]** the appropriate clearing account.

To set up to automatically process ZBAs across Microsoft Dynamics<sup>™</sup> GP Companies:

1. **[CLICK]** on the **<SETUP>** button for the 275 BAI code to open the window where you can select the appropriate Microsoft Dynamics<sup>TM</sup> GP company.

| Company Code:   | Fabrikam, Inc.           |  |
|-----------------|--------------------------|--|
| Check Book:     | UPTOWN TRUST             |  |
| Debit Account:  | Cash Suspense            |  |
| Credit Account: | Cash - Operating Account |  |
| Lredit Account: | Cash - Uperating Account |  |

Setup Automated Bank Transactions

- 2. **[SELECT]** the Microsoft Dynamics<sup>™</sup> GP **<COMPANY CODE>** from the drop-down list.
- 3. **[SELECT]** the **<CHECKBOOK>** from the drop-down list.
- 4. **[SELECT]** the **<DEBIT>** account from the drop-down list.
- 5. **[SELECT]** the **<CREDIT>** account from the drop-down list.
- 6. [CLICK] on **<OK>**.

Repeat this process for each BAI code that you want to automate. Typical BAI codes might include Interest Charges, ZBA transactions, Service Fees, and SWEEP transactions.

**NOTE**: If the ZBA will be uploaded in the destination company, it is suggested that you not perform the set up across companies.

7. Set Import File Mapping: This function allows you to set up your bank file import mapping. [CLICK] on the **SETUP IMPORT FILE MAPPING**> button.

| Setup Import File Mapping |  |
|---------------------------|--|
| Setup Import File Mapping |  |
|                           |  |

Setup Import File Mapping Button

The screen is divided into two parts:

- Add New Import File.
- Mapping for Import File.

| F   | el Format Short Name |                            | Format Description  | File Type    | File Has BAI Code | Delete |
|-----|----------------------|----------------------------|---------------------|--------------|-------------------|--------|
| E   | xcel                 | 10000                      | Format with tab w   | EXCEL        | Y                 | Delete |
| I   | ab                   | Tab d                      | elimited            | TABDELIMITED | Y                 | Delete |
| -   | i New Import File    | red in abi                 | ove Grid            |              |                   |        |
| ass | Easy EBank Rec C     | A property and a local set | a photostation, and | Column Name  | Constant          |        |
| 2   | BANK ACCOUNT NUM     | BER                        | Bank Account Nu     | mber         |                   |        |
| ?   | BAJ CODE             |                            | BAI Code            |              |                   |        |
| 2   | DOCUMENT CLEARED     | 0 AMO                      | Document Clearer    | d Amount.    |                   |        |
| ?   | DOCUMENT CLEARED     | DATE                       | Document Cleared    | d Date       |                   |        |
| 2   | DOCUMENT #           |                            | Document Numbe      | N            |                   |        |
| ?   | TRANSACTION DESC     | RIPTIO                     | Transaction Desc    | option       |                   |        |
|     |                      |                            |                     |              |                   |        |

Import File Setup Screen

### Excel Header Setup

1. [CLICK] on the <ADD NEW IMPORT FILE> button.

| File Format Description Excel Format with tab worksheet ca | led IMPORT                        |
|------------------------------------------------------------|-----------------------------------|
| File Type EXCEL FILE                                       |                                   |
| Work Book Name IMPORT                                      |                                   |
| Select Files \\Gpcfiles\group\Research and De              | evelopment\Easy e-Bank Rec\Bank R |
|                                                            |                                   |
|                                                            |                                   |
|                                                            |                                   |
|                                                            |                                   |

Import File Data Entry Screen

2. From the drop-down menu for File Type, [SELECT] <EXCEL FILE>.

- 3. **[ENTER]** the **File Format Short Name** and **File Format Description** in the corresponding fields.
- 4. [ENTER] the Work Book Name in the corresponding field.
- 5. **[CLICK]** on the **<ELLIPSE>** button next to the **Select Files** field to browse for your bank file.
- 6. Next, you will map the file format column names to the columns in Easy e-Bank Rec. [CLICK] in the FILE FORMAT COLUMN NAME field to the right of each Easy e-Bank Rec column name and select the matching name.

**NOTE:** If the bank file does not contain an Account Number, you must **[ENTER]** a **<CONSTANT>** in the **Constant** field to the right. It can be any value of your choosing. If there is no matching column name in the bank tape, you must **[ENTER]** a **<CONSTANT>** in the Constant field to the right. It is appropriate to enter **<N/A>**.

| - | Fiel Format Short Name                 | Fiel For  | mat Description               | File Type                                                                                                    | File | Has BAI Code | Delete |
|---|----------------------------------------|-----------|-------------------------------|----------------------------------------------------------------------------------------------------|------|--------------|--------|
| 5 | Excel                                  | Excel Fo  | mat with tab w                | EXCEL                                                                                                    | Y    |              | Delete |
|   | Iab                                    | Tab delir | nited                         | TABDELIMITED                                                                                                    | Y    |              | Delete |
| 4 | Add New Import File                    |           |                               | contain a<br>Number,<br>in this fie                                                                                                    | ente | 77.7         | stant  |
| 0 | pping For Import File Select           |           |                               | t Column Name                                                                                                    | 12   |              |        |
| ī | Eaty EBank Rec C<br>2 BANK ACCOUNT NUM |           | Fae Formal<br>Bank Account Nu |                                                                                                    | 11   | Const        |        |
| ł | 2 BAI CODE                             |           | BAI Code                      | 215/51                                                                                                    | +    |              |        |
| ł | 2 DOCUMENT CLEARED                     |           | Document Clearer              | d Amount                                                                                                    | +    |              |        |
| ł | 2 DOCUMENT CLEARED                     | 200121    | Document Clearer              |                                                                                                    | -    |              |        |
| ł | 2 DOCUMENT #                           |           | Document Numbe                | 5                                                                                                    | +    |              |        |
| ł | 2 TRANSACTION DESC                     | RIPTIO    | Transaction Desc              | ription                                                                                                    | -    |              |        |
| î | -                                      |           | Co                            | lumn Name                                                                                                    | _    |              |        |
|   |                                        |           | BAI Code                      |                                                                                                    |      |              |        |
|   |                                        |           | Banik Account N               | umber                                                                                                    |      |              |        |
|   |                                        |           | Document Cleare               |                                                                                                    |      |              |        |
|   |                                        | 5         | Document Cleare               |                                                                                                    |      |              |        |
|   |                                        |           | Document Numb                 |                                                                                                    |      |              |        |
|   |                                        |           | Transaction Desc              | and the second second se |      |              |        |

Import File Data Entry – Setup Screen

7. When you have finished mapping each column name, [CLICK] on **SAVE MAPPING>.** 

### Tab Header Setup

1. [CLICK] on the <ADD NEW IMPORT FILE> button.

| File Format Short Name  | [Tab                                              |                 |
|-------------------------|---------------------------------------------------|-----------------|
| File Format Description | Tab delimited                                     |                 |
| File Type               | TAB SEPERATED V -                                 |                 |
| Work Book Name          |                                                   |                 |
|                         | Tuo a 1 10 1 10 1 10 1                            | 10.10.10        |
| Select Files            | \\Gpcfiles\group\Research and Development\Easy e- | Bank Rec\Bank R |
| Select Files            | \\Gpchles\group\Research and Development\Easy e4  | Sank Hec\Bank H |
| Select Files            | \\Gpchles\group\Research and Development\Easy e-  | Sank Hec\Bank H |
| Select Files            | \\Gpchles\group\Research and Development\Easy e-  | Sank Hec\Bank H |

Import File Data Entry Screen 3

- 2. From the drop-down menu for **File Type**, **[SELECT] < TAB SEPARATED>.**
- 3. **[ENTER]** the **File Format Short Name** and **File Format Description** in the corresponding fields.
- 4. **[CLICK]** on the **<ELLIPSE>** button next to the **Select Files** field to browse for your bank file.
- 5. Next, you will map the file format column names to the columns in Easy e-Bank Rec<sup>™</sup>. [CLICK] in the FILE FORMAT COLUMN NAME field to the right of each Easy e-Bank Rec<sup>™</sup> column name and select the matching name.

**NOTE:** If the bank file does not contain an Account Number, you must **ENTER**] a **<CONSTANT>** in the **Constant** field to the right. It can be any value of your choosing. If there is no matching column name in the bank ape, you must **[ENTER]** a **<CONSTANT>** in the Constant field to the right. It s appropriate to enter **<N/A>**.

6. When you have finished mapping each column name, [CLICK] on <SAVE MAPPING>.

| Lak Ta                                                                                                    | n File Forma               | EXCEL<br>TABDELIMITED | Y        |          | lelete |
|----------------------------------------------------------------------------------------------------|----------------------------|-----------------------|----------|----------|--------|
| Add New Import File<br>apping For Import File Selected in<br>Easy EBank Rec Column<br>7 BANK ACCOUNT NUMBER<br>7 BAI CODE | above Grid<br>n File Forma |                       | Y        | D        | elete  |
| apping For Import File Selected in<br>Easy EBank Rec Column<br>P BANK ACCOUNT NUMBER<br>BAI CODE                          | n File Forma               | K Column Name         | 1        |          |        |
| Easy EBank Rec Column<br>7 BANK ACCOUNT NUMBER<br>7 BAI CODE                                                              | n File Forma               | t Column Name         | -        |          |        |
| PANK ACCOUNT NUMBER     BAI CODE                                                                                          | 1                          | t Column Name         | -        |          |        |
| ? BAI CODE                                                                                                    |                            |                       | 10004011 | Constant |        |
| 100                                                                                                    |                            |                       | 111111   |          |        |
| 2 DOCUMENT CLEARED AM                                                                                                    | BAI Code                   |                       |          |          |        |
| THE CONTRACTOR AND A CONTRACTOR OF A                                                                                      | 0 Amount Cleared           |                       |          |          |        |
| ? DOCUMENT CLEARED DA                                                                                                    | TE Date Cleared            |                       | 2        |          |        |
| ? DOCUMENT #                                                                                                    | Document numbe             | м                     |          |          |        |
| ? TRANSACTION DESCRIPT                                                                                                    | 10                         |                       | N/A      |          |        |
|                                                                                                    | Co                         | olumn Name            |          |          |        |
|                                                                                                    | Amount Cleared             |                       |          |          |        |
|                                                                                                    | BAI Code                   |                       |          |          |        |
|                                                                                                    | Date Cleared               |                       |          |          |        |
|                                                                                                    | Document numb              | er                    |          |          |        |

Import File Setup Screen 2

 Registration: This function is used to activate Easy e-Bank Rec<sup>™</sup> from the Trial Version after you have purchased the license. [CLICK] on <UPDATE REGISTRATION KEY>. [ENTER] the Registration Key in the field and [CLICK] on <REGISTER>.

| Registration       |                         |  |
|--------------------|-------------------------|--|
|                    | Update Registration Key |  |
| Jpdate Registratio | n Key                   |  |

#### Update TRXDATE with GLPOSTDT

**Update TRXDATE with GLPOSTDT:** Microsoft Dynamics<sup>™</sup> GP Bank Rec works on the transaction date. If the transaction date is not equal to the GL date, you will not be able to reconcile. This option will store the transaction date in the user defined 1 field and make the transaction equal to the GL date. As a result, the Microsoft Dynamics<sup>™</sup> GP bank reconciliation will match the Easy e-Bank Rec<sup>™</sup> reconciliation.

| 0  | heck Book ID     | GPWACH     | ION4A      |            |          |                |                |              |        |            |  |
|----|------------------|------------|------------|------------|----------|----------------|----------------|--------------|--------|------------|--|
| he | eck List where 0 | SLPOSTDT ( | > TRODATE  |            |          |                |                |              |        |            |  |
|    | Doc #            | Type       | Doc Date   | GL Date    |          | Paid To        | Cleared Amount | Cleared Date | Voided | Void Date  |  |
| •  | 86471            | CHK        | 04/28/2007 | 03/29/2007 | \$160.00 | A Travel Compa | 160.00000      | 3/31/2007 12 |        | 01/01/1900 |  |
|    | 86478            | CHK        | 04/28/2007 | 03/28/2007 | \$160.00 | A Travel Compa | 160.00000      | 3/31/2007 12 |        | 01/01/1900 |  |
|    |                  |            |            |            |          |                |                |              |        |            |  |
|    |                  |            |            |            |          |                |                |              |        |            |  |

Update TRXDATE with GLPOSTDT

[CLICK] on **<UPDATE TRXDATE WITH GLDATE>** to make the transaction date equal the GL posting date.

[CLICK] on **<PRINT>** to print the information on the screen.

### Bank Code Master List Maintenance

This option allows you to view all the BAI codes. For more information on BAI codes, go to:

http://www.x9.org/standards/free/X9\_BAI\_Codes\_Version\_2\_Cash\_Manage ment\_Balance\_Reporting..pdf or http://www.x9.org and search for "Cash Management Balance Reporting Specifications - Version 2". In 2009, the standards were transferred by the Banking Association Industry (BAI) to the X9 Financial Industry Standards.

In this display, the cleared check codes are shown:

| Bank Code | Туре    | Bank Code Description                       | (+/-) | Move t | o PNI |
|-----------|---------|---------------------------------------------|-------|--------|-------|
| 464       | DETAIL  | CORPORATE TRADE PAYMENT DEBIT               | -1    | No     |       |
| 465       | SUMMARY | CORPORATE TRADE PAYMENT SETTLEMENT          | -1    | No     | •     |
| 466       | DETAIL  | ACH SETTLEMENT                              | -1    | No     |       |
| 467       | SUMMARY | ACH SETTLEMENT DEBITS                       | -1    | No     |       |
| 468       | DETAIL  | ACH RETURN ITEM OR ADJUSTMENT SETTLEMENT    | -1    | No     |       |
| 469       | DETAIL  | MISCELLANEOUS ACH DEBIT                     | -1    | No     |       |
| 470       | SUMMARY | TOTAL CHECKS PAID                           | -1    | No     |       |
| 471       | SUMMARY | TOTAL CHECKS PAID - CUMULATIVE MTD          | -1    | No     |       |
| 472       | DETAIL  | CUMULATIVE CHECKS PAID                      | -1    | No     |       |
| 474       | DETAIL  | CERTIFIED CHECK DEBIT                       | -1    | No     |       |
| 475       | DETAIL  | CHECK PAID                                  | -1    | Yes    | R     |
| 476       | DETAIL  | FEDERAL RESERVE BANK LETTER DEBIT           | -1    | No     | -     |
| 477       | DETAIL  | BANK ORIGINATED DEBIT                       | -1    | No     |       |
| 478       | SUMMARY | LIST POST DEBITS                            | -1    | No     |       |
| 479       | DETAIL  | LIST POST DEBIT                             | -1    | No     |       |
| 480       | SUMMARY | TOTAL LOAN PAYMENTS                         | -1    | No     |       |
| 481       | DETAIL  | INDIVIDUAL LOAN PAYMENT                     | -1    | No     |       |
| 482       | SUMMARY | TOTAL BANK ORIGINATED DEBITS                | -1    | No     |       |
| 484       | DETAIL  | DRAFT                                       | -1    | No     |       |
| 485       | DETAIL  | DTC DRAFT                                   | -1    | No     |       |
| 486       | SUMMARY | TOTAL CASH LETTER DEBITS                    | -1    | No     |       |
| 487       | DETAIL  | CASH LETTER DEBIT                           | -1    | No     |       |
| 489       | DETAIL  | CASH LETTER ADJUSTMENT                      | -1    | No     |       |
| 490       | SUMMARY | TOTAL OUTGOING MONEY TRANSFERS              | -1    | No     |       |
| 491       | DETAIL  | INDIVIDUAL OUTGOING INTERNAL MONEY TRANSFER | -1    | No     | 12    |

Bank Code Master List Maintenance

Only items marked "Yes" will be moved to **Paid No Issue**. As a default, only BAI code 475 items, "Check Paid", are moved to the **Paid No Issue** table.

The Bank Code Description can be changed to fit your nomenclature.

Any new BAI code (typically non-standard) will be added at the time of importing the bank statement. If necessary, the user must change the description to reflect the description to be used, and +1 for inbound monies, or -1 for outbound monies. BAI contains a range of codes -- 900 to 960 -- that are used at the bank's discretion.

### Extract Internal IDs from Import Data

This feature is useful only for custom imports that extract the **Merchant ID** or **Location ID** from the downloaded bank statement.

**[CLICK]** on this option to run the process to extract the **Merchant ID** from the bank tape information. This process normally runs during the import. When completed, you will receive the following notification.

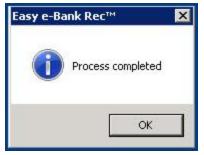

**Process Completed Notification** 

[CLICK] on **<OK>** to complete.

### Internal ID Maintenance

This feature is useful only for custom imports that extract the **Merchant ID** or **Location ID** from the downloaded bank statement.

This screen provides a view of the **Internal ID Maintenance** mapping table where the cross-referenced IDs and Locations are maintained for credit card wire reconciliation and cash deposits made in multiple locations within a master bank account. It will allow end users to view only a particular location or **Internal ID** (Merchant ID) within the complete set of data for the check book ID which might comprise many locations.

|     | Internal ID 🛛 🖓 | 「Internal ID From Imp マ | Location 🗸 🗸 | Credit-Card Type 🛛 🖓      | Check Book ID 🛛  | Loaded From 🖓      | Loaded On 🛛 |
|-----|-----------------|-------------------------|--------------|---------------------------|------------------|--------------------|-------------|
| •   | 0000010025      | 0000010025              | 10025        | CASH                      |                  | End User           | 07/28/2010  |
|     | 1040809899      | 1040809899              | 711          | AMEX                      |                  | \\gpcfiles\group\R | 08/18/2010  |
|     | 1040809907      | 1040809907              | 713          | AMEX                      |                  | \\gpcfiles\group\R | 08/18/2010  |
| - Y | 1041138041      | 1041138041              | 217          | AMEX                      |                  | \\gpcfiles\group\R | 08/18/2010  |
|     | 1041138587      | 1041138587              | 218          | AMEX                      |                  | \\gpcfiles\group\R | 08/18/2010  |
| - 2 | 1041138595      | 1041138595              | 219          | AMEX                      |                  | \\gpcfiles\group\R | 08/18/2010  |
|     | 1041138629      | 1041138629              | 220          | AMEX                      |                  | \\gpcfiles\group\R | 08/18/2010  |
| -   | 1041138645      | 1041138645              | 221          | AMEX                      |                  | \\gpcfiles\group\R | 08/18/2010  |
| 3   | 1041138678      | 1041138678              | 222          | AMEX                      |                  | \\gpcfiles\group\R | 08/18/2010  |
| 4   | 1041138769      | 1041138769              | 223          | AMEX                      |                  | \\qpcfiles\qroup\R | 08/18/2010  |
|     |                 | INew Ed                 |              | cate Locations and Credit | -Card Types Only | Close              |             |

**Internal ID Maintenance** 

### **Delete Latest Import**

This feature is useful only for custom imports that extract the **Merchant ID** or **Location ID** from the downloaded bank statement.

[CLICK] on this menu option to delete the most recent import for the displayed Checkbook ID. The application asks if you wish to delete the file. [CLICK] on <Yes> to complete.

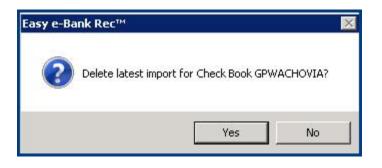

### Update Internal IDs in Accounting System

This feature is only useful for imports with a custom code import with the extraction of the **Merchant ID** or **Location ID** from the downloaded bank statement.

[CLICK] on this menu option to update the **Internal IDs** in the accounting system for the displayed **Checkbook ID**. The system will extract the location and transaction type from the accounting transaction and derive the **Internal ID** from the **Internal ID Maintenance Table**. The application asks if you wish to update the Internal IDs.

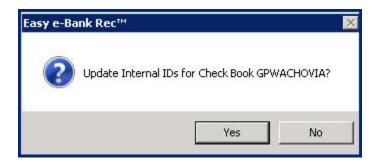

[CLICK] on <Yes> to complete.

## EASY E-BANK REC USER MANUAL

### **Bank Reconciliation**

Open Easy e-Bank Rec<sup>™</sup> by clicking on **<Easy e-Bank Rec>** under the **<ADDITIONAL>** option in the **Microsoft Dynamics<sup>™</sup> GP** Tool Bar.

Like the Microsoft Dynamics<sup>TM</sup> GP Bank Rec, Easy e-Bank Rec<sup>TM</sup> begins with recording the Bank Statement.

### Record the Bank Statement

[CLICK] on **<RECONCILE>** in the Tool Bar.

**[ENTER]** the Bank Statement Ending Balance from the bank statement in the field labeled **<BANK STATEMENT ENDING BALANCE>**:

| Reconcile Bank Stateme | nts                |           |         |                     |
|------------------------|--------------------|-----------|---------|---------------------|
| File Edit Tools View   | Range              | Help      | sa Fabr | ikam, Inc. 4/12/20: |
| <b>Save X</b> Delete   |                    | 1         |         |                     |
| Checkbook ID           | GPWAC              | HOVIA     | ্ব      |                     |
| Description            | Operating          | Checkbook |         |                     |
|                        | Para presidenti se |           |         |                     |
| Currency ID            | Z-US\$             |           |         | ž)                  |
|                        | Z-US\$             |           |         | \$35,808,00         |
| Currency ID            | Z-US\$             | 3/31/2007 |         |                     |

**Reconcile Bank Statements** 

**[ENTER]** the Bank Statement Ending Date and Cutoff Date in the appropriate fields. **[CLICK]** on **<SAVE>**. This is used to determine the period Beginning Date.

There are essentially seven steps to reconciling your bank statement with Easy e-Bank  $\text{Rec}^{\text{TM}}$ . These steps are grouped under the **Action** menu on the Tool Bar.

### Step 1: Import the Bank Tape

[CLICK] on <ACTIONS> in the Tool Bar. [CLICK] on <IMPORT BANK FILE>.

The Import Bank Statement window appears on the screen:

| 🔜 Import Bank St                                     | atement                                                          |               | × |
|------------------------------------------------------|------------------------------------------------------------------|---------------|---|
| Check Book ID<br>Last Cleared Date                   | GPWACHOVIA<br>8/31/2010                                          | <u>*</u>      |   |
| Select File Format<br>Select Files<br>Work Book Name | GPC - WACHOVIA FILE<br>"'C:\Program Files (x86)\Microsoft Dynami | Save          |   |
| ?                                                    |                                                                  | Import Cancel |   |

Import Bank Statement

The **Last Cleared Date** field is a read-only field and will display the last imported document date.

**[SELECT]** the **File Format** from the drop-down menu. **[CLICK]** on **<SAVE>**. Easy e-Bank Rec<sup>TM</sup> will remember the selected file format for all future bank file imports.

The available file formats are:

| 🔡 Import Bank St                                     | atement                                                                                                    |          |
|------------------------------------------------------|----------------------------------------------------------------------------------------------------|----------|
| Check Book ID<br>Last Cleared Date                   | GPWACHOVIA<br>03/31/2007                                                                                             | <u> </u> |
| Select File Format<br>Select Files<br>Work Book Name | GPC - WACHOVIA FILE<br>BAI Credit Card<br>BAI-DATE-ON-16<br>BAI-F5 FORMAT<br>BAI-MONTHLY-SUNTRUST                    | Save     |
| ?                                                    | BAI-NOBANK-175<br>BAI-USRDF1 FORMAT<br>GPC • WACHOVIA FILE<br>STANDARD BAI FORMAT<br>STANDARD QIF FILE • NO BAI CODE |          |
|                                                      |                                                                                                    |          |

- BAI Credit Card
  - Used to demonstrate retrieval of credit card information and internal ID (for demo purposes only)
- BAI-DATE-ON-16
  - For BAI files which have the date in the 16 type records.
- BAI-F5 Format
  - For BAI files where the document number is stored in the fifth position rather than the normal 6<sup>th</sup> position.
- BAI-Monthly-SunTrust
  - For a SunTrust BAI that combines all entries for a complete month into one 02, type record.
- BAI-NOBANK-175
- For BAI file where the document number (position 6 in 16 type records) is omitted from the Easy e-Bank Rec grid. This is useful in case the document numbers are not matching the data in the Accounting system. The matching only occurs on check numbers that are zero. Many banks now insert miscellaneous information that will not help in recognizing the transaction. The best match is accomplished by amount, but can only occur if the document number is blank

### BAI-USRDF1 Format

- In some instances, the Bank Account number is normally stored in the Account field in the Dynamics GP accounting → Cards → Financial → Checkbook → Checkbook
   Maintenance screen. The field in question is the 4<sup>th</sup> one
   from the bottom left Bank Account. It sometimes conflicts
   with the number used in the BAI file.
  - For example the Account number field in GP will have 1234567899 while the 03, record in the BAI file will have 001234567899.
  - Some 3<sup>rd</sup> party software use the account field for safe or MICR printing. This import format will look for the proper match with the BAI file in the user defined field 1, rather than the account field.
- **GPC Wachovia File** 
  - Custom import format from an HTML scrape
- Standard BAI Format
  - This format will import any BAI or BAI2 format and respect the special encoding for the funds types in BAI formats as supplied by banks. It should be the default test format for any BAI bank file.
  - No mapping is needed.
  - Note that the Bank Account field in the Check Book ID must match the value after the 03, in a BAI file in order for the system to recognize which section of the BAI to import.

In the example below the following bank account # must be stored in the bank account field in Check Book Maintenance 4121876348

#### Sample BAI header

```
01,121000248,876567890,100608,0908,01,080,,2/
02,876567890,121879898,1,100528,,,/
03,4121876348,USD/
```

Standard QIF File – no BAI Code

**NOTE**: If Excel is used, you must specify the name of the sheet inside the workbook, typically Sheet 1 or Import.

[CLICK] on the <ELLIPSE> button to the right of the field labeled Select Files to browse to the location of the file. [SELECT] the file to be imported. [CLICK] on <IMPORT>.

A message appears on the screen that the import has been successful.

## IF YOU HAVE A BAI FILE, MOVE TO STEP 2, PREVIEW MATCHING TRANSACTIONS.

**For bank files without BAI codes**, it is necessary to map the transaction descriptions to the appropriate BAI codes. A window will appear on the screen that will allow you to map the BAI codes to the description:

|    | Description Bank Code Mapping    | 9                              |                   |           |                       | × |
|----|----------------------------------|--------------------------------|-------------------|-----------|-----------------------|---|
| C  | heck Book ID GPWACHOVIA          |                                |                   |           |                       |   |
| Ba | nk Code & Description Mapping    |                                |                   |           |                       |   |
|    | Transaction Description          | Suggested Code                 |                   | Bank Code | Bank Code Description |   |
|    | ACH Debit                        | 451-ACH DEBIT RECEIVED         |                   |           |                       |   |
|    | Automatic Payment Withdrawal- 00 | 501-INDIVIDUAL AUTOMATIC TRANS |                   |           |                       | = |
|    | Check Paid                       | 475-CHECK PAID                 |                   |           |                       |   |
|    | Deposit                          | 174-OTHER DEPOSIT              |                   |           |                       |   |
| ►  | Deposit IPS                      |                                | $\overline{\Box}$ | 1 🔲       |                       |   |
|    | Incoming Wire                    |                                |                   |           |                       |   |
|    | Incoming Wire FNS                |                                |                   |           |                       |   |
|    | Incoming Wire NAMSA              |                                | $\overline{\Box}$ |           |                       |   |
|    | Incoming Wire NAMSAR             |                                |                   |           |                       | - |
|    |                                  | <b>I</b>                       |                   | 7         |                       |   |
|    | <u>Print</u>                     |                                |                   |           | Save Close            |   |

**Description Bank Code Mapping** 

Easy e-Bank Rec<sup>™</sup> provides a list of suggested codes for each **Transaction Description** in the **Suggested Code** column. If the suggested codes are acceptable, **[CLICK]** on the **<SMALL BUTTON>** in the **Suggested Code** column to accept the code, then **[CLICK]** on **<SAVE>** to complete the import process. If you prefer to enter your own codes, **[CLICK]** on the **<SMALL BUTTON>** in the **Bank Code** column. A **Bank Code Master List** window will appear on the screen:

|   | Bank Code     | Master List |                |                              |                 | X |
|---|---------------|-------------|----------------|------------------------------|-----------------|---|
| E | Bank Code 🛛 🖓 | Type 🛛      | Debit/Credit 🗸 | Bank Code Description 🛛 🖓    | Click to SELECT |   |
| Þ | 10            | STATUS      | NA             | OPENING LEDGER               |                 |   |
|   | 100           | SUMMARY     | CR             | TOTAL CREDITS                |                 |   |
|   | 101           | SUMMARY     | CR             | TOTAL CREDIT AMOUNT MTD      |                 | 1 |
|   | 105           | SUMMARY     | CR             | CREDITS NOT                  |                 | 1 |
|   | 106           | SUMMARY     | CR             | DEPOSITS SUBJECT TO FLOAT    |                 | 1 |
|   | 107           | SUMMARY     | CR             | TOTAL ADJUSTMENT CREDITS YTD |                 | 1 |
|   | 108           | DETAIL      | CR             | CREDIT (ANY TYPE)            |                 | 1 |

Bank Code Master List

**[CLICK]** on the **<BUTTON>** in the **Click to Select** column on the right of each line item to map the BAI codes to the transaction descriptions.

If you try to re-import the file by mistake, Easy e-Bank Rec<sup>TM</sup> will not allow duplicate entries to be re-imported. The duplication is based on the dollar amount in the Document Number. The following window will appear on the screen that displays the previously imported file data.

| С | heck Book ID  |   | GPWACHOVIA |                |                      |   |                                    |   |
|---|---------------|---|------------|----------------|----------------------|---|------------------------------------|---|
|   | Bank Code 🛛 🖓 |   | Doc# 🏹     | Cleared Date 🗸 | Cleared Amo <b>Σ</b> | V | Description 7                      | 7 |
| Þ | 164           | 0 |            | 03/03/2007     | 21702.4600           | Π | CORPORATE TRADE PAYMENT CREDIT 164 |   |
|   | 275           | 0 |            | 03/03/2007     | 56294.7500           |   | ZBA CREDIT 275                     |   |
|   | 165           | 0 |            | 03/04/2007     | 5562.0400            |   | PREAUTHORIZED ACH CREDIT 165       |   |
|   | 275           | 0 |            | 03/04/2007     | 78540.7900           |   | ZBA CREDIT 275                     |   |
|   | 301           | 0 |            | 03/04/2007     | 6499.1100            |   | COMMERCIAL DEPOSIT 301             |   |
|   | 301           | 0 |            | 03/04/2007     | 65.0000              |   | COMMERCIAL DEPOSIT 301             |   |
|   | 164           | 0 |            | 03/06/2007     | 9453.3700            | 1 | CORPORATE TRADE PAYMENT CREDIT 164 |   |
|   | 275           | 0 |            | 03/06/2007     | 1175.0000            | 1 | ZBA CREDIT 275                     |   |
|   | 275           | 0 |            | 03/07/2007     | 95.0000              |   | ZBA CREDIT 275                     |   |
|   | 275           | 0 |            | 03/13/2007     | 1331.0800            | 1 | ZBA CREDIT 275                     |   |
|   | 301           | 0 |            | 03/13/2007     | 8316.0700            |   | COMMERCIAL DEPOSIT 301             |   |
|   | 275           | 0 |            | 03/18/2007     | 1503.0000            |   | ZBA CREDIT 275                     | 1 |
|   | 301           | 0 |            | 03/19/2007     | 10247.3100           |   | COMMERCIAL DEPOSIT 301             |   |
|   | 301           | 0 |            | 03/19/2007     | 600.0000             |   | COMMERCIAL DEPOSIT 301             | 1 |
| _ | 301           | 0 |            | 03/19/2007     | 6297.5200            |   | COMMERCIAL DEPOSIT 301             | 1 |
|   | 201           | 6 |            | 00/10/2007     | 0100 0400            | + | COMMEDCIAL DEDOCIT 201             | - |

Bank Statement Already Imported Trx

### Step 2: Preview Matching Transactions

Bank downloads often come without entry document numbers that match the Microsoft Dynamics<sup>TM</sup> GP entries. Easy e-Bank Rec<sup>TM</sup> automatically finds the matching deposits or check numbers based on matching transaction

amounts in the Microsoft Dynamics<sup>™</sup> GP check register and assigns those document numbers to the corresponding bank tape entries.

The **Document** # provided in the bank statement is never altered to ensure a proper audit trail. Instead, Easy e-Bank Rec provides a supplemental field called **Doc** # **User Input** that allows the user to enter a corresponding Check #. In this manner, the integrity of the Document # in the bank statement is preserved with a record of the Document # to which the item was matched.

To preview matching deposit numbers:

 Under <ACTIONS> in the Menu Bar, [SELECT] <PREVIEW UPDATE DEPOSIT #>. The following window appears on the screen. This window displays all of the matching Deposit Numbers.

| Ser Enco | eck Boo<br>ark All Re | k ID GPWACHOVIA                         | C U <u>n</u> sele |                  |                | Days Before I |             |         | 1000 Display Records   | Selected and Unsele           |                            |
|----------|-----------------------|-----------------------------------------|-------------------|------------------|----------------|---------------|-------------|---------|------------------------|-------------------------------|----------------------------|
| Se       | elected               | Doc # 🗸                                 | Amou ∑⊽           | Payer / Payee    | CM Description | GL Post Date  |             | Date <> | Bank Doc # 🛛 Bank Clea | red Amount 🗴 🗸 🛛 Bank Cleared | Date Description           |
| •        | <b>N</b>              | 000000000000000000000000000000000000000 | \$8,316.07        |                  |                | 03/11/2007    | 2           | 2       | 0 \$8,316.07           | 03/13/2007                    | COMMERCIAL DEPOSIT 301     |
|          | <b>N</b>              | 000000000000000000000000000000000000000 | \$10,247.31       |                  |                | 03/11/2007    | 2           | 8       | 0 \$10,247.3           | 03/19/2007                    | COMMERCIAL DEPOSIT 301     |
|          | 1                     | 000000000000000000000000000000000000000 | \$600.00          |                  |                | 03/21/2007    |             | -2      | 0 \$600.00             | 03/19/2007                    | COMMERCIAL DEPOSIT 301     |
|          | V                     | 000000000000000000000000000000000000000 | \$2,708.58        |                  |                | 03/30/2007    | 140         | 1       | 0 \$2,708.58           | 03/31/2007                    | COMMERCIAL DEPOSIT 301     |
|          | 1                     | 000000000000000000000000000000000000000 | \$1,799.73        |                  |                | 03/31/2007    |             | 0       | 0 \$1,799.73           | 03/31/2007                    | COMMERCIAL DEPOSIT 301     |
|          | <b>N</b>              | IAJ000000010                            | \$2,165.68        |                  |                | 03/12/2007    |             | 19      | 0 \$2,165.68           | 03/31/2007                    | INTEREST CREDIT 354        |
|          | V                     | XFR000000011                            | \$21,702.46       | Transfer From PA |                | 03/04/2007    |             | -1      | 0 \$21,702.4           | 03/03/2007                    | CORPORATE TRADE PAYMENT CR |
| 1        |                       | Print                                   |                   |                  |                | Update De     | enosit #(s) |         |                        | 1                             | Qlose                      |

Preview Update Deposit #

Matches are performed when the Bank Document Number is zero and the amount matches.

In all cases, there must only be one entry for that document in the bank reconciliation.

**NOTE** the following features:

• The transaction **Payer/Payee** and item description appear on the left side of the grid:

| Ch | eck Boo   | k ID GPWACHOVIA                         |                 | Flag Ite         | ms Where Bank Clea<br>More Than 1 | Service and the service of the service of the servi |
|----|-----------|-----------------------------------------|-----------------|------------------|-----------------------------------|----------------------------------------------------------------------------------------------------|
| Ma | uk All Re | cords As 👎 Sejected                     | C Ugsek         | acted            | More Than 1                       | Days After                                                                                                    |
| Se | elected   | Doc # ♥                                 | Amou <b>Σ</b> V | Payer / Payee    | CM Description                    | GL Post Date                                                                                                    |
|    | P         | 000000000000000000000000000000000000000 | \$8,316.07      |                  |                                   | 03/11/2007                                                                                                    |
|    | ঘ         | 000000000000000000000000000000000000000 | \$10,247.31     |                  |                                   | 03/11/2007                                                                                                    |
|    | P         | 000000000000000000000000000000000000000 | \$600.00        |                  |                                   | 03/21/2007                                                                                                    |
|    | P         | 000000000000000000000000000000000000000 | \$2,708.58      |                  |                                   | 03/30/2007                                                                                                    |
|    | R         | 000000000000000000000000000000000000000 | \$1,799.73      |                  | 2                                 | 03/31/2007                                                                                                    |
|    | R         | LAJ00000010                             | \$2,165.68      | -                |                                   | 03/12/2007                                                                                                    |
|    | R         | XFR00000011                             | #21 202 46      | Transfer From PA |                                   | 03/04/2007                                                                                                    |

Preview Update Deposit # Payer-Payee

• The bank download transaction description appears on the far right of the grid:

| Display R | ecords                  | Refresh           |                            |
|-----------|-------------------------|-------------------|----------------------------|
| oc# 7     | Bank Cleared Amount ∑ ✓ | Bank Cleared Date | Description                |
|           | \$8,316.07              | 03/13/2007        | COMMERCIAL DEPOSIT 301     |
|           | \$10,247.31             | 03/19/2007        | COMMERCIAL DEPOSIT 301     |
|           | \$600.00                | 03/19/2007        | COMMERCIAL DEPOSIT 301     |
|           | \$2,708.58              | 03/31/2007        | COMMERCIAL DEPOSIT 301     |
|           | \$1,799.73              | 03/31/2007        | COMMERCIAL DEPOSIT 301     |
|           | \$2,165.68              | 03/31/2007        | INTEREST CREDIT 354        |
|           | \$21,702.46             | 03/03/2007        | CORPORATE TRADE PAYMENT CR |

Preview Update Deposit # Description

Easy e-Bank Rec automatically highlights transactions that are banked beyond a user-defined acceptable range of days, and also flags transactions that have been banked before they have recorded in the GL beyond the user-defined acceptable range.

If the variance between the date issued and the date banked is greater than the default entered at the top of the screen, the click mark on the left of the grid will not be enabled. The intent is to require the end user to review items that are beyond an acceptable date range. For example, if a deposit is recorded on the  $10^{\text{th}}$  of the month and the bank shows it deposited on the  $25^{\text{th}}$  of the same month, 15 days will have elapsed, which is likely not within the normal range. In order for the software to match the document numbers, a user must click the item by hand (yellow and orange items).

The transactions that have been banked before recording in the GL are colorcoded in Orange. The transactions that have cleared the bank beyond the user-designated acceptable range of days appear in Yellow.

Transactions that are within the acceptable date range appear in White.

2. [CLICK] on the <UP> or <DOWN> arrows below Flag Items Where Bank Cleared Date Is to select the appropriate date ranges.

| Items Where Bank Cle | ared Date is                 | Display Recor | ds         |                 |
|----------------------|------------------------------|---------------|------------|-----------------|
| More Than 1          | Days Before GL Post Date Sho |               | <b>N</b>   | <u>B</u> efresh |
| More Than 1          | 🕂 Days After GL Post Date    | <b></b>       | Selected a | nd Unsele 💌     |

Preview Update Deposit # - Color Scheme

3. **[CLICK]** on the **<CHECK BOXES>** by the colors under **Display Records** and **[CLICK]** on the **<REFRESH>** button to view the transactions in the grid and instantly identify the anomalies.

The column labeled DATE <> in the center of the grid displays the date variance between the booked/banked days required by business rules and the actual days that have elapsed between the banked and booked transactions.

| GL Post Date |   | Date <> |                         |
|--------------|---|---------|-------------------------|
| 03/11/2007   | 2 | 2       |                         |
| 03/11/2007   | 2 | 8       |                         |
| 03/21/2007   |   | -2      |                         |
| 03/30/2007   |   | 1       | Cashed 19 days after th |
| 03/31/2007   |   | 0       | check was recorded in   |
| 03/12/2007   |   | 19 🖌    | Dynamics GP             |
| 03/04/2007   |   | -1      |                         |

Preview Update Deposit# Elapsed Days

To undo an automatic match and reconcile manually:

4. **[UN-CLICK]** the checkbox to the left of the transaction:

| Ch       | eck Boo    | k ID     | GPWAC     | HOVIA   |             |
|----------|------------|----------|-----------|---------|-------------|
| Ma       | ark All Re | ecords / | λs €S     | elected | C Unse      |
| Selected |            | ľ        | Doc #     | V       | Amou ∑⊽     |
| •        | V          | 0000     | 00000000  | 00000   | \$8,316.07  |
|          | V          | 0000     | 00000000  | 00000   | \$10,247.31 |
|          | V          | 0000     | 00000000  | 00000   | \$600.00    |
|          | 2          | 0000     | 00000000  | 00000   | \$2,708.58  |
|          | 2          | 0000     | 00000000  | 00000   | \$1,799.73  |
| K        | Г          | IAJ0     | 00000010  |         | \$2,165.68  |
| /        | V          | VED      | 000000011 | -       | \$21,702.46 |

٦

Preview Update Deposit# Record Select

## THE TRANSACTION WILL REMAIN ON THE MAIN GRID FOR MANUAL RECONCILIATION.

- 5. [CLICK] on the <**UPDATE DEPOSIT** #(**S**)> button at the bottom of the window to automatically update the document numbers in the Bank Tape with the matching deposit numbers in Microsoft Dynamics<sup>™</sup> GP.
- 6. The window will close and a message will appear on the Main Screen that will ask you if you want **Refresh the Grid**. **[CLICK]** on **<YES>** to refresh the document numbers on the **Bank Statement (Download)** side.

To preview matching check numbers:

1. Under <**ACTIONS**> in the **Menu Bar**, **[SELECT]** <**PREVIEW UPDATE CHECK #**>. The following window appears on the screen. This window displays all of the matching Check Numbers.

| eck Book  | (ID GPWACHO) | VIA                   |                 |                  | 🛨 Days Before ( |            |         | Bhow Display F | <u> </u>                       | <u>R</u> efresh   |                 |  |
|-----------|--------------|-----------------------|-----------------|------------------|-----------------|------------|---------|----------------|--------------------------------|-------------------|-----------------|--|
| rk All Re | cords As     | ted C U <u>n</u> sele | ected           | More Than 1      | Days After GL   | . Post Dai | te      |                | Selected and U                 | nsek 💌            |                 |  |
| ected     | Doc #        | ⊽ Amou Σ⊽             | Payer / Payee   | CM Description   | GL Post Date    |            | Date <> | Bank Doc # 🗸   | Bank Cleared Amount <b>Σ</b> マ | Bank Cleared Date | Description     |  |
| 2         | 90629        | \$250.00              | A Travel Compan | this is my comme | 03/26/2007      |            | 0       | 000000090629   | \$250.00                       | 03/26/2007        | CHECKS PAID 475 |  |
| 2         | 90630        | \$2,000.00            | A Travel Compan | this is my comme | 03/27/2007      |            | 0       | 000000090630   | \$2,000.00                     | 03/27/2007        | CHECKS PAID 475 |  |
|           | 90852        | \$201.90              | A Travel Compan | this is my comme | 03/21/2007      |            | 2       | 000000090852   | \$201.90                       | 03/23/2007        | CHECKS PAID 475 |  |
| •         | 91053        | \$500.00              | A Travel Compan | this is my comme | 03/19/2007      |            | 0       | 000000091053   | \$500.00                       | 03/19/2007        | CHECKS PAID 475 |  |
| •         | 91055        | \$2,000.00            | A Travel Compan | this is my comme | 03/24/2007      |            | 0       | 000000091055   | \$2,000.00                     | 03/24/2007        | CHECKS PAID 475 |  |
| 2         | 91151        | \$400.00              | A Travel Compan | this is my comme | 03/25/2007      |            | 0       | 000000091151   | \$400.00                       | 03/25/2007        | CHECKS PAID 475 |  |
| 2         | 91152        | \$1,500.00            | A Travel Compan | this is my comme | 03/28/2007      |            | 0       | 000000091152   | \$1,500.00                     | 03/28/2007        | CHECKS PAID 475 |  |
| •         | 91551        | \$160.00              | A Travel Compan | this is my comme | 03/25/2007      |            | 0       | 000000091551   | \$160.00                       | 03/25/2007        | CHECKS PAID 475 |  |
| 2         | 91553        | \$160.00              | A Travel Compan | this is my comme | 03/31/2007      |            | 0       | 000000091553   | \$160.00                       | 03/31/2007        | CHECKS PAID 475 |  |
| 2         | 91554        | \$280.00              | A Travel Compan | this is my comme | 03/31/2007      |            | 0       | 000000091554   | \$280.00                       | 03/31/2007        | CHECKS PAID 475 |  |
| <b>L</b>  | 91702        | \$112.33              | To Test         | CHECKS PAID 47   | 03/10/2007      |            | 0       | 000000091702   | \$112.33                       | 03/10/2007        | CHECKS PAID 475 |  |
| V         | 91703        | \$160.00              | A Travel Compan | this is my comme | 03/21/2007      |            | 2       | 000000091703   | \$160.00                       | 03/23/2007        | CHECKS PAID 475 |  |
| 2         | 91704        | \$120.00              | A Travel Compan | this is my comme | 03/26/2007      |            | 0       | 000000091704   | \$120.00                       | 03/26/2007        | CHECKS PAID 475 |  |
| 2         | 91751        | \$150.00              | To Test         | CHECKS PAID 47   | 03/07/2007      |            | 0       | 000000091751   | \$150.00                       | 03/07/2007        | CHECKS PAID 475 |  |
| •         | 91752        | \$160.00              | A Travel Compan | this is my comme | 03/28/2007      |            | 0       | 000000091752   | \$160.00                       | 03/28/2007        | CHECKS PAID 475 |  |
| •         | 91851        | \$1,500.00            | A Travel Compan | this is my comme | 03/28/2007      |            | 0       | 000000091851   | \$1,500.00                     | 03/28/2007        | CHECKS PAID 475 |  |
| V         | 92102        | \$106.35              | A Travel Compan | this is my comme | 03/31/2007      |            | 0       | 000000092102   | \$106.35                       | 03/31/2007        | CHECKS PAID 475 |  |
|           | Print        |                       |                 |                  | Update          | Check #    | (s)     |                | 1                              |                   | <u>C</u> lose   |  |

**Preview Update Check** 

Matches are performed for these conditions:

- 1. The Bank Document Number is zero.
- 2. The amount matches.
- 3. The check user input field is null or blank.

In all cases, there must only be one entry for that document in the bank reconciliation.

**NOTE** the following features:

• The transaction Payer/Payee and Checkbook description appear on the left side of the grid:

| Check Boo   | k ID GPWACHOVIA     |            |                 | ms Where Bank Clea<br>More Than 1 | Days Befor   |  |
|-------------|---------------------|------------|-----------------|-----------------------------------|--------------|--|
| Mark All Re | cords As · Sejected | C Unsel    | ected           | More Than 1                       | Days After   |  |
| Selected    | Doc # 🗸             | Amou ∑⊽    | Payer / Payee   | CM Description                    | GL Post Date |  |
|             | 90629               | \$250.00   | A Travel Compan | this is my comme                  | 03/26/2007   |  |
| V           | 90630               | \$2,000.00 | A Travel Compan | this is my comme                  | 03/27/2007   |  |
| V           | 90852               | \$201.90   | A Travel Compan | this is my comme                  | 03/21/2007   |  |
| 2           | 91053               | \$500.00   | A Travel Compan | this is my comme                  | 03/19/2007   |  |
| ~           | 91055               | \$2,000.00 | A Travel Compan | this is my comme                  | 03/24/2007   |  |
| 2           | 91151               | \$400.00   | A Travel Compan | this is my comme                  | 03/25/2007   |  |
| 2           | 91152               | \$1,500.00 | A Travel Compan | this is my comme                  | 03/28/2007   |  |
| 1           | 91551               | 44.00.00   | A Travel Compan | this is my comme                  | 03/25/2007   |  |

Preview Update Check# Payer-Payee

• The bank transaction description appears on the far right of the grid:

| Display R | Selected and U          | <u>R</u> efresh   |                 |
|-----------|-------------------------|-------------------|-----------------|
| )oc# 7    | Bank Cleared Amount 🗴 🗸 | Bank Cleared Date | Description     |
| 90629     | \$250.00                | 03/26/2007        | CHECKS PAID 475 |
| 90630     | \$2,000.00              | 03/27/2007        | CHECKS PAID 475 |
| 90852     | \$201.90                | 03/23/2007        | CHECKS PAID 475 |
| 91053     | \$500.00                | 03/19/2007        | CHECKS PAID 475 |

Preview Update Check # Description

Easy e-Bank Rec automatically highlights transactions that are banked beyond a user-designated acceptable range of days, and also flags transactions that have been banked before they have recorded in the GL.

The transactions that have been banked before recording in the GL are colorcoded in **Orange**.

The transactions that have cleared the bank beyond the user-designated acceptable range of days appear in **Yellow**.

Transactions that are within the acceptable date range appear in White.

2. [CLICK] on the <UP> or <DOWN> arrows below Flag Items Where Bank Cleared Date Is to select the appropriate date ranges.

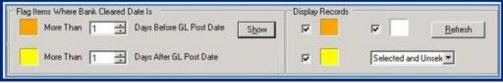

Preview Update Deposit # - Color Scheme

3. **[CLICK]** on the **<CHECK BOXES>** by the colors under **Display Records** and **[CLICK]** on the **<REFRESH>** button to view the transactions in the grid and instantly identify the anomalies.

The column labeled DATE <> in the center of the grid displays the date variance between the booked/banked days required by business rules and the actual days that have elapsed between the banked and booked transactions.

| GL Post Date |     | Date <> |                                       |
|--------------|-----|---------|---------------------------------------|
| 03/26/2007   |     | 0       |                                       |
| 03/27/2007   |     | 0       | The check was<br>recorded in          |
| 03/21/2007   |     | 2 -     | Dynamics GP and<br>cleared the bank 2 |
| 03/19/2007   | 122 | 0       | days later.                           |
| 03/24/2007   |     | 0       |                                       |

#### Preview Update Check# Elapsed Dates

To undo an automatic match and reconcile manually:

4. **[UN-CLICK]** the checkbox to the left of the transaction:

|           | 📄 Pre | eview U    | pdate Deposit #(s)                      |                  |
|-----------|-------|------------|-----------------------------------------|------------------|
|           | Ch    | eck Boo    | k ID GPWACHOVIA                         |                  |
|           | Ма    | ark All Re | ecords As 💿 Selected                    | C U <u>n</u> sel |
|           | Se    | elected    | Doc # 🏹                                 | Amou ∑⊽          |
|           |       | V          | 000000000000000000000000000000000000000 | \$8,316.07       |
|           |       | V          | 000000000000000000000000000000000000000 | \$10,247.31      |
|           |       | V          | 000000000000000000000000000000000000000 | \$600.00         |
|           |       | 2          | 000000000000000000000000000000000000000 | \$2,708.58       |
|           |       | 2          | 000000000000000000000000000000000000000 | \$1,799.73       |
| $\rangle$ | X     | Г          | IAJ000000010                            | \$2,165.68       |
|           |       | V          | XFR000000011                            | \$21,702.46      |

- 5. **[CLICK]** on the **<UPDATE CHECK** #(**s**)**>** button at the bottom left side of the window to update the document number in the Bank Tape with the matching check number in Microsoft Dynamics<sup>TM</sup> GP.
- 6. The window will close and a message will appear on the Main Screen that will ask you if you want **Refresh the Grid**. **[CLICK]** on **<YES>** to refresh the document numbers on the **Bank Statement (Download)** side.

Preview Update Check # Record Select

### Step 3: Process Automated Bank Tape Transactions

This window is used to process ZBAs, SWEEPs, interest charges, service fees and other BAI code transactions that you identify in the Setup to be processed automatically. This process will create the matching transactions in Microsoft Dynamics<sup>™</sup> GP across multiple companies if required.

1. [CLICK] on Actions in the Tool Bar Menu. [SELECT] <PROCESS AUTOMATED BANK TAPE TRANSACTIONS>. The following window appears on the screen:

| Check Book | ID GPWACH | OVIA              |            |               |         |           |           |             |          |             |           |   |
|------------|-----------|-------------------|------------|---------------|---------|-----------|-----------|-------------|----------|-------------|-----------|---|
| lank Code  | Doc # XV  | Cleared Amount ∑⊽ |            | Description V | (+/-) V | Debt V    | Credit V  | Company V   |          |             |           |   |
| 575        | 0         | \$2,583.00        | 03/10/2007 | ZBA DEBIT     | 4       | 000-1190- | 100-1000- | Fabrikam, I | FIRST BA | 000-1101-   | 0001190-  |   |
| 575        | 0         | \$12,088.29       | 03/13/2007 | ZBA DEBIT     | 4       | 000-1190- | 100-1000- | Fabrikam, I | FIRST BA | 0001101-    | 0001190-  |   |
| 575        | 0         | \$8,064.82        | 03/14/2007 | ZBA DEBIT     | -1      | 0001190-  | 100-1000- | Fabrikam, 1 | FIRST BA | 000-1101-   | 0001190-  |   |
| 575        | 0         | \$1,072.63        | 03/19/2007 | ZBA DEBIT     | 4       | 000-1190- | 100-1000- | Fabrikan, I | FIRST BA | 000-1101-   | 000-1190- |   |
| 575        | 0         | \$97.60           | 03/20/2007 | 2BA DE817     | -1      | 000-1190- | 100-1000- | Fabrikam, I | FIRST BA | 000-1101-   | 0001190-  |   |
| 575        | 0         | \$3,592.81        | 03/24/2007 | 2BA DEBIT     | -1      | 000-1190- | 100-1000- | Fabrikam, I | FIRST BA | 000-1101-   | 0001190-  |   |
| 575        | 0         | \$514.97          | 03/26/2007 | 28A DE811     | -1      | 000-1190- | 100-1000- | Fabrikam,1  | FIRST BA | 000-1101-   | 000-1190- |   |
| 575        | 0         | \$3,171.65        | 63/27/2007 | 28A 0E8IT     | -1      | 000-1190- | 100-1000- | Fabrikam, I | FIRST BA | 000-1101-   | 000-1190- | 1 |
| 575        | 0         | \$13,342.63       | 63/28/2007 | ZBA DEBIT     | -1      | 000-1190- | 100-1000- | Fabrikam, I | FIRST BA | 000-1101-   | 000-1190- | 1 |
| 575        | 0         | \$4,426.31        | 83/31/2007 | 2BA DEBIT     | -1      | 000-1190- | 100-1000- | Fabrikam, 1 | FIRST BA | 000-1101-   | 000-1190- | 1 |
| 164        | 0         | \$21,702.45       | 63/63/2007 | CORPORATE TRA | 1       | 100-1000- | 000-1140- | in a second |          | in manual l | 222 STATE | 1 |
| 275        | 0         | \$56,294.75       | 03/03/2007 | ZBA CREDIT    | 1       | 100-1000- | 000-1190- | Fabrikam, i | FIRST BA | 000-1190-   | 000-1101- | 1 |
| 165        | 0         | \$5,562.04        | 03/04/2007 | PREAUTHORIZED | 1       | 100-1000- | 000-1240- | S           |          |             |           | 1 |
| 275        | 0         | \$78,540.79       | 03/04/2007 | ZBA CREDIT    | 1       | 1001000   | 000-1190- | Fabrikam, I | FIRST BA | 000-1190-   | 000-1101- | 1 |
| 301        | 0         | \$5,439.11        | 03/04/2007 | COMMERCIAL DE | 1       | 1001000-  | 000-7040- |             |          |             |           | 1 |
| 301        | 0         | \$65.00           | 03/04/2007 | COMMERCIAL DE | 1       | 100-1000- | 000-7043- | -           |          |             |           | 1 |
| 154        | 0         | \$9,453.37        | 03/06/2007 | CORPORATE TRA | 1       | 100-1000- | 000-1140- |             |          |             |           | 1 |
| 275        | 0         | \$1,175.00        | 03/06/2007 | ZBA CREDIT    | 1       | 100-1000- | 000-1190- | Fabrikam, I | FIRST BA | 000-1130-   | 000-1101- | 1 |
| 275        | 0         | 195.00            | 03/07/2007 | ZBA CREDIT    | 1       | 100-1000- | 000-1190- | Fabrikam, I | FIRST BA | 000-1190-   | 000-1101- | 1 |

Process Automated Bank Trx - Main Screen

- 2. **[REVIEW]** the data on the screen.
- 3. **Optional:** [CLICK] on the **<PRINT>** button. [SELECT] from the options, **Export to Excel, Print Grid,** or **Print Screen** and follow the directions in the corresponding windows.

| Print Options | el         | ×            |
|---------------|------------|--------------|
|               | Export     | to Excel     |
| Print         |            |              |
| ?             | Print Grid | Print Screen |

#### **Print Options**

To view the bank statement detail or change a booking account for a particular transaction:

4. [CLICK] on the <**NOTES**> button on the selected transaction:

|   | 275 | 0 | \$1,331.08 03/13/2007<br>\$1,503.00 03/18/2007 | ZBA CREDIT | 1 | 100-1000- | 000-1190- | Notes<br>Notes |
|---|-----|---|------------------------------------------------|------------|---|-----------|-----------|----------------|
| T | 275 | 0 | \$876.22 03/25/2007                            | ZBA CREDIT | 1 | 100-1000- | 000-1190- | Notes          |

Automated Bank Transactions - Notes

The following window will open:

The bank statement detail is displayed below the line item.

5. [CLICK] on the < DOWN ARROW> below <CREDIT> on the upper right of the screen to display the accounts and descriptions:

|              |                     |            |           | User Input Field to update Document Number | the second second |                  |                                                                                                    |   |
|--------------|---------------------|------------|-----------|--------------------------------------------|----------------------------------------------------------------------------------------------------|------------------|----------------------------------------------------------------------------------------------------|---|
| Cleared Date | Document #          | User Input | Amount    | Description                                | Import Date                                                                                                    | Bank Code        | Contraction of the local division of the local division of the loc | - |
| 03/18/2007   | 0                   |            | 1503.0000 | ZBA CREDIT 275                             | 03/16/2010                                                                                                    | 275              | 000-1190-00                                                                                                    |   |
| ZBA CREDIT   | 275                 | <u>.</u>   |           | No increase anno a                         |                                                                                                    | 000 <b>- 1</b> 0 |                                                                                                    |   |
|              |                     |            |           |                                            |                                                                                                    |                  |                                                                                                    |   |
|              |                     |            |           |                                            |                                                                                                    |                  |                                                                                                    |   |
|              |                     |            |           |                                            |                                                                                                    |                  |                                                                                                    |   |
|              |                     |            |           |                                            |                                                                                                    |                  |                                                                                                    |   |
|              |                     |            |           |                                            |                                                                                                    |                  |                                                                                                    |   |
|              |                     |            |           |                                            |                                                                                                    |                  |                                                                                                    |   |
|              |                     |            |           |                                            |                                                                                                    |                  |                                                                                                    |   |
|              |                     |            |           |                                            |                                                                                                    |                  |                                                                                                    |   |
|              |                     |            |           |                                            |                                                                                                    |                  |                                                                                                    |   |
| 71           | Type in Stating # o |            | castere 4 | Auto Update                                |                                                                                                    | e & Close        | Cance                                                                                                    |   |

Automated bank transactions - Details

To over-ride the default account setup for the transaction:

| Credit      | 1017                          | - |
|-------------|-------------------------------|---|
| 000-1190-00 |                               | _ |
| Account#    | Description                   |   |
| 000-1190-00 | Cash Suspense                 | - |
| 000-1200-00 | Accounts Receivable           |   |
| 000-1205-00 | Sales Discounts Available     | 1 |
| 000-1210-00 | Allowance for Doubtful Accou  | 1 |
| 000-1220-00 | Credit Card Receivable        |   |
| 000-1220-01 | Credit Card Receivable-Ameri  | 1 |
| 000-1220-02 | Credit Card Receivable-Retail | 1 |
| 000-1220-03 | Credit Card Receivable-Gold   |   |

Automated bank transactions –Override Default

- 6. [CLICK] on the desired Account and Description.
- 7. **[CLICK]** on **<SAVE AND CLOSE>.** The transaction type will be permanently associated with the selected account, unless over-ridden at a future date.
- [CLICK] on the <PROCESS AUTOMATED BANK TAPE TRANSACTIONS> button to process the transactions. This will automatically create GL and Bank transactions for you and does not require posting in Microsoft Dynamics<sup>™</sup> GP.
- 9. The window will close and a message will appear on the Main Screen that will ask you if you want **Refresh the Grid**. **[CLICK]** on **<YES>** to view the matching Bank Tape transactions in Microsoft Dynamics<sup>™</sup> GP.

### Step 4: Preview/Create Small Adjustments

To preview and create small adjustments:

1. Under <ACTIONS> in the Menu Bar, [SELECT] <PREVIEW/CREATE SMALL ADJUSTMENTS>. The following screen will appear

|     | Preview/Crea                                                | te Small Adj | ustments. ( Ad   | ljustment Ar   | nount = \$10.              | 00)         |         |           |    | _ 🗆 X         |
|-----|-------------------------------------------------------------|--------------|------------------|----------------|----------------------------|-------------|---------|-----------|----|---------------|
| 1   | Check Book                                                  | Check # 🏹    | Check/Dep 🗸      | Trx. Date 🔽    | GL Post D <b>D</b>         | Amount      | ΣV      | Cleared A | Σv | Description   |
| •   | GPWACHO                                                     | 80795A       | IAJ              | 03/31/2007     | 03/31/2007                 | (\$1.00)    |         | \$0.00    |    | Test sticky N |
| C   | ( ]<br>ielect Posting A<br>Cash Account<br>imall Adj. Accou | 100-10       |                  |                | Operating<br>S - Small Adj | ustment E   | xpens   | e         |    |               |
| 100 | iystem Commen<br>This check is ac                           |              | amount of \$10.0 | 0 by sa on 03/ | 31/2007                    |             |         |           |    |               |
|     | Iser Comment                                                | 1            |                  |                |                            |             |         |           | 1  |               |
| 1   | Prin                                                        | it           |                  |                | Proce                      | ess Small A | Adjusti | ments.    |    | Cancel        |

**Preview-Create Small Adjustments** 

The Small Adj. Account will default to the accounts you identified in Setup.

Two comment fields appear at the bottom of the screen:

- 1. **System Comment**: this is a read-only field that identifies the user and the date and default amount by which the check is to be adjusted.
- 2. User Comment: the user can enter additional comments in this field.

Both comments will appear in the yellow post-it note in the Microsoft Dynamics<sup>TM</sup> GP bank transactions.

[CLICK] on the button labeled **<PROCESS SMALL ADJUSTMENTS>.** A message box appears on the screen asking if you want to create small adjustments.

[CLICK] on **<OK>** to create small adjustments. Conversely, [CLICK] on **<CANCEL>** to cancel the process.

### Step 5: Mark all Matching Items as Reconciled

To mark all matching items as reconciled:

- 1. Under <ACTIONS> in the Menu Bar, [SELECT] <MARK ALL EQUAL AS RECONCILED>.
- 2. A message box appears on the screen asking if you want to mark all equal transactions as reconciled.
- 3. **[CLICK]** on **<OK>.** The application automatically places the check marks inside Dynamics GP.
- 4. It is also possible to match items manually by copying the Document Number from the Check Management side of the grid and pasting it into the corresponding item(s) in the bank statement (see example below):

|    | Ea   | sy e  | e-Bank Rec™                             |                      |                     |        |               |                                 |        |         |        |       |                  |          |                                         |            |               |             |
|----|------|-------|-----------------------------------------|----------------------|---------------------|--------|---------------|---------------------------------|--------|---------|--------|-------|------------------|----------|-----------------------------------------|------------|---------------|-------------|
|    | File | E     | Edit Tools Help                         |                      |                     |        |               |                                 |        |         |        |       |                  |          |                                         |            |               |             |
|    | GPV  | /AC   | HOVIA Change Recon                      | cile Mainten         | ance 🔹 Actio        | ns 🕶   | Paid No Issue | Trx R                           | econc  | iliatio | on Su  | ımmai | y Reports • 🦏 I  | Excel (  | 🚱 Print 🗙 Close About                   | ų.         |               |             |
| C  | MC   | utofi | f Date 03/31/2007 💌 Bank (              | Cutoff Date 03       | /31/2007 💌          | ] Mari | ked ALL       | ▼ Cheo                          | :k / D | epos    | sit [/ | ALL.  | 💌 🔄 Refresh Gri  | id Optio |                                         | Split      | Clear Filters |             |
|    |      |       | py Document #<br>rrl + C)               | Enter Ch<br>Search i | ieck # to<br>n Grid |        |               | Sear                            | ch     | - 201   |        |       | tatement<br>oad) | U        | 2. Paste Document #<br>(Ctrl + V)       | IIDs/Loca  | tions         |             |
| l  | 4    | D4    | 0 # V                                   | Trx Am Σ∇            | Post Date 🗸         | 07     | Cleared ∑⊽    | Pstd/Clm                        | 4 7    | 1       | MN     | 1     | Doc# From Bank   | 47       | Doc # User Input                        | Cleared ∑⊽ | Bank Dat 🔽    | Diff ∑⊽     |
| 2  | U    | D     | 000000000000000000000000000000000000000 | \$6,564.11           | 03/04/2007          | DEP    | \$0.00        | 03/04/20                        | )07    |         | MN     | 1 ?   |                  |          | 000000000000000000000000000000000000000 |            |               | (\$6,564.11 |
|    | U    | D     | 000000000000000000000000000000000000000 | \$19,579.89          | 03/15/2007          | DEP    | \$0.00        | 03/15/20                        | )07    | A I     | MN     | 1 ?   |                  |          |                                         |            |               | (\$19,579.8 |
|    | U    | D     | 80795                                   | (\$628.63)           | 03/31/2007          | СНК    | \$0.00        | 03/31/20                        | )07    |         | MN     | 1 ?   |                  |          |                                         |            |               | \$628.63    |
| ĺ. | U    | D     | 80795A                                  | \$1.00               | 03/31/2007          | DEP    | \$0.00        | 03/31/20                        | 07     | T       | MN     | 1 ?   |                  |          |                                         |            |               | (\$1.00)    |
|    | U    | D     | 87786                                   | (\$160.00)           | 03/24/2007          | СНК    | \$0.00        | 03/24/20                        | 107    | T       | MN     | 1 ?   |                  |          |                                         |            |               | \$160.00    |
|    |      |       |                                         |                      |                     |        | 25.59.517     | on the E<br>ns in Ch<br>igement | eck    | Boo     |        |       | )                |          |                                         |            |               |             |

Copy-Paste Document #

All equal transactions will be marked as reconciled in Microsoft Dynamics<sup>TM</sup> GP.

**NOTE:** If you click on **Cancel** in the message box prompt, your matching transactions in Microsoft Dynamics<sup>™</sup> GP will not be reconciled.

### ALTERNATIVELY,

1. **[HOVER]** over the **Document** # on the left side of the grid and **[RIGHT-CLICK]** the mouse. **[CLICK]** on the **Select Document Number** message:

| C | )h      | ecl      | k Book Manag      | ement          | Enter Ch<br>Search ii |              |       |                    | Search                      |   |
|---|---------|----------|-------------------|----------------|-----------------------|--------------|-------|--------------------|-----------------------------|---|
| U | <b></b> | <b>)</b> | Doc #             | V              | Trx Am Σ∇             | Post Date 🔽  | Cγ    | Cleared <b>Σ</b> 7 | Pstd/Clrd V                 | - |
| 0 | U<br>U  | D        |                   | Select<br>Exit |                       | nber 0000000 | 00000 | 0000001 for Ma     | ching <mark>17</mark><br>17 |   |
| ( |         | . F      | Right-click mouse | $\mathbf{r}$   | (\$628.63)<br>\$1.00  |              |       |                    | 03/31/2007<br>03/31/2007    | 2 |

Manual Match - Right-Click

2. [MOVE] the cursor to the right side of the grid and hover over the <**DOC** # **USER INPUT>** field and [**RIGHT-CLICK**]:

| Bank St<br>Downlo | atement<br>ad)       | deposited Receipts                      | Show IIDs/Locat    | ions       |             |     |             |   |
|-------------------|----------------------|-----------------------------------------|--------------------|------------|-------------|-----|-------------|---|
| M N _             | Doc# From Bank 🛛 🗸 🗸 | Doc # User Input 🛛                      | Cleared <b>Σ</b> V | Bank Dat 🔽 | Diff Σ⊽     | 8 7 | Description | 2 |
| M N ?             |                      | 000000000000000000000000000000000000000 |                    |            | (\$6,564.11 |     |             |   |
| M N ?             |                      |                                         |                    |            | (\$19,579.8 |     |             |   |
| M N ?             | 2. Hover over the    |                                         |                    |            | \$628.63    |     |             | _ |
| M N ?             | Doc# User Input      |                                         |                    |            | (\$1.00)    |     |             | _ |
| MN 2              | field and right-c    | ПСК.                                    |                    |            | \$160.00    |     |             |   |

Manual Match - Doc# User Input

**If there is no Document Number** on the Bank Statement side and the amount matches, the Document Number will be pasted in automatically.

**If there is a Document Number**, the user will be prompted to override the existing Document Number.

If the amounts do not match, the user will be prompted to confirm the choice of matching item

### Step 6: One-Click Resolution of Unresolved Items

In the next steps, you will be guided through one-click resolutions of common back reconciliation issues.

### Process D Button

The D Button is used to adjust any bank reconciliation entry up to a maximum allowable amount to a default expense account.

**[CLICK]** on the **<D BUTTON>** next to the transaction you wish to adjust. The following window will appear on the screen:

| Process D Bu   | (A & C & S & C & C & C & C & C & C & C & C |                    |                        | >      |
|----------------|--------------------------------------------|--------------------|------------------------|--------|
| Check Informa  | tion                                       |                    | a                      |        |
| Check Book     | GPWACHOVIA                                 | Check Number       | 87786                  |        |
| Amount         | (\$160.00)                                 | Туре               | СНК                    |        |
| Check Date     | 3/31/2007 💌                                | Diff.              | \$160.00               |        |
| Action         |                                            |                    |                        |        |
| U button       | button N Button Move                       | to Unresolved      |                        |        |
|                |                                            |                    |                        |        |
| Diff.          | \$160.00                                   | _                  |                        |        |
| Uiii.          | J\$160.00                                  |                    |                        |        |
|                |                                            |                    |                        |        |
| Select Posting | Accounts                                   |                    |                        |        |
| Cash Account   | 100-1000-00                                |                    | Operating              |        |
| D Button Acco  | unt 000-6601-00                            |                    | D - Adjustment Expense |        |
|                |                                            |                    |                        |        |
| System Comme   | ent                                        |                    |                        |        |
| Check # - 877  | 86. Adjustment (IAJ) for \$160             | ).00 by sa on 03/3 | 1/2007.                |        |
|                |                                            |                    |                        |        |
|                | ~                                          |                    |                        |        |
| User Comment   |                                            |                    |                        | 1      |
|                |                                            |                    |                        |        |
|                |                                            |                    |                        |        |
|                |                                            |                    |                        |        |
| 2 Pr           | int                                        |                    | Process D Button       | Cancel |

**Process D Button** 

The **D-Button Account** will default to the accounts you identified in Setup.

## The Default Account for the D button can be overridden by keying any valid GL account.

Two comment fields appear at the bottom of the screen:

1. **System Comment**: this is a read-only field that identifies the user, the date, the transaction and the transaction amount to be adjusted.

2. User Comment: the user can enter additional comments in this field.

[CLICK] the button labeled **<PROCESS D BUTTON>.** A message box appears on the screen asking if you want to create the D button adjustment.

[CLICK] on **<OK>** to adjust the document. Conversely, [CLICK] on **<CANCEL>** to cancel the process.

A decrease adjustment will be created and a GL entry will be posted.

If the **<PROCESS D BUTTON>** is grayed out and not active, it means you either do not have an account in the setup or you have exceeded the allowable difference limit set in the setup.

#### Process N Button

The N Button is used to move partial or complete amounts from one document number to another (consolidate with proper traceability).

**[CLICK]** on the **<N BUTTON>** next to the transaction you wish to transfer. The following window will appear on the screen:

| 📕 Process N Bu  | itton               |                                        |                     |                     |                 |
|-----------------|---------------------|----------------------------------------|---------------------|---------------------|-----------------|
| Check Informa   | tion                |                                        |                     |                     |                 |
| Check Book      | GPWACHOVIA          | Check N                                | umber 000000000     | 00000000001         |                 |
| Amount          | \$6,564.11          | Туре                                   | DEP                 |                     |                 |
| Check Date      | 3/31/2007           | ▼ Diff.                                | (\$6,564.11)        |                     |                 |
| Action          |                     | 2<br>2                                 |                     |                     | Displays the    |
| U button D      | button N Button     | Move to Unresolv                       | ved 🛛               |                     | ultimate result |
|                 |                     | Original Amount                        | Transfer Amount     | Final Amount        | per Document    |
| Doc# From       | 0000000000000000000 | \$6,564.11                             | 6564.11             | \$0.00              |                 |
| Doc # To        | 5432                | \$0.00                                 | Joco IIII           | \$6,564.11          |                 |
| N Button Acco   | 1000-0002-1         | DO                                     | N Adjustn           | nent Clearing       |                 |
|                 |                     | n 000000000000000000000000000000000000 | 000001 # to 5432# E | y sa on 03/31/2007. |                 |
| User Comment    | i da aumant number  | to error in actual er                  |                     |                     |                 |
| n en un benny u | or document number  | to enor in actual en                   | iu y                |                     |                 |
| 1               |                     |                                        |                     |                     |                 |
| ? Pr            | int                 |                                        | <u></u>             | Process N Button    | Cancel          |

#### **Process N Button**

The N Button Account will default to the accounts you identified in Setup.

Two comment fields appear at the bottom of the screen:

- 3. **System Comment**: this is a read-only field that identifies the user and the date, and displays the transferred amount and document numbers.
- 4. User Comment: the user can enter additional comments in this field.

[CLICK] the button labeled **<PROCESS N BUTTON>.** A message box appears on the screen asking if you want to create the N Button adjustment.

[CLICK] on **<OK>** to adjust the document. Conversely, [CLICK] on **<CANCEL>** to cancel the process.

Two entries will be created, one increase adjustment and one decrease adjustment in the Bank Rec module. Two GL entries will be posted as well. The effect is zero in the GL.

### M Button

**[CLICK]** on the  $\langle$ **M BUTTON** $\rangle$  to mark individual documents in Microsoft Dynamics<sup>TM</sup> GP as reconciled. This is equivalent as being inside the bank reconciliation in GP and click marking an item.

A message box appears on the screen asking if you want to mark the document as reconciled.

[CLICK] on **<OK>** to mark the document. Conversely, [CLICK] on **<CANCEL>** to cancel the process.

# WHEN ALL EFFORTS TO RESOLVE VARIANCES HAVE BEEN EXHAUSTED, THE U BUTTON CAN BE USED:

### Process U Button

The U Button is used to set aside unidentified or unresolved transaction such as wire transfers or variances, and close the bank reconciliation while you research the item.

A decrease or increase adjustment will be generated in the amount of the variance, i.e. wire for \$550.00: credit GL to cash and debit to Paid No Issue account, e.g. 1190. Easy e-Bank Rec<sup>™</sup> holds all those Document Numbers in a table until you reverse them under the Paid No Issue grid.

Typically you would reverse them in a future period when the accrual is made in Microsoft Dynamics GP. If the wire is recorded through AP, Easy e-Bank Rec<sup>™</sup> reverses the Paid No Issue and the sum will be zero, thus not requiring a bank tape download to clear.

[CLICK] on the **<U BUTTON>** next to the transaction you wish to set aside. The following window will appear on the screen.

| Check Information                                                       |                                |                         |                                         |  |
|-------------------------------------------------------------------------|--------------------------------|-------------------------|-----------------------------------------|--|
| Check Book GP                                                           | WACHOVIA                       | Check Number            | 000000000000000000000000000000000000000 |  |
| Amount \$6,                                                             | 564.11                         | Туре                    | DEP                                     |  |
| Check Date 3/                                                           | '31/2007 💌                     | ] Diff.                 | (\$6,564.11)                            |  |
| oction                                                                  |                                |                         |                                         |  |
| U button D butto                                                        | on 🛛 N Button 🗍 Mo             | ive to Unresolved       |                                         |  |
|                                                                         |                                |                         |                                         |  |
|                                                                         | ss will move :<br>the Unidenti |                         | hat are cashed but not                  |  |
| Dooked to                                                               | the Unidenti                   | ned window              |                                         |  |
|                                                                         |                                |                         |                                         |  |
|                                                                         |                                |                         |                                         |  |
| elect Posting Acco                                                      | ounts                          |                         |                                         |  |
|                                                                         |                                |                         | - Operating                             |  |
| Cash Account                                                            | 100-1000-00                    |                         | Operating                               |  |
| ash Account                                                             |                                |                         | Operating<br>Cash - Paid No Issue Cash  |  |
| elect Posting Acco<br>Cash Account<br>J Button Account                  | 100-1000-00                    |                         |                                         |  |
| Cash Account J Button Account iystem Comment                            | 100-1000-00<br>000-1115-00     | алаан (Гр. 4.1) (с 66   | Cash - Paid No Issue Cash               |  |
| Cash Account J Button Account iystem Comment                            | 100-1000-00<br>000-1115-00     | ijustment (DAJ) for (\$ |                                         |  |
| Cash Account J Button Account iystem Comment                            | 100-1000-00<br>000-1115-00     | ljustment (DAJ) for (\$ | Cash - Paid No Issue Cash               |  |
| Cash Account<br>J Button Account<br>System Comment<br>Check # - 0000000 | 100-1000-00<br>000-1115-00     | ijustment (DAJ) for (\$ | Cash - Paid No Issue Cash               |  |
| Cash Account<br>J Button Account<br>System Comment<br>Check # - 0000000 | 100-1000-00<br>000-1115-00     | ljustment (DAJ) for (\$ | Cash - Paid No Issue Cash               |  |
| Cash Account<br>J Button Account<br>System Comment<br>Check # - 0000000 | 100-1000-00<br>000-1115-00     | ijustment (DAJ) for (\$ | Cash - Paid No Issue Cash               |  |
| Cash Account J Button Account iystem Comment                            | 100-1000-00<br>000-1115-00     | ljustment (DAJ) for (\$ | Cash - Paid No Issue Cash               |  |

Process U Button

The U Button Account will default to the accounts you identified in Setup.

Two comment fields appear at the bottom of the screen:

- 1. **System Comment**: this is a read-only field that identifies the user, the transaction and the amount to be set aside.
- 2. User Comment: the user can enter additional comments in this field.

[CLICK] the button labeled **<PROCESS U BUTTON>.** A message box appears on the screen asking if you want to move checks to Paid No Issue.

[CLICK] on **<OK>** to move the documents to Paid No Issue. Conversely, [CLICK] on **<CANCEL>** to cancel the process.

### **Undeposited Receipts**

The **Undeposited Receipts** feature displays all of the cash receipts that have not yet been processed and allows the user to create a **Deposit** on the fly. It takes seconds to process a very high volume of cash receipts. Once the user clicks on the **UNDEPOSITED RECEIPTS**> button, it takes as little as 20 seconds to bring up 100,000 cash receipts.

1. [CLICK] on the **<UNDEPOSITED RECEIPTS>** button.

| water and the second second s | _ 🗆 🗙                       |
|----------------------------------------------------------------------------------------------------|-----------------------------|
| File Edit Tools Help                                                                                                    | sa Fabrikam, Inc. 4/12/2017 |
| GPWACHOVIA Change Reconcile Maintenance + Actions + Paid No Issue Trx Reconciliation Summary Reports + 🎲 Excel 🧼 Print 🗙 Close                                                                                                    | About -<br>Split Clear F    |
| Check Book Management Enter Check # to Search (Download)                                                                                                    | Show IIDs/Locations         |

**Undeposited Receipts-Button** 

The following window will appear on your screen:

|                                                                  |                                                  |                                        |                                                             | GPWAC                                                     | HOVIA                                                            |                                                                           |                                                                                                    |                                                            |                                                      |                                           |                                                                                               |                        |
|------------------------------------------------------------------|--------------------------------------------------|----------------------------------------|-------------------------------------------------------------|-----------------------------------------------------------|------------------------------------------------------------------|---------------------------------------------------------------------------|----------------------------------------------------------------------------------------------------|------------------------------------------------------------|------------------------------------------------------|-------------------------------------------|-----------------------------------------------------------------------------------------------|------------------------|
| Total Receipts                                                   |                                                  | -Cash Receip                           | its                                                         | Checks                                                    |                                                                  | Credit Card F                                                             | ayments                                                                                                    |                                                            |                                                      |                                           |                                                                                               |                        |
| # of Items                                                       | 6                                                | # of Items                             | 1                                                           | # of Items                                                | 3                                                                | # of Items                                                                | 2                                                                                                    |                                                            |                                                      |                                           | Create Dep                                                                                    | posit                  |
| Amount \$                                                        | 17,136.70                                        | Amount                                 | \$1,232.13                                                  | Amount                                                    | \$13,996.79                                                      | Amount                                                                    | \$1,907.78                                                                                                    |                                                            |                                                      |                                           | <u>C</u> lose                                                                                 |                        |
| # of Selected Items                                              |                                                  | # of Selecte                           | ed Items 0                                                  | # of Selected                                             | d Items 0                                                        | # of Selecte                                                              | d Items 0                                                                                                    |                                                            |                                                      | Deposit Date                              |                                                                                               |                        |
| Amount                                                           | \$0.00                                           | Amount                                 | \$0.00                                                      | Amount                                                    | \$0.00                                                           | Amount                                                                    | \$0.00                                                                                                    |                                                            |                                                      | 03/30/2010                                | -                                                                                             |                        |
| □ <u>S</u> elect All                                             |                                                  |                                        | Include I                                                   | Receipt Types                                             | I⊽ Ca <u>s</u> h I⊽                                              | Credi <u>t</u> Card                                                       | Date Range<br>Start 01/01/19                                                                                                    | 00 💌 End                                                   | 03/30/2010 💌                                         | <u>R</u> efresh                           |                                                                                               |                        |
|                                                                  | + Receipt f                                      | Number ⊽#                              |                                                             | Checks                                                    | マ Cagh マ<br>Receipt Am マャ                                        |                                                                           | Start 01/01/19                                                                                                    |                                                            | 03/30/2010 💌                                         | Refresh                                   | _                                                                                             | -10                    |
|                                                                  |                                                  |                                        |                                                             | Checks                                                    | Receipt Am ⊽+¤                                                   |                                                                           | Start 01/01/19                                                                                                    | ument Number ⊽                                             |                                                      | Refresh                                   | _                                                                                             |                        |
| Audit Trail 🛛                                                    | 2 PYMNTOD                                        |                                        | Receipt Da ⊽+Þ                                              | GL Post ⊽+¤ F                                             | Receipt Am <b>⊽+¤</b><br>453.45 /                                | Received From                                                             | Start 01/01/19                                                                                                    | ument Number ⊽<br>0000284                                  | +⊐ ReceiptType ™                                     | Refresh                                   | *≠ Posted Date ⊽                                                                              | sa                     |
| Audit Trail ♥<br>RMCSH00000012                                   | 2 PYMNTOO<br>2 PYMNTOO                           | 000000028                              | Receipt Da ⊽+P<br>03/25/2007                                | GL Post ⊽+P F<br>03/25/2007                               | Receipt Am 🔽 🕫<br>453.45 /<br>1231.23 /                          | Received From<br>Alton Manufactur                                         | Start         01/01/19           マー         Source Docuing           PYMNT00000         PYMNT00000                                                                                                    | ument Number 🛛<br>0000284<br>0000285                       | te Receipt Type ≦<br>Check                           | Refresh                                   | 7+■ Posted Date マ<br>02/25/2010                                                               | + <b>2</b><br>53<br>53 |
| Audit Trail ♥<br>► RMCSH00000012<br>RMCSH00000012                | 2 PYMNT00<br>2 PYMNT00<br>2 PYMNT00              | 0000000028<br>0000000028               | Receipt Da 文 ≠ 03/25/2007 03/25/2007                        | Checks     GL Post ▼+     F     03/25/2007     03/25/2007 | Receipt Am 🏹 🕶<br>453.45 /<br>1231.23 /<br>12312.1 E             | Received From<br>Alton Manufactur<br>Atmore Retiremen                     | Start         01/01/19           マー         Source Docuing           PYMNT00000         PYMNT00000           at C         PYMNT00000           nter         PYMNT00000                                                               | ument Number ⊽<br>0000284<br>0000285<br>0000286            |                                                      | Refresh                                   | <ul> <li>Posted Date ▼</li> <li>02/25/2010</li> <li>02/25/2010</li> </ul>                     | sa<br>sa               |
| Audit Trail V<br>RMCSH00000012<br>RMCSH00000012<br>RMCSH00000012 | 2 PYMNT00<br>2 PYMNT00<br>2 PYMNT00<br>4 PYMNT00 | 0000000028<br>0000000028<br>0000000028 | Receipt Da ▼ +     03/25/2007     03/25/2007     03/25/2007 | Checks     GL Post ▼ + F 03/25/2007 03/25/2007 03/25/2007 | Receipt Am ♥+<br>453.45 4<br>1231.23 4<br>12312.1 E<br>1232.13 E | Received From<br>Alton Manufactur<br>Atmore Retiremen<br>Berry Medical Ce | Start         01/01/19           V +         Source Docu           ing         PYMNT00000           it C         PYMNT00000           inter         PYMNT00000           inter         PYMNT00000           inter         PYMNT00000 | ument Number ▼<br>0000284<br>0000285<br>0000286<br>0000290 | Receipt Type     Check     Check     Check     Check | <u>R</u> efresh<br>▼ + Credit Card Type ▼ | <ul> <li>Posted Date ▼</li> <li>02/25/2010</li> <li>02/25/2010</li> <li>02/25/2010</li> </ul> | 54<br>54<br>54         |

**Undeposited Receipts-Main** 

The Undeposited Receipts window displays:

- 1. the **Total Receipts** (number of items)
- 2. the Total Amount of the displayed transactions.
- 3. the breakdown into types of transactions: Cash Receipts, Checks and Credit Card Payments.

|                                                                                 |                                                                         |                                                                 |                                                                                                    | GPWAC                                                                                                    | HOVIA                                                                                                    |                                                                                                    |                                                                                                |                                                             |               |                                                             |       |
|---------------------------------------------------------------------------------|-------------------------------------------------------------------------|-----------------------------------------------------------------|----------------------------------------------------------------------------------------------------|----------------------------------------------------------------------------------------------------|----------------------------------------------------------------------------------------------------|----------------------------------------------------------------------------------------------------|------------------------------------------------------------------------------------------------|-------------------------------------------------------------|---------------|-------------------------------------------------------------|-------|
| Total Receipts                                                                  |                                                                         | Cash Receipt:                                                   | ts                                                                                                    | Checks                                                                                                    |                                                                                                    | Credit Card Payments                                                                                                    |                                                                                                | 1                                                           |               | 1                                                           |       |
| # of Items                                                                      | 1 6                                                                     | # of Items                                                      |                                                                                                    | # of Items                                                                                                    | 3                                                                                                    | # of Items                                                                                                    | 2                                                                                              |                                                             |               | Create <u>D</u> e                                           | posit |
| Amount 2                                                                        | \$17,136.70                                                             | Amount                                                          | \$1,232.13                                                                                                    | Amount [                                                                                                    | \$13,996.79                                                                                                    | Amount \$1,9                                                                                                    | 907.78 3                                                                                       |                                                             |               | Close                                                       |       |
| # of Selected Items                                                             |                                                                         | # of Selected                                                   | ed Items 0                                                                                                    | # of Selected                                                                                                    | I Items 0                                                                                                    | # of Selected Items                                                                                                    | 0                                                                                              |                                                             | Deposit Date  |                                                             |       |
| Amount                                                                          | \$0.00                                                                  | Amount [                                                        | \$0.00                                                                                                    | Amount [                                                                                                    | \$0.00                                                                                                    | Amount                                                                                                    | 40.00                                                                                          |                                                             | las una una u |                                                             |       |
| I<br>□ <u>S</u> elect All                                                       | \$0.00                                                                  |                                                                 |                                                                                                    | l<br>Receipt Types                                                                                                    | \$0.00                                                                                                    | Date Rang                                                                                                    | \$0.00<br>ge<br>01/01/1900                                                                     | End 03/30/2010 💌                                            | 03/30/2010    |                                                             |       |
| <u>S</u> elect All                                                              | 7-19 Receipt                                                            | I<br>Number ⊽-¤                                                 | Include R<br>□ <u>A</u> I<br>Receipt Da ⊽+Þ                                                                                                | Receipt Types<br>↓ C <u>h</u> ecks<br>GL Post マ+ F                                                                                       | IF Ca <u>s</u> h IF (<br>Receipt Am ⊽ +■                                                                                                    | Credit Card Date Rang<br>Start<br>Received From 文中 Sou                                                                                                    | ge<br>01/01/1900 💌                                                                             | nber 🏹 🕫 Receipt Type 🦄                                     | Befresh       | 7-1¤ Posted Date 5                                          |       |
| L Select All<br>Audit Trail S<br>■ RMCSH0000001                                 | 7-19 Receipt<br>2 PYMNT0                                                | Number ⊽-⊅<br>000000028                                         | Include R<br>□ All<br>Receipt Da 文中<br>03/25/2007 (                                                                                        | GL Post ⊽+₽ F<br>03/25/2007                                                                                                    | I Ca <u>s</u> h I (<br>Receipt Am V +<br>453.45 A                                                                                                    | Credit Card Date Rang<br>Start<br>Received From 文中 Sou<br>Alton Manufacturing PYM                                                                                                    | ge<br>01/01/1900 💌                                                                             | nber ⊽+ Receipt Type 5<br>Check                             | Befresh       | 7-19 Posted Date 5<br>02/25/2010                            | 7-12  |
| <u>S</u> elect All                                                              | 7-19 Receipt<br>2 PYMNT0                                                | Number ⊽-⊅<br>000000028                                         | Include R<br>□ All<br>Receipt Da 文中<br>03/25/2007 (                                                                                        | Receipt Types<br>↓ C <u>h</u> ecks<br>GL Post マ+ F                                                                                       | I Ca <u>s</u> h I (<br>Receipt Am V +<br>453.45 A                                                                                                    | Credit Card Date Rang<br>Start<br>Received From 文中 Sou<br>Alton Manufacturing PYM                                                                                                    | ge<br>01/01/1900 💌                                                                             | nber 🏹 🕫 Receipt Type 🦄                                     | Befresh       | 7-1¤ Posted Date 5                                          |       |
| L Select All<br>Audit Trail S<br>■ RMCSH0000001                                 | 7-19 Receipt<br>2 PYMNTO<br>2 PYMNTO                                    | Number 🟹 🕫<br>0000000028<br>000000028                           | Include R                                                                                                    | GL Post ⊽+₽ F<br>03/25/2007                                                                                                    | Cagh      Cagh                                                                                                    | Credit Card Date Rang<br>Start Start St | ge<br>01/01/1900 💌                                                                             | nber ⊽+ Receipt Type 5<br>Check                             | Befresh       | 7-19 Posted Date 5<br>02/25/2010                            | 5     |
|                                                                                 | 7 Preceipt<br>2 PYMNTO<br>2 PYMNTO<br>2 PYMNTO<br>2 PYMNTO              | Number 7+<br>000000028<br>000000028<br>000000028                | Include R           □         △I           Receipt Da マ ⇒         03/25/2007           03/25/2007         0           03/25/2007         0 | acceipt Types<br>✓ Checks<br>GL Post ♥+ F<br>03/25/2007<br>03/25/2007                                                                    | Cagh      Cagh       | Credit Card Date Rang<br>Start F<br>Received From VT-9 Sou<br>Alton Manufacturing PYM<br>Atmore Retirement C PYM<br>Berry Medical Center PYM                                                                                                    | ge<br>01/01/1900<br>Inurce Document Nur<br>ANT00000000284<br>ANT00000000285                    | nber VP Receipt Type T<br>Check<br>Check                    | Befresh       | 7 19 Posted Date 5<br>02/25/2010<br>02/25/2010              | 3     |
| Select All     Audit Trail 5     RMCSH0000001     RMCSH0000001     RMCSH0000001 | 7 P Receipt<br>2 PYMNTO<br>2 PYMNTO<br>2 PYMNTO<br>2 PYMNTO<br>4 PYMNTO | Number V+<br>0000000028<br>0000000028<br>0000000028<br>00000000 | Receipt Da マ →<br>03/25/2007 (<br>03/25/2007 (<br>03/25/2007 (<br>03/25/2007 (<br>03/25/2007 (                                             | I           Receipt Types           IF           Checks           GL Post           03/25/2007           03/25/2007           03/25/2007 | Cagh      Cagh      C      Cagh      C      Cagh      C      C      C      Cagh      C      C     C      C      C      C      C      C      C      C      C      C      C      C      C      C      C      C      C      C      C      C      C      C      C      C      C      C      C      C      C      C      C      C      C     C     C     C     C     C     C     C     C     C     C     C     C     C     C     C     C     C     C     C     C     C     C     C     C     C     C     C     C     C     C     C     C     C     C     C     C     C     C     C     C     C     C     C     C     C     C     C | Credit Card Start<br>Received From V-# Sou<br>Alton Manufacturing PYM<br>Atmore Retirement C PYM<br>Berry Medical Center PYM<br>Baker's Emporium In PYM                                                                                                    | ge<br>[01/01/1900 ]<br>Nurce Document Nur<br>NT00000000284<br>INT00000000285<br>INT00000000286 | nber V P Receipt Type T<br>Check<br>Check<br>Check<br>Check | Refresh       | 7 + Posted Date 7<br>02/25/2010<br>02/25/2010<br>02/25/2010 | 1     |

Undeposited Receipts - Receipts, Amounts, Types

[CLICK] or [UN-CLICK] the checkboxes in the Include Receipt Types box to change the view of the cash receipts, i.e. Checks, Cash, or Credit Card.

2. **[CLICK]** on the **<REFRESH>** button to change the grid to the desired view:

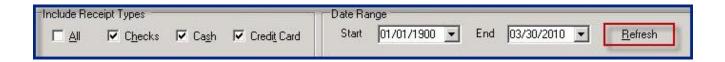

#### Undeposited Receipts - Refresh

In this view, Cash, Checks and Credit Card Payments are displayed:

|      |                                                                                                    |                                                              |                                                                                                    | GPWACHOVIA                                                                                                    |                                                                                                    |                                                                                                    |                                                                       |                           |                                        |                |
|------|----------------------------------------------------------------------------------------------------|--------------------------------------------------------------|----------------------------------------------------------------------------------------------------|----------------------------------------------------------------------------------------------------|----------------------------------------------------------------------------------------------------|----------------------------------------------------------------------------------------------------|-----------------------------------------------------------------------|---------------------------|----------------------------------------|----------------|
| -Te  | otal Receipts                                                                                                    | Cash Receipts                                                | s                                                                                                    | Checks                                                                                                    | Credit Card Paymer                                                                                                    | nts                                                                                                    |                                                                       |                           | 1                                      |                |
| #    | f of Items 6                                                                                                    | # of Items                                                   | 1                                                                                                    | # of Items                                                                                                    | 3 # of Items                                                                                                    | 2                                                                                                    |                                                                       |                           | Create <u>D</u> ep                     | osit           |
| Α    | mount \$17,136.70                                                                                                    | Amount                                                       | \$1,232.13                                                                                                    | Amount \$13,996.7                                                                                                    | a Amount                                                                                                    | \$1,907.78                                                                                                |                                                                       |                           | Close                                  | 1              |
| #    | t of Selected Items 0                                                                                                    | # of Selected                                                | d Items 0                                                                                                    | # of Selected Items                                                                                                    | 5 # of Selected Iten                                                                                                    | ns 0                                                                                                    |                                                                       | Deposit Date              |                                        |                |
| А    | smount \$0.00                                                                                                    | Amount                                                       | \$0.00                                                                                                    | Amount \$0.0                                                                                                    | 5 Amount                                                                                                    | \$0.00                                                                                                    |                                                                       | 03/30/2010 💌              | ]                                      |                |
| 10th | □ <u>S</u> elect All                                                                                                    |                                                              |                                                                                                    | ceipt Types<br>IV C <u>h</u> ecks IV Ca <u>s</u> h IV                                                                                                    |                                                                                                    | e Range<br>:art 01/01/1900 💌 End                                                                          | 03/30/2010 💌                                                          | <u>R</u> efresh           |                                        |                |
|      | <br>Audit Trail                                                                                                    |                                                              | Receipt Da V+                                                                                                 | GLPost ⊽+P Receipt Am ⊽+5                                                                                                    | Credit Card St<br>Received From ♥≠                                                                                           | art 01/01/1900 TEnd                                                                                       | v ≠ Receipt Type v                                                    |                           |                                        |                |
| •    | Audit Trail V71₽ Rece<br>RMCSH00000012 PYMN                                                                                                    | T00000000028                                                 | Receipt Da ⊽+₽ 0<br>03/25/2007 0                                                                              |                                                                                                    | Credit_Card St<br>Received From ⊽≠<br>Alton Manufacturing                                                                    | art 01/01/1900 I End<br>Source Document Number<br>PYMNT00000000284                                        | V + Receipt Type V<br>Check                                           |                           | 02/25/2010                             | sa             |
| •    | Audit Trail V+ Rece<br>RMCSH00000012 PYMN<br>RMCSH00000012 PYMN                                                                                                    | T 00000000028                                                | E         AI           Receipt Da ▼ +         0           03/25/2007         0           03/25/2007         0 | Image: Checks         Image: Cagh         Image: Cagh <thimage: cagh<="" th="">         Image: Cagh         Image: Cagh</thimage:>                           | Credit Card St<br>Received From ♥≠<br>Alton Manufacturing<br>Atmore Retirement C                                             | art 01/01/1900  End<br>Source Document Number<br>PYMNT00000000284<br>PYMNT00000000285                     | マ+>     Receipt Type       Check       Check                          |                           | 02/25/2010<br>02/25/2010               | sa<br>sa       |
| •    | Audit Trail <b>V +</b> Rece<br>RMCSH0000012 PYMN<br>RMCSH0000012 PYMN<br>RMCSH0000012 PYMN                                                                                                    | T00000000028<br>T00000000028<br>T00000000028                 | Receipt Da ♥+ 1<br>03/25/2007 0<br>03/25/2007 0<br>03/25/2007 0<br>03/25/2007 0                               | Image: Checks         Image: Checks         Image: | Credit Card     St       Received From     マ≠       Alton Manufacturing       Atmore Retirement C       Berry Medical Center | art 01/01/1900  Enc<br>Source Document Number<br>PYMNT00000000284<br>PYMNT00000000285<br>PYMNT00000000286 | マ ->     Receipt Type       Check       Check       Check       Check | r -⊅ Credit Card Type ⊽ ⊀ | 02/25/2010<br>02/25/2010<br>02/25/2010 | sa             |
| •    | Audit Trail <b>V +</b> Rece<br>RMCSH0000012 PYMN<br>RMCSH0000012 PYMN<br>RMCSH0000012 PYMN                                                                                                    | T00000000028<br>T00000000028<br>T00000000028                 | Receipt Da ♥+ 1<br>03/25/2007 0<br>03/25/2007 0<br>03/25/2007 0<br>03/25/2007 0                               | Image: Checks         Image: Cagh         Image: Cagh <thimage: cagh<="" th="">         Image: Cagh         Image: Cagh</thimage:>                           | Credit Card St<br>Received From ♥≠<br>Alton Manufacturing<br>Atmore Retirement C                                             | art 01/01/1900  End<br>Source Document Number<br>PYMNT00000000284<br>PYMNT00000000285                     | マ+>     Receipt Type       Check       Check                          |                           | 02/25/2010<br>02/25/2010               | sa<br>sa       |
| •    | Audit Trail         文 →         Rece           RMCSH0000012         PYMN           RMCSH0000012         PYMN           RMCSH0000012         PYMN           RMCSH0000012         PYMN           RMCSH0000012         PYMN           RMCSH0000012         PYMN | T00000000028<br>T00000000028<br>T00000000028<br>T00000000029 | Receipt Da V + 103/25/2007 0<br>03/25/2007 0<br>03/25/2007 0<br>03/25/2007 0<br>03/25/2007 0                  | Image: Checks         Image: Checks         Image: | Credit Card     St       Received From     マ≠       Alton Manufacturing       Atmore Retirement C       Berry Medical Center | art 01/01/1900  Enc<br>Source Document Number<br>PYMNT00000000284<br>PYMNT00000000285<br>PYMNT00000000286 | マ ->     Receipt Type       Check       Check       Check       Check | r -⊅ Credit Card Type ⊽ ⊀ | 02/25/2010<br>02/25/2010<br>02/25/2010 | sa<br>sa<br>sa |

To create a deposit for the selected transactions:

- 3. [CLICK] on the <SELECT ALL> button above the grid on the left side, OR
- 4. **[CLICK]** on the first row, **[PRESS]** the **<SHIFT KEY>**, and click on the last row to select all.

**NOTE** that the **Deposit Date** field will automatically display the date of the most recent transaction(s) in the grid:

|      | eposited Receipts                                                                                                    |                                                     |                                                                                     |                                                                 |                                                           |                                                                                                    |                                                                                                  |                                                          |                     |                                        | _ 0            |
|------|----------------------------------------------------------------------------------------------------|-----------------------------------------------------|-------------------------------------------------------------------------------------|-----------------------------------------------------------------|-----------------------------------------------------------|----------------------------------------------------------------------------------------------------|--------------------------------------------------------------------------------------------------|----------------------------------------------------------|---------------------|----------------------------------------|----------------|
| _    |                                                                                                    |                                                     |                                                                                     | GPWAG                                                           |                                                           |                                                                                                    |                                                                                                  |                                                          |                     |                                        |                |
| 1 ol | tal Receipts<br>of Items Undepo                                                                                                    | sited Rec                                           | eipts – Re                                                                          | fresh Dis                                                       | play                                                      |                                                                                                    | -                                                                                                |                                                          |                     |                                        |                |
|      | Amount \$17,136.7                                                                                                    |                                                     | \$1,232.13                                                                          |                                                                 | \$13,996.79                                               | Amount                                                                                                    | \$1,907.78                                                                                       |                                                          |                     | Close                                  | 1              |
| #    | t of Selected Items                                                                                                    | 0 # of Selecte                                      | ed Items 0                                                                          | # of Selecter                                                   | d Items 0                                                 | # of Selected Item                                                                                                    | ns 0                                                                                             |                                                          | Deposit Date        |                                        |                |
| Ar   | Amount \$0.0                                                                                                    | 00 Amount                                           | \$0.00                                                                              | Amount                                                          | \$0.00                                                    | Amount                                                                                                    | \$0.00                                                                                           |                                                          | 03/30/2010 -        | 3                                      |                |
|      |                                                                                                    |                                                     |                                                                                     |                                                                 |                                                           |                                                                                                    |                                                                                                  |                                                          |                     |                                        |                |
|      |                                                                                                    | 1104                                                | Include F                                                                           | Receipt Types -                                                 |                                                           | Date                                                                                                    | e Range                                                                                          |                                                          | 12                  |                                        |                |
| Г    | □ <u>S</u> elect All                                                                                                    |                                                     |                                                                                     | Receipt Types                                                   | I⊽ Ca <u>s</u> h I⊽                                       |                                                                                                    | e Range<br>art 01/01/1900 ▼ End                                                                  | 03/30/2010 💌                                             | <u>R</u> efresh     |                                        |                |
|      |                                                                                                    | ceipt Number ⊽+=                                    |                                                                                     | ☑ C <u>h</u> ecks                                               |                                                           | Credi <u>t</u> Card St.                                                                                                    | art 01/01/1900 💌 End                                                                             |                                                          |                     | ₽ Posted Date ⊽1                       | Þ Po           |
|      | –<br>AuditTrail ⊽+¤ Re                                                                                                    | ceipt Number 🛛 🕫                                    | E All<br>Receipt Da ⊽+₽                                                             | ☑ C <u>h</u> ecks                                               | Receipt Am ⊽+¤                                            | Credi <u>t</u> Card St.                                                                                                    | art 01/01/1900 💌 End                                                                             |                                                          |                     | Posted Date ▼1<br>02/25/2010           | ■ Po<br>sa     |
| •[   | –<br>Audit Trail ⊽1= Re<br>RMCSH00000012 PYM                                                                                                    |                                                     | Ecceipt Da ♥+<br>03/25/2007                                                         | GL Post ⊽+                                                      | -<br>Receipt Am ⊽ +¤<br>453.45                            | Credit Card St.<br>Received From ▽+=                                                                                           | art 01/01/1900 💌 End                                                                             | ,                                                        |                     |                                        |                |
| •    | -<br>Audit Trail V - Re<br>RMCSH00000012 PYM<br>RMCSH00000012 PYM                                                                                                    | INT0000000028                                       | Ecceipt Da 文中<br>03/25/2007<br>03/25/2007                                           | Checks     GL Post ▼+ 03/25/2007                                | Receipt Am ⊽+¤<br>453.45<br>1231.23                       | Credit Card St.<br>Received From VP<br>Alton Manufacturing                                                                     | art 01/01/1900 T End<br>Source Document Number 5<br>PYMNT00000000284                             | 7.1⊐ Receipt Type ⊽1=<br>Check                           |                     | 02/25/2010                             | sa             |
|      | Audit Trail V+P Re<br>RMCSH00000012 PYM<br>RMCSH00000012 PYM<br>RMCSH00000012 PYM                                                                                                    | INT0000000028<br>INT0000000028                      | Receipt Da V+P<br>03/25/2007<br>03/25/2007<br>03/25/2007                            | Checks     GL Post ♥+     03/25/2007     03/25/2007             | Receipt Am 文 ⊅<br>453.45<br>1231.23<br>12312.1            | Credit Card     St.       Received From     マ 中       Alton Manufacturing       Atmore Retirement C                            | art 01/01/1900 T End<br>Source Document Number 5<br>PYMNT00000000284<br>PYMNT00000000285         | 7 +⊐ Receipt Type ⊽ +=<br>Check<br>Check                 |                     | 02/25/2010<br>02/25/2010               | sa<br>sa       |
|      | Audit Trail         マ +>         Re           RMCSH00000012         PYM           RMCSH00000012         PYM           RMCSH00000012         PYM           RMCSH00000012         PYM           RMCSH00000014         PYM | INT 0000000028<br>INT 0000000028<br>INT 00000000028 | Receipt Da ♥+<br>03/25/2007<br>03/25/2007<br>03/25/2007<br>03/25/2007<br>03/25/2007 | Checks<br>GL Post マ-₽<br>03/25/2007<br>03/25/2007<br>03/25/2007 | Receipt Am V +<br>453.45<br>1231.23<br>12312.1<br>1232.13 | Credit Card     St.       Received From     マ+P       Alton Manufacturing       Atmore Retirement C       Berry Medical Center | art 01/01/1900  End Source Document Number  PYMNT000000000284 PYMNT000000000285 PYMNT00000000286 | 7 I Receipt Type ♥ I<br>Check<br>Check<br>Check<br>Check | Credit Card Type ⊽+ | 02/25/2010<br>02/25/2010<br>02/25/2010 | sa<br>sa<br>sa |

**Undeposited Receipts – Deposit Date** 

5. **[CLICK]** on the **<CREATE DEPOSIT>** button in the upper right corner of the window to create the deposit.

A dialog box will appear on the screen to confirm the deposit, deposit number and number of items:

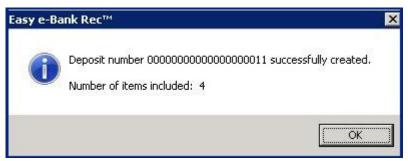

**Undeposited Receipts – Create Deposit** 

- 6. [CLICK] on **<OK>**.
- If you previously displayed one or two of the types of receipts, [CLICK] on the checkbox labeled <ALL> under Include Receipt Types to display the remaining un-deposited receipts:

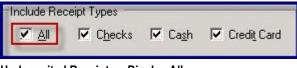

Undeposited Receipts – Display All

In this example, only two transactions remain. Both are credit card transactions:

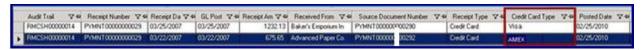

Undeposited Receipts - Credit Card Type

Easy e-Bank Rec<sup>™</sup> allows the user to create a deposit for each type of credit card. In this example, the AMEX transaction has been selected.

To create a wire deposit for the AMEX credit card receipt:

8. **[CLICK]** on the **<CREATE DEPOSIT>** button in the upper right corner of the window to create the deposit.

A dialog box will appear on the screen to confirm the deposit, deposit number and number of items.

9. [CLICK] on **<OK>**.

### Step 7: Preview/Move to Paid No Issue

### Paid No Issue Transactions:

This process allows you to move transactions that are in the Bank Tape but not recorded in Microsoft Dynamics<sup>™</sup> GP to a holding area for Paid No Issue Transactions. These transactions will be resolved in subsequent Bank Reconciliation(s).

1. Under <ACTIONS> in the Menu Bar, [SELECT] <PREVIEW/MOVE TO PAID NO ISSUE >. The following screen will appear:

| P   | review/Move                                         | to Paid No Issu                      | e        |                   |               |                                               | _ 🗆 🗙          |
|-----|-----------------------------------------------------|--------------------------------------|----------|-------------------|---------------|-----------------------------------------------|----------------|
| 1   | Check# 🛛 🏹                                          | Bank Code 🔽                          | (+/-)    | Cleared Amount    | ΣV            | Bank Description                              | Cleared Date V |
| Þ   | 00000000000                                         | 475                                  | 0        | -1149.7300        |               | CHECKS PAID 475                               | 03/24/2007     |
| t   | 00000006802                                         | 475                                  | 0        | -1400.0000        |               | CHECKS PAID 475                               | 03/31/2007     |
|     | 00000006935                                         | 475                                  | 0        | -160.0000         |               | CHECKS PAID 475                               | 03/31/2007     |
| C   | ]<br>elect Posting Acc<br>ash Account<br>NI Account | counts<br>100-1000-00<br>000-1115-00 |          |                   | Oper-<br>Cash | ating<br>- Paid No Issue Cash                 |                |
| -Sy | vstem Comment                                       | -                                    |          |                   |               |                                               |                |
|     | his check is mov                                    | ed to Paid No Issa                   | ue windo | w by sa on 03/31/ | 2007.         |                                               |                |
| ?   | Print                                               |                                      |          |                   | 1             | Move Checks Cashed to Paid N<br>Issue window. | lo Cancel      |

**Preview-Paid No Issue** 

This screen brings up a view of all the transactions that are in the Bank Tape but are not recorded in Microsoft Dynamics<sup>TM</sup> GP and that have PNI marked as "Yes" in the BAI master code table. Note that you can sort, filter, summarize and print the information in the grid.

The **PNI Account** will default to the accounts you identified in Setup.

Two comment fields appear at the bottom of the screen:

- 1. **System Comment**: this is a read-only field that identifies the user and the date the transaction was moved to Paid No Issue.
- 2. User Comment: the user can enter additional comments in this field.

[CLICK] the button labeled **<MOVE CHECKS CASHED TO PAID NO ISSUE WINDOW>.** A message box appears on the screen asking if you want to move checks to Paid No Issue.

[CLICK] on **<OK>** to move the checks to Paid No Issue. Conversely, [CLICK] on **<CANCEL>** to cancel the process.

### **Retrieving Paid No Issue Transactions**

To retrieve the bank tape transactions you have set aside in **Paid No Issue**, [**CLICK**] on the **<PAID NO ISSUE TRX>** button at the top of the Easy e-Bank Rec<sup>TM</sup> screen. The following window will appear on the screen:

|   |          | @WACHOVIA<br>@ 03/31/2007 |      |    | s · Print<br>Cutoff Date |   |        |       |    |      |       |        |            |            | ş                 | how                   |         |
|---|----------|---------------------------|------|----|--------------------------|---|--------|-------|----|------|-------|--------|------------|------------|-------------------|-----------------------|---------|
|   | Check Bo | ook Manage                | ment |    | iter Doc 4<br>Narch in G |   | 1      |       | -) | Sea  | sch   | On B   | ank Stater | ent but No | t In Grea         | t Plains              | C.      |
|   | Documen  | nt II V                   | TerA | ΣV | Post Date                | v | 8ark V | Deare | Σv | - 90 |       | with W |            | Bark XV    |                   |                       |         |
| 1 |          |                           |      |    |                          |   |        |       | -  |      | 68025 |        |            | 03/31/2007 | the second second | and the second second | Reverse |
|   |          |                           |      |    | 1                        | 0 |        |       |    | 1    | 63354 |        | (\$160.00) | 03/31/2007 | (\$160.00)        | CHK.                  | Reverse |
|   |          |                           |      |    |                          |   |        |       |    |      |       |        |            |            |                   |                       |         |
|   |          |                           |      |    |                          |   |        |       |    |      |       |        |            |            |                   |                       |         |

Paid No Issue - Retrieving Trx

The bank tape transactions that you placed in the **Paid No Issue** holding area appear on the right side of the grid. If the field on the left is blank, it is because the transactions are unresolved.

In subsequent bank reconciliations, if there is a matching transaction in Microsoft Dynamics<sup>TM</sup> GP, it will appear automatically in the **Check Book Management** side of the grid.

[CLICK] on the **<ELLIPSE>** button to drill down to the details of the transaction.

**[CLICK]** on the **<REVERSE>** button to the right of the Bank Tape transaction to reverse the Paid No Issue to a reconciled transaction.

NOTE: If multiple matching transactions appear in the grid, you can reverse them all at once. [CLICK] on <ACTIONS> in the Tool Bar menu at the top of the window. [CLICK] on <REVERSE ALL EQUAL>.

### Multi-Location / Multi-Credit Card Wire Reconciliation

Easy e-Bank Rec facilitates credit card wire and cash transactions in businesses with multiple locations that process multiple credit card transactions.

The drawing below depicts how the bank statement **Merchant ID** and **Bank Location** are correlated to the **Location** and **Transaction Type** inside the accounting system. This is accomplished in a master cross-reference table called the **Internal ID Maintenance** table.

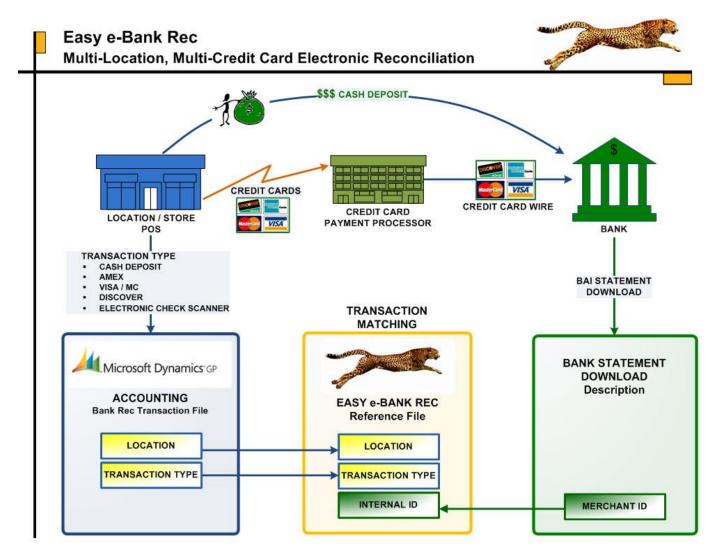

The **Internal ID** facilitates the matching of credit card wires and cash deposits within a given location.

In order to work:

- A custom import must be developed
- The code is developed from the Doc number and the Description of Paid to extract Location and Transaction Type.
- Install the custom code,.
- Set up Internal ID table
- Select the custom import to import the bank transactions.

To begin, **[CLICK]** on the **<SHOW IIDS/LOCATIONS>** checkbox in the Function Bar. The grid expands to display six columns:

#### **Checkbook Management (Left Side of Grid)**

- 1. Accounting ID
- 2. Account Location
- 3. **Bank** the bank Location for sorting purposes
- 4. Location Location of the store for sorting purposes

#### Bank Statement (Download on Right Side of Grid)

- 5. **Bank ID** the bank statement Merchant ID
- 6. **Bank Location** derived location from Bank ID

The grid will be color-coded as follows:

- **Yellow:** Transactions highlighted in yellow are items in the accounting system that are unmatched.
- **Teal:** Transactions highlighted in teal are items on the bank statement that are unmatched.
- **Red:** Transactions highlighted in red match, but there is a variance between Issued and Paid.
- White: Transactions that completely match (the variance is zero).

### **Right-Click Features for Matching**

Right-Click Features allow matching in the following ways:

### Document Number

 [Right-Click] the Document # on the Check Book Management side of the grid. A message appears that identifies the match. [Click] on <Select Document Number> to copy the Document Number.

| C | h | ecl  | k Book Mana                                             |              | Enter Ch<br>Search ir |                                                                                                    | to [                                          |                               |                                         |              |
|---|---|------|---------------------------------------------------------|--------------|-----------------------|----------------------------------------------------------------------------------------------------|-----------------------------------------------|-------------------------------|-----------------------------------------|--------------|
| - |   | rigi | ht-click in the E<br>ht-click on the S<br>ssage to copy |              |                       | n                                                                                                    | ate ⊽<br>/2007                                | C ⊽<br>CHK                    | 000000000000000000000000000000000000000 | Σ⊽<br>\$0.00 |
| - | 0 | me   | ssage to copy                                           | -            |                       |                                                                                                    | /2007                                         | DEP                           |                                         | \$0.00       |
|   | U | D    | 87786                                                   |              | (\$160.00)            | And in case of the second second second second second second second second second second second second second s | A REAL PROPERTY AND ADDRESS OF TAXABLE PARTY. | And in the local data and the |                                         | \$0.00       |
|   | U | D    | IAJ00000005                                             | Select Docur | nent Numb             | er 8778                                                                                                    | 6 for M                                       | latchin                       | 9                                       | \$0.00       |
|   | U | D    | IAJ000000010                                            |              | az, 100.001           | 03/12                                                                                                    | 7200A                                         | Der 1                         |                                         | \$0.00       |

**Right-Click Document Number** 

 Document User Input: [RIGHT-CLICK] in the <DOC # USER INPUT> field on the right side of the grid to paste the Document Number:

| 100 | 1000 | 0.077 | itatement<br>load) | Undeposited R      | eceipts 🗖              | Show IIDs/Loc | ations      |     |                   |
|-----|------|-------|--------------------|--------------------|------------------------|---------------|-------------|-----|-------------------|
| М   | N    |       | Doc# From B 🔽      | Doc # User Input ▽ | Cleared $\Sigma  abla$ | Bank Dat 🔽    | Diff ∑⊽     | ΒV  | Description 🗸     |
| М   | N    |       | 5752007032700      | 575200703270001    | (\$3,171.65)           | 03/27/2007    | \$0.00      | 575 | <br>ZBA DEBIT 575 |
| М   | N    |       | 5752007032800      | 575200703280001    | (\$13,342.63)          | 03/28/2007    | \$0.00      | 575 | <br>ZBA DEBIT 575 |
| М   | N    |       | 5752007033100      | 575200703310001    | (\$4,426.31)           | 03/31/2007    | \$0.00      | 575 | <br>ZBA DEBIT 575 |
| М   | N    | ?     |                    |                    |                        |               | \$628.63    |     |                   |
| М   | N    | ?     |                    |                    |                        |               | (\$1.00)    |     |                   |
| М   | N    | ?     |                    | 87786              | 1                      |               | \$160.00    |     |                   |
| М   | N    | ?     |                    | J.                 |                        |               | (\$100,000. |     |                   |

Right-Click Doc # User Input

The possible outcomes by right-clicking in the Doc # User Input field are:

- 1. If the amounts **match** and the **Document # User Input** field is **blank**, the amount will be pasted automatically. There will be no prompt.
- 2. If the amounts **do not match**, but the **Document # User Input** field is **blank**, you will be prompted to confirm the delta ( $\Delta$ )in the amount.
- 3. If the **amounts match or do not match**, but there is an **existing entry** in the **Document # User Input** field, you will be prompted to confirm the different document number you wish to enter.

### <u>Amount</u>

 Amount – Check Book Management or Bank Statement: [RIGHT-CLICK] on any amount on either side of the grid to display two options:

|   |   |   | tatement<br>oad) | Undeposited R      | eceipts 🗖 : | Show IIDs/Loc | ations     |      |                  |
|---|---|---|------------------|--------------------|-------------|---------------|------------|------|------------------|
| М | Ν |   | Doc# From B 🔽    | Doc # User Input ▽ | Cleared ∑⊽  | Bank Dat 🔽    | Diff Σ⊽    | ΒV   | Description 5    |
| М | N | ? | 0                | 0                  | \$65.00     | 03/04/2007    | \$65.00    | 301  | <br>COMMERCIAL D |
| М | N | ? | 0                | 0                  | \$5,562.04  | 03/04/2007    | \$5,562.04 | 165  | <br>PREAUTHORIZE |
| М | N | ? | 0                | 0                  | \$6,44      | Show Possible |            | 01   | <br>COMMERCIAL D |
| М | Ν | ? | 0                | 0                  | \$9,453.3   | Show All Reco | ords       | 64   | <br>CORPORATE TR |
| М | N | ? | 0                | 0                  | \$6,297.5   | Exit          |            | -J01 | <br>COMMERCIAL D |

**Right-Click Amount** 

**Show Possible Matches** – Restricts the grid view to possible matches on the opposite side with the same amount.

Show All Records – Displays all of the records in the grid view.

### Location

This capability is used to find **Location** matches on both the Check Book Management and Bank Statement sides of the grid for credit card wire reconciliation. Make sure the **Show IIDs/Locations** checkbox is checked. **[RIGHT-CLICK]** the **<BANK LOCATION>.** 

| 7 | Sh | ow I | IDs/Locations |             |            |               |            |     |    |                                          |                                     |          |
|---|----|------|---------------|-------------|------------|---------------|------------|-----|----|------------------------------------------|-------------------------------------|----------|
| М | Ν  |      | Doc#From B 🔽  | Doc #User ⊽ | Cleared ∑⊽ | Bank Date 🛛 🗸 | Diff ∑⊽    | ΒV  |    | Description V                            | Bank IID 🛛 🗸                        | Bank Loc |
| М | Ν  | ?    | 0             | 0           | \$181.53   | 07/06/2010    | \$181.53   | 169 |    | OTHER REFER                              | 5020798948                          | 205      |
| М | Ν  | ?    | 0             | 0           | \$1,932.24 | 07/06/2010    | \$1,932.24 | 169 |    | OTHER REFER                              | 54368455553406                      | 205      |
| м | Ν  | ?    | 0             | 0           | \$116.15   | 07/07/2010    | \$116.15   | 169 |    | OTHER REFER                              | 54368455553406                      | 205      |
| М | Ν  | ?    | 0             | 0           | \$293.87   | 07/07/2010    | \$293.87   | 169 |    | OTHER REFER                              | 54368455553406                      | 205      |
| М | Ν  | ?    | 0             | 0           | \$419.92   | 07/07/2010    | \$419.92   |     | _  |                                          | E42694EEEE2406<br>205 on Both Sides | 205      |
| М | Ν  | ?    | 0             | 0           | \$1,053.47 | 07/07/2010    | \$1,053.47 | -   |    | Records for Location<br>Possible Matches | n 205 on Both Sides                 | 5 5      |
| м | N  | ?    | 0             | 0           | \$189.97   | 07/08/2010    | \$189.97   | 1   |    | All Records                              |                                     | 5        |
| М | Ν  | ?    | 0             | 0           | \$386.82   | 07/09/2010    | \$386.82   | Exi | it |                                          |                                     | 5        |

**Right-Click Location** 

[SELECT] the option you wish.

To display **all** the records for the location on both sides of the grid, [CLICK] on **<SHOW RECORDS FOR LOCATION XXX ON BOTH SIDES>.** 

To display possible matches for that particular location on the opposite side of the grid, **[CLICK]** on **<SHOW POSSIBLE MATCHES>.** It will be filtered by location, not amount.

**Note:** You can sort the columns within the views. Just click on the desired column header to sort by the criteria within the selected column.

### Internal ID

- This capability is used to find Internal ID matches on both the Check Book Management and Bank Statement sides of the grid for credit card wire reconciliation. RIGHT-CLICK] the <BANK ID>.
   Select the option you wish.
- To display all the records for the Internal ID on both sides of the grid, [CLICK] on <SHOW RECORDS FOR IID XXXXXXXXX ON BOTH SIDES>.

|     | (Stateme<br>(nload) | nt      | Undeposited R  | eceip | ots |     | how IIDs/Locations |   |                  |   |                    |    |          |                                  |     |      |                    |              |      |        |
|-----|---------------------|---------|----------------|-------|-----|-----|--------------------|---|------------------|---|--------------------|----|----------|----------------------------------|-----|------|--------------------|--------------|------|--------|
| dΣ⊽ | Pstd/Clrd V         | Loc 🗸 🕈 | IID VH         | -     | М   | N _ | Doc# From Bank 🛛 🗸 |   | Doc # User Input | V | Cleared <b>∑</b> 7 | Ba | nk Dat 🗤 | 7 Diff Σ⊽                        | ΒV  | 7    | Description 🗸      | Bank IID     | V    | Bank 🗤 |
|     | 07/02/2010          | 257     | 54368455553413 |       | М   | N ? | 0                  | 0 |                  |   | \$1,243.73         | 07 | /02/201  | 0 \$1,243.73                     | 169 |      | OTHER REFERE       | 54368455553  | 3413 | 257    |
|     | 07/06/2010          | 257     | 1426031902     |       | М   | N ? | 0                  | 0 |                  |   | (\$19.15)          | 07 | /06/201  | 0 (\$19.15)                      | 469 |      | OTHER REFERE       | 1426031902   | 8    | 257    |
|     | 07/06/2010          | 257     | 1426031902     |       | М   | N ? | 0                  | 0 |                  |   | \$115.00           | 07 | /06/201  | 0 \$115.00                       | 169 |      | OTHER REFERE       | 1426031902   |      | 257    |
|     | 07/06/2010          | 257     | 1426031902     |       | м   | N 3 | 0                  | 0 |                  |   | \$158.00           | 07 | /06/201  | 0 \$158.00                       | 169 |      | OTHER REFERE       | 1426031902   |      | 257    |
|     | 07/06/2010          | 257     | 54368455553413 |       | М   | N ? | 0                  | 0 | Ê î              |   | \$1,231.84         | 07 | /06/201  | 0 \$1,231.84                     | 169 |      | OTHER REFERE       | 54368455553  |      | 257    |
| -   | 07/07/2010          | 257     | 54368455553413 |       | М   | N ? | 0                  | 0 |                  |   | \$286.74           | 07 | /PZ/2010 |                                  |     | 1000 |                    | E 40004EE553 | 3413 | 257    |
|     | 07/07/2010          | 257     | 54368455553413 |       | М   | N ? | 0                  | 0 |                  |   | \$490.00           | 07 | 100      | ow Records rol<br>ow Possible Ma |     |      | 4555534137 on Both | 1 Sides 55   | 3    | 257    |
|     | 07/07/2010          | 257     | 54368455553413 |       | М   | N ? | 0                  | 0 | 1                |   | \$542.95           | 07 | -        | ow All Records                   |     |      |                    |              | 3413 | 257    |
|     | 07/07/2010          | 257     | 54368455553413 |       | м   | N ? | 0                  | 0 |                  |   | \$678.80           | 07 | 7 Exi    | t                                |     |      |                    | 553          | 3413 | 257    |

**Right-Click Internal ID** 

To display possible matches for that particular record on the opposite side of the grid, [CLICK] on **<SHOW POSSIBLE MATCHES>:** 

| Bank S<br>(Down  | Statement<br>load) | t [    | Undeposited Re | ceipts | ון | ⊽ sł | now II | Ds/Locations   |   |   |                  |   |                    |            |               |     |     |   |               | 1           |            |
|------------------|--------------------|--------|----------------|--------|----|------|--------|----------------|---|---|------------------|---|--------------------|------------|---------------|-----|-----|---|---------------|-------------|------------|
| eared <b>Σ</b> V | Pstd/Clrd V        | Loc V+ | IID 7          | 7-12   | М  | Ν.   | -      | Doc# From Bank | V |   | Doc # User Input | V | Cleared <b>Σ</b> V | Bank Dat 🔽 | Diff <b>X</b> | 7   | BV  | - | Description V | Bank D      | 🛛 🛛 Bank 🗸 |
|                  | 07/07/2010         | 257    | 5436845555341  | 3      | М  | N    | ? 0    |                |   | 0 |                  |   | \$286.74           | 07/07/2010 | \$286         | .74 | 169 |   | OTHER REFERE  | 54368455553 | 113 257    |

**Right-Click Internal ID Bank Statement** 

| Check Book Management Enter Check # to Search in Grid |       |   |                  |        |           | S           | earch |             | Bank Statement<br>(Download) |         |          |        |
|-------------------------------------------------------|-------|---|------------------|--------|-----------|-------------|-------|-------------|------------------------------|---------|----------|--------|
| U POP                                                 | Doc # | V | Accounting IID 🛛 | Acct V | Trx Am Σ∇ | Post Date 🗸 | Cγ    | Cleared ∑ ⊽ | Pstd/Clrd 🗸                  | Loc 🗸 🛱 | IID      | 7₽     |
| UD                                                    |       |   |                  |        |           |             | DEP   |             | 07/07/2010                   | 257     | 54368455 | 553413 |

**Right-Click Internal ID Check Book** 

Note: Easy e-Bank Rec will not allow matching across locations. Matching is permitted only within a given location.

When the transactions from multiple locations and multiple credit card wires have been matched, continue the bank reconciliation or move on to the Reconciliation Summary.

The bank tape reconciliation process is complete. To properly reconcile to the GL, follow the Book to Bank Statement reconciliation in the next section, which describes the **Reconciliation Summary** and how to generate **Reports**.

### Reconciliation Summary – Book to Bank

Specify the date range.

You can reconcile daily, and even

### [CLICK] on the **<RECONCILIATION SUMMARY>** button on the **Tool Bar**:

With Easy e-Bank Rec<sup>TM</sup>, you can readily compare General Ledger transactions with the bank transactions. If there are variances between the cash and General Ledger, they will be identified immediately. You can also reconcile the GL and outstanding Document Numbers to compare and match the match the bank statement.

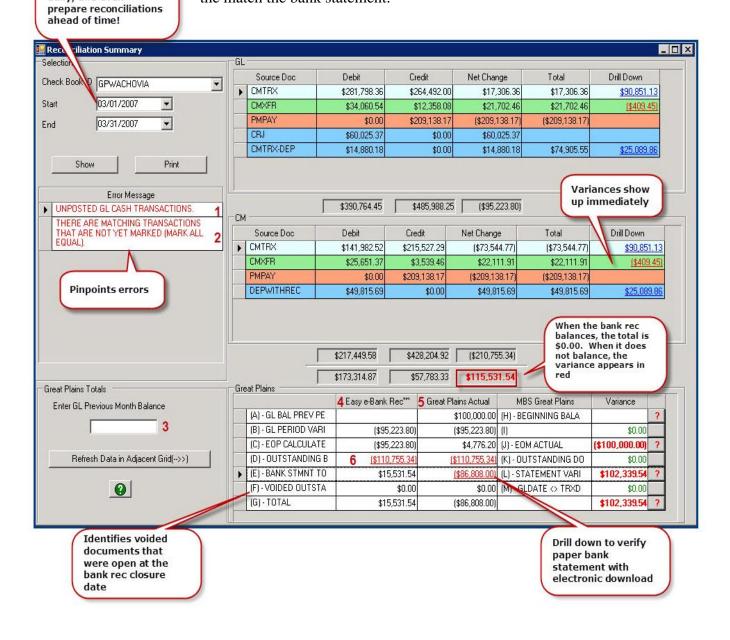

**Reconciliation Screen Main** 

Numbered items on the Reconciliation Summary screenshot are described below:

- Error: There are unposted GL transactions Financial transactions belonging within the period being reconciled are in the work area. Post the unposted General Ledger batches that contain these transactions.
- 2. Error: The sum of the bank transactions does not match the variance between bank statements Easy e-Bank Rec<sup>TM</sup> takes the current ending balance and subtracts the prior reconciliation ending balance. The variance is then compared to the download for that period. If they do not match, then either the bank ending balance is wrong, or the bank tape upload is incorrect.
- 3. Enter GL Previous Month Balance Enter the amount of the GL as it was recorded in your last reconciliation.
- Easy e-Bank Rec<sup>™</sup> column The values in this column are from Easy e-Bank Rec<sup>™</sup>. They detail transactions in Microsoft Dynamics<sup>™</sup> GP.

The **Voided Outstanding** (**F**) value in the Easy e-Bank  $\text{Rec}^{TM}$  column shows if a document is voided in Microsoft Dynamics<sup>TM</sup> GP but the void date is after the statement close date.

- 5. **Great Plains Actual column** The values in this column are from Microsoft Dynamics<sup>™</sup> GP Back Office summary tables and compared with the values in Easy e-Bank Rec<sup>™</sup> to display variances immediately.
- 6. **Outstanding by GL (D) in Easy e-Bank Rec<sup>TM</sup>** Display and print the outstanding list for this or any previous reconciliation.

### Variances Drill Down

If there are any variances between the General Ledger and Check Book Management, they will appear in the **Drill Down** column on the right side of the grid. **[CLICK]** on the amount to drill down to the details of the transaction. See the example below.

|   | Туре  | CM Doc #     | V CM Amount ΣV | GL Doc#          | V | GL Amount ∑ ▽ | Diff ∑⊽      | Error |
|---|-------|--------------|----------------|------------------|---|---------------|--------------|-------|
| ſ | CM-GL | T            | \$0.00         | ×FR000000011 🛛 🗧 |   | (\$21,702.46) | (\$21,702.46 | IN GL |
| ſ | CM-GL | XFR000000012 | (\$1,149.73)   |                  |   | \$0.00        | (\$1,149.73) | IN CM |
| I | CM-GL | XFR000000013 | (\$1,400.00)   |                  |   | \$0.00        | (\$1,400.00) | IN CM |
| Ī | CM-GL | XFR000000017 | (\$627.63)     |                  |   | \$0.00        | (\$627.63)   | IN CM |
| í | CM-GL | ×FR000000018 | (\$362.10)     |                  |   | \$0.00        | (\$362.10)   | IN CM |
|   |       |              |                |                  |   |               |              |       |
|   |       |              |                |                  |   |               |              |       |

Error Drill Down

To drill down to the General Ledger transaction, **[CLICK]** on the button to the right of the CM Doc# or GL Doc#. The **Journal Entry** for the transaction will appear on the screen:

|   | Journal Entry | 🗸 Account Num 🗸 | Debit 🔰  | ΣV ( | Credit ∑⊽   | Account Descripti 🔽 | GL Date 🔽  | Source Do 🔽 | Reference       | Batch ID      | 1 |
|---|---------------|-----------------|----------|------|-------------|---------------------|------------|-------------|-----------------|---------------|---|
| N | 4400          | 000-1110-00     | \$0      | 0.00 | \$21,702.46 | Cash - Payroll      | 03/04/2007 | CMXFR       | Bank Transfer E | CMXFR00000005 | O |
| N | 4400          | 100-1000-00     | \$21,702 | 2.46 | \$0.00      | Operating           | 03/04/2007 | CMXFR       | Bank Transfer E | CMXFR00000005 | 0 |
|   |               |                 |          |      |             |                     |            |             |                 |               |   |
| ł |               |                 |          |      |             |                     |            |             |                 |               |   |
| l |               |                 |          |      |             |                     |            |             |                 |               |   |
| I |               |                 |          |      |             |                     |            |             |                 |               |   |

**Journal Entry** 

[CLICK] on the <N BUTTON> to the left of the Journal Entry item to view the Existing transaction notes in Microsoft Dynamics<sup>TM</sup> GP. The Existing Comments is a read-only field. You can also add new notes to this transaction in the Add New Comments field.

If you add a new comment, the Save New Comments button will be enabled. [CLICK] on the **<SAVE NEW COMMENTS>** button at the bottom of the screen to save your remarks.

| 🔜 Notes for Journal Entry # 4400 |                                     | _ 🗆 🗙  |
|----------------------------------|-------------------------------------|--------|
| Existing Comments                |                                     |        |
| This is a GL Note                |                                     | ۹<br>۲ |
|                                  |                                     |        |
| Add New Comments                 |                                     | ~      |
|                                  |                                     | ×      |
| ?                                | Save New Comments Close Note Window |        |

**Notes for Journal Entry** 

### **Bank Statement Information**

In the Great Plains grid at the bottom of the screen, you can drill down to view the bank statement and compare it with the electronic bank tape. [CLICK] on the amount in the Great Plains Actual column to the right of Item E, Bank Statement Total.

|                         | t Info                   |                            |                |                |                 |                    | _               |
|-------------------------|--------------------------|----------------------------|----------------|----------------|-----------------|--------------------|-----------------|
| Check Book<br>GPWACHOVI | Stmnt Date<br>03/31/2007 | Stmnt Bal<br>(\$86,808.00) | Last Stmnt Bal | Stmnt Variance | Bank Tape Total | Bank Tape Variance | Reconciled<br>0 |
|                         |                          |                            |                |                |                 |                    |                 |
|                         |                          |                            |                |                |                 |                    |                 |
|                         |                          |                            |                |                |                 |                    |                 |
|                         |                          |                            |                |                |                 |                    |                 |
|                         |                          |                            |                |                |                 |                    |                 |
|                         |                          |                            |                |                |                 |                    |                 |
|                         |                          |                            |                |                |                 |                    |                 |
|                         |                          |                            |                |                |                 |                    |                 |

**Bank Statement Info** 

The **Statement Variance** is the ending balance in Microsoft Dynamics<sup>TM</sup> GP that you entered at the start of the bank reconciliation. The **Bank Tape Total** is the total of the electronic bank tape import.

The **Bank Tape Variance** is the difference between the **Statement Variance** and the **Bank Tape Total**. It should always be zero. If it is not zero, it means there was a problem in either the import process or in the bank statement total.

- 1. **[REVIEW]** the bank tape file to ensure all the transactions have been imported. If all the transactions have been imported, you can filter by **Bank Date** with sorting.
- 2. The Bank Statement amount might have been keyed in incorrectly under **Reconcile** on the **Reconcile Bank Statement** window.
- 3. The dates may be incorrect in the **Reconcile Bank Statement** window.
- 4. If there are transactions that are missing, the import was not successful. You can use the **Delete Latest Import** functionality under Maintenance and re-import the file.

### <u>Help</u>

Easy e-Bank Rec<sup>™</sup> calculates and compares each value with the corresponding Microsoft Dynamics<sup>™</sup> GP stored value. It pinpoints variances in order to resolve variances quickly and efficiently. The **Error Message Box** to the left of the screen tells you where the issues are.

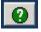

For a detailed explanation of the items in the Microsoft Dynamics<sup>TM</sup> GP grid, **[CLICK]** on the **<HELP>** button:

See Easy e-Bank  $\operatorname{Rec}^{TM}$  Manual **Addendum** for the explanation available in Help.

### Reports

Easy e-Bank Rec<sup>TM</sup> provides three reports:

- 1. **Bank Tape Report**: This report displays the debits and credits in the Bank File that you imported.
- 2. **Paid No Issue Trx Report**: This report displays the transactions that you set aside in the Paid No Issue holding area.
- 3. **Outstanding Checks Report**: This report displays the outstanding checks and deposits in Microsoft Dynamics<sup>TM</sup> GP.

To access the reports, [CLICK] on the  $\langle \text{REPORT} \rangle$  button in the Easy e-Bank Rec<sup>TM</sup> Main Screen. [CLICK] on the report you wish to view and/or print.

### Print Options

Easy e-Bank  $\text{Rec}^{\text{TM}}$  allows the user to print to **Excel** and the **Screen** or to **Print the Grid**.

|        | Export to Exce | 1            |
|--------|----------------|--------------|
| Print  |                |              |
| ? Prin | t Grid         | Print Screen |

**Print Options** 

If you export to Excel, the application will save the file and then launch Excel

The **Print Grid** allows you to eliminate elements on the report you do not wish to print:

|   | Prin | ter Setup        |      |            | 2                                                                                                    | × |
|---|------|------------------|------|------------|----------------------------------------------------------------------------------------------------|---|
| H | idd  | Header           |      |            | Ē                                                                                                    |   |
|   | 2    | Doc# From Bank   |      |            | The second second second second second second second second second second second second second second second se | 1 |
|   | 2    | Bank Date        |      |            |                                                                                                    |   |
|   | V    | Cleared Amnt     |      |            |                                                                                                    |   |
|   | •    | Trx Amount       |      |            |                                                                                                    |   |
|   | •    | Doc #            |      |            |                                                                                                    |   |
|   | •    | Post Date        |      |            |                                                                                                    |   |
|   | ₽    | Diff             |      |            |                                                                                                    |   |
|   | ₽    | Code             |      |            | -                                                                                                    |   |
|   | •    | Cleared Amnt     |      |            |                                                                                                    |   |
|   | •    | BAI Code         |      |            |                                                                                                    |   |
|   |      | Doc # User Input |      |            |                                                                                                    |   |
|   |      | U                |      |            |                                                                                                    |   |
|   | Γ    | D                |      |            |                                                                                                    |   |
|   | Γ    | М                |      |            |                                                                                                    |   |
|   |      | N                |      |            |                                                                                                    |   |
|   |      |                  |      |            |                                                                                                    |   |
|   |      |                  |      |            |                                                                                                    |   |
| 0 | Γ    | _                |      |            |                                                                                                    |   |
|   | ₽    | Accounting IID   |      |            |                                                                                                    |   |
|   | V    | Acct Loc         |      |            |                                                                                                    | • |
|   | ?    |                  | Prir | nt Preview | Printer Setup                                                                                                   |   |

**Printer Setup** 

[UN-CLICK] the elements you do not want to print and [CLICK] on the **<PRINT PREVIEW>** button to see the print view:

| Dist                                                                                                    | Treas XY     | Par Dat 9     | Tart       | Courst 27 | Daug from B 1                           | Do Filme In V                           | Course 2 7   | Bes Do Y   | 20 27                 | 0.9                 |
|----------------------------------------------------------------------------------------------------|--------------|---------------|------------|-----------|-----------------------------------------|-----------------------------------------|--------------|------------|-----------------------|---------------------|
|                                                                                                    | -            |               | CHK        |           | 0                                       | â .                                     | \$1.702.4t   | (10)207    | 81224                 |                     |
|                                                                                                    | 1            |               | CNK        |           | 9                                       | 0                                       | M5.00        | 03/4287    | \$45-00               | 301                 |
|                                                                                                    |              |               | CHK        |           | 0                                       | 0                                       | \$1.9(2:54   | 13/04/2007 | \$5.592-04            | 165                 |
| 1                                                                                                    | 1            |               | CNK        |           | 9                                       | 4                                       | \$1,408.11   | 10040007   | \$1,499,11            | 301                 |
| 1                                                                                                    |              |               | CHIK       |           | ¢.                                      | 0                                       | \$1.453.37   | 139203007  | \$1.453.37            | 154                 |
|                                                                                                    | 1            |               | C194       |           | 9                                       | 0                                       | 23.116.04    | 0379280    | 30.108.04             |                     |
| 9 ·                                                                                                    |              | -             | CHK        |           | 3                                       | 0                                       | 31,581.75    | 9120207    | \$1307.75             | 105                 |
|                                                                                                    |              |               | CHR        |           | 0                                       | 0                                       | \$875.00     | 03252007   | \$575.00              | _                   |
|                                                                                                    |              |               | CHK        |           | <b>\$</b>                               | 0                                       | \$6%,22      | 01212007   | \$616.23              |                     |
|                                                                                                    | -            |               | CHK        |           | 0                                       | 0                                       | \$5,706.05   | 63252807   | \$158.8               | and an and a second |
| 00000000000                                                                                                    | (\$122.10)   | 0235/2007     | -          |           | 000000000000000000000000000000000000000 | 010000000000                            | -(\$512.46)  | 0324.287   | \$0.00                | 425                 |
| 000000000000000000000000000000000000000                                                                                                    | 80,554.11    | 005w3001      |            | 90.00     |                                         |                                         |              |            | (\$6,564.5            | _                   |
| 000000000000000000000000000000000000000                                                                                                    | \$1.5%67     | 49/11/2007    | -          |           | 00000000000                             | 000000000000000000000000000000000000000 | \$4,244.67   | 68104987   | 80.00                 | -                   |
| 000000000000000000000000000000000000000                                                                                                    | \$10,247.31  | 001103061     |            |           | 0000000000                              | 00000000000                             | \$95,507,31  | 03/19/2007 | \$0.00                |                     |
| 000000000000000000000000000000000000000                                                                                                    | \$400.00     | 1021200       | DEP<br>CNK | 90.00     | 00000000000                             | mmmmmm                                  | 3000.002     | 03192007   | 30.00                 | _                   |
|                                                                                                    | 1555.00      | 63152067      |            | 8.0       | 0.0000000                               | dimension                               | \$4,247.52   | 03192002   | \$6,267.52<br>cire.5% | 301                 |
| 000000000000000000000000000000000000000                                                                                                    | \$3,5%89     | 63152067      | CHK        | 8.0       | 0100000000                              | 00000000000                             | \$1.675.64   | 41/210067  | \$1,625.54            | -                   |
| 0000000000000000000                                                                                                    | 62.706.56    | 103112007     |            | 10.00     | 000000000000                            | 01006010000                             | \$2,708.58   | 63012907   | \$1.000.04            |                     |
| - 000000000000000000                                                                                                    | 80.00        | 10/11/2007    |            |           | 00000000000                             | 030030030030                            | \$1,796.73   | 6771260    | \$1,796.73            |                     |
| (management)                                                                                                    | (\$2,725.04) | lanaer        |            |           | OCOLUMN TH                              | occurrence via                          | (\$2.725.04) | 4112281    | 20.00                 |                     |
| 00000001544                                                                                                    | 1953.41      | 0311-0001     |            | \$0.00    |                                         |                                         | 100-00-00    |            | 111.41                |                     |
| Company of the local division of the local division of the local d |              | and the state | 1.000      |           | COLUMN TWO IS NOT                       | Contract of the                         | 10110-001    | To make    |                       | -                   |
| 00000095300                                                                                                    | (6712.00)    | 6001/2067     | CHK        | 20.00     | 00000000000                             | 0000000000000000                        | (\$712.00)   | 63072657   | 20.00                 | 475                 |
| 00000009998                                                                                                    | (3014.52)    | 6301/2007     | CHK        | 1.0.22    | OCOCONINT)                              | onnonceque!                             | (dete.all)   | 6147200    | 80.00                 | 1.4                 |
| 00000009825                                                                                                    | (199.0)      | 6305/2007     |            |           | 01000008625                             | 01001008925                             | (4108.96)    | 03149807   | 30.80                 |                     |
| 000000000000000000000000000000000000000                                                                                                    | :010.00      | 03312007      | CHK        | \$0.00    | 19030080000                             | 0000000000000                           | (\$145.80)   | 03242007   | 90.00                 | 478                 |
| 0000000000000                                                                                                    | (\$2.990.00) | 03313007      | CHK        | \$0.00    | oronomiset.)                            | anononpeth                              | (\$2,550.00) | 6325087    | \$0.92                | 475                 |
| -                                                                                                    | -            |               | CHK        |           | 123                                     | 928                                     | \$2.147.66   | 6171-287   | SZ HELAK              | 314                 |

**Print Preview** 

Easy e-Bank Rec<sup>™</sup> Support:

Telephone: 703-760-9700 Email: <u>info@btptek.com</u>

BTP Technologies, Inc. 4001 Westfax Drive Suite H Chantilly, Virginia 20151

### Easy e-Bank Rec<sup>™</sup> Addendum

### Grid for Dynamics GP Reconciliation

The application offers a Book to Bank Reconciliation Grid. The Grid also compares the calculated total with the data stored in the accounting system. Below you will find the explanation of every element in the grid.

| Description                                                                                                    |   | Easy e-Bank Rec                                              | Great Plains Actual                             |   | Description                                                                                                    | How to Resolve Variances                                                                                                    |
|----------------------------------------------------------------------------------------------------|---|--------------------------------------------------------------|-------------------------------------------------|---|----------------------------------------------------------------------------------------------------|----------------------------------------------------------------------------------------------------|
| Last GL reconciled<br>statement amount as<br>documented as retrieved<br>from the prior<br>reconciliation.                                                                                                    | A | GL Bal Prev Period                                           | Beginning Balance                               | н | The beginning balance<br>as stored<br>in Great Plains.                                                                                                    | Transactions were posted in prior<br>period after bank reconciliation was<br>already closed. Make a notation on the<br>paperwork and adjust the beginning<br>balance.                                                                                              |
| Calculated Sum of all<br>transactions as stored in<br>GP per date range<br>specified from the<br>General Ledger. (not the<br>summary table)                                                                                                    | в | GL Period Variance<br>calculated from detail<br>transactions | GL Stored Variance<br>from GP summary<br>tables | I | GL Stored Period<br>Variance per Great<br>Plains                                                                                                    | Possible unposted GL transactions. GP<br>needs to have summary tables<br>reconciled. GL entries in cash account<br>(GJ) and not in bank reconciliation.                                                                                                    |
| Calculated balance: Sum of A + B                                                                                                    | с | EOP Calculated GL                                            | EOP Actual                                      | J | Stored End of Period<br>value in<br>Great Plains                                                                                                    | This will match A & B                                                                                                    |
| Calculated Amount of<br>outstanding documents<br>by <u>GL Posting Date</u> not<br>marked as cleared (**).<br>GP does this by<br>transaction date, which<br>will cause reconciliation<br>variances with<br>documents that have a<br>transaction date different<br>than the GL Posting Date<br>(drill down to print or re-<br>print previously<br>reconciled bank<br>statements). | D | Outstanding Transaction<br>by GL Date                        | Outstanding by<br>Transaction date              | к | Calculated Amount of<br>outstanding documents<br>by Document<br>Transaction date not<br>marked as cleared (**).<br>GP does this by<br><u>Transaction Date</u> , which<br>will<br>cause reconciliation<br>variances with<br>documents that have a<br>transaction date<br>different than the GL<br>Posting Date (drill down<br>to print or re-print<br>previously reconciled<br>bank statements). | GL Posting date is different than<br>transaction date. GP bank<br>reconciliation only accounts for<br>transaction dates. Variances show<br>items that have different GL posting<br>date. Use Easy e-Bank column to<br>reconcile to your bank statement<br>balance. |

## Easy e-Bank Rec<sup>™</sup> Addendum

| Description                                                                                                    |   | Easy e-Bank Rec                      | Great Plains Actual                                  |   | Description                                                                                                    | How to Resolve Variances                                                                                                    |
|----------------------------------------------------------------------------------------------------|---|--------------------------------------|------------------------------------------------------|---|----------------------------------------------------------------------------------------------------|----------------------------------------------------------------------------------------------------|
| Calculated Bank<br>Statement total based on<br>above transactions.<br>Should match your bank<br>statement ending<br>balance. | E | Bank Statement<br>Calculated Balance | Ending Balance -<br>Statement Variance<br>drill down | L | This amount is the<br>ending balance in the<br>Great Plains bank<br>reconciliation. This<br>amount can be verified<br>by drilling down and<br>comparing with the<br>previous<br>period balance. The drill<br>down provides an ability<br>to match the<br>downloaded bank<br>transactions<br>and verify that all of<br>them are matching the<br>variance between each<br>reconciled statement. |                                                                                                    |
| Any document voided<br>beyond the current period<br>ending date.                                                             | F | Voided Outstanding                   |                                                      | м |                                                                                                    | If a check is voided in a future month it<br>is no longer accounted for in the<br>Dynamics GP bank reconciliation in<br>versions prior to Dynamics GP 10.0. It<br>is considered 'voided'. However at the<br>end of this closing period it is possible<br>that a check was outstanding as the<br>void occurred in the future. This line<br>compensates for these items. |
| Adjust Calculated Bank<br>Statement Total.                                                                                   | G | Total                                | Total                                                | N | Adjusted Great Plains<br>Calculated Total.                                                                                                    |                                                                                                    |